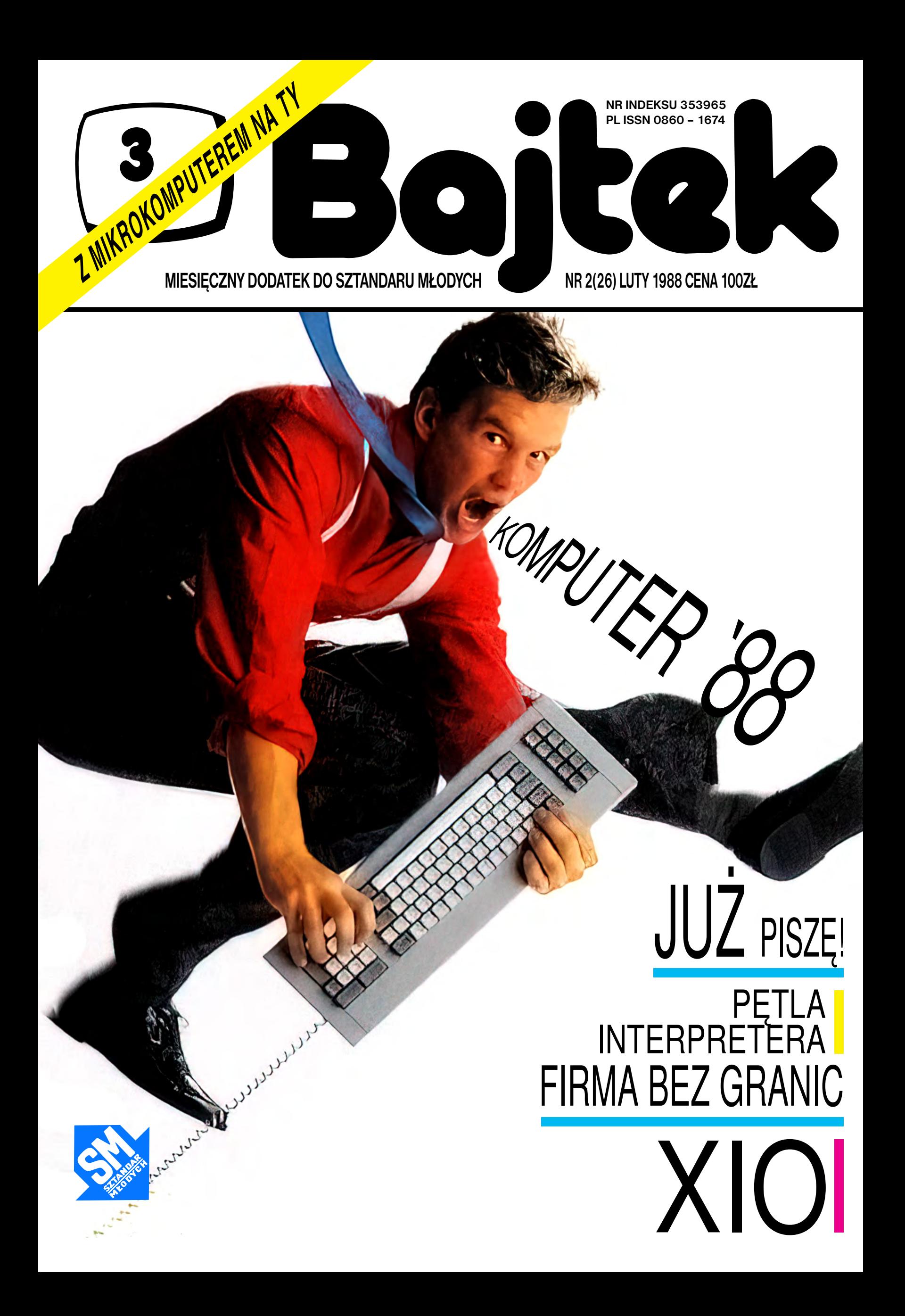

# GRYZIENIE ORZECHÓW

Co jest najważniejsze w całej tej sympatycznej zabawie pod nazwą "informatyka"? Część z naszych Czytelników — rekrutująca się z grupy tych, którzy nie mają jeszcze komputerów — odpowie zapewne, że dla nich najważniejszy jest właśnie on, komputer. Ale ci, którzy mają już swojego Atari, Spectrum czy Commodore odkrzykną bez wahania: oprogramowanie!

Pół biedy, gdy zapominają o roli oprogramowania 12-latki, molestujące rodziców o sprawienie im drogiego prezentu, będącego ostatnio symbolem nowoczesności. Ale gorzej, gdy troska o hardware przesłania horyzont instytucjom (a mówiąc precyzyjniej — ludziom w nich zatrudnionym) powołanym do zajmowania się upowszechnianiem wiedzy informatycznej. Mam oczywiście na myśli szkołę.

Większość dotychczasowych publicznych dyskusji na temat informatyki w szkole zdominowana była przez problemy sprzętowe: jaki powinien być szkolny komputer i skąd go wziąć? Na pytanie to odpowiadano różnie — wyliczano optymalne pojemności pamięci, standardy, przywoływano patriotyzm i racje naszego przemysłu elektronicznego... Dużo emocji wzbudził konkurs na polski komputer "szkolny". Jeszcze więcej emocji ujawniło się przy dyskusji o ewentualnych zakupach za granicą... Praktyka tymczasem kierowała się swoją logiką, w nielicznych tylko punktach przystającą do tych namiętnych dyskusji.

Niezależnie bowiem od wszystkich programowych, "strategicznych" ustaleń coraz więcej szkół zaczęło mieć w swych klasach komputery. Pochodziły one z różnych źródeł: 300 sztuk "Spectrum" przekazała polskim szkołom w darze austriacka firma "Reiter", sporo przyzwoitych IBM-podobnych komputerów dała szkołom rodzima Agrotechni- ka", do paru placówek szkolnych trafiły z Zabrza maszyny marki "Meritum", sporo sprzętu zakupiły do szkół instytucje patronackie — zakłady przemysłowe, wojsko, rady narodowe (przykład z Warszawy: rady narodowe Śródmieścia i Żoliborza wysupłały na sprzęt komputerowy dla swoich szkół po 25 mln złotych!)... Oczywiście, gwoli prawdzie należy dodać, że część komputerów trafiła do szkół również poprzez ministerstwo edukacji.

I oto w pewnym momencie okazało się, że wprawdzie dyskusje o nauczaniu informatyki w szkołach trwają w najlepsze, ale jednocześnie jest już w nich na tyle dużo komputerów, aby zacząć się zastanawiać nad właściwym ich wykorzystaniem. Wyszło wówczas na jaw to, co naprawdę stanowi barierę szkolnej edukacji informatycznej! Pisze o tym w ciekawym artykule zamieszczonym na łamach "Życia Gospodarczego" red. Krzysztof Franczak.

Hamulcem rozwoju informatyki w szkołach dza Franczak — nie jest niedobór środków technicznych. Brakuje przygotowanych merytorycznie nauczycieli i... nauczycieli nauczycieli. Pedagogów chcących dokształcać się w informatyce jest więcej niż fachowców od informatyki chcących im w tym pomóc. Śmieszne warunki płacowe nie przyciągają jednak najbardziej wartościowej kadry. Z drugiej zaś strony metodyka nauczania informatyki nadal jest w powijakach, mało jest po prostu takich, którzy by się na tym rzeczywiście znali.

Gdyby Ministerstwo Edukacji Narodowej zechciało — to może tę barierę pokonać. Widziałem niedawno jak to się robi w Związku Radzieckim. Będąc w słynnym Uniwersytecie Nowosybirskim spotkałem się z grupą nauczycielek matematyki i fizyki z całej Syberii, które przyjechały na kurs informatyczny. Zdobycie nowej wiedzy było dla niej dużym wysiłkiem, ale — jak dowiedziałem się od rektora tej uczelni profesora Jurija Jerszowa — większość kończyła te kursy z wyróżnieniem. Mogą w trybie ekspresowym przygotowywać swoje kadry informatyczne Rosjanie, więc pewnie i my potrafilibyśmy to zrobić. Ale w tym momencie wyłania się kolejna bariera, której pokonanie jest o wiele trudniejsze. Tą drugą zasadniczą barierą są braki w oprogramowaniu. Nie jest to oczywiście żadne odkrycie dla osób znających się choć trochę na informatyce, ale ludzie z resortu edukacji jakby zapomnieli, że informatyka to przede wszystkim programy, programy i jeszcze raz programy! Znalezienie pieniędzy na zakup komputerów to zaledwie jedna setna problemu (optymistycznie licząc!). Schody zaczynają się przy próbie sensownego, edukacyjnego ich zastosowania. Żeby te schody pokonać — trzeba zainwestować. Innego wyjścia nie ma.

Powtórzę za red. Franczakiem, że nie brak w naszym kraju dobrych programistów potrafiących przygotować sensowne programy edukacyjne. Wymaga to jednak tygodni i miesięcy czasu. Do wysiłku nie zachęcają zaś ani stawki wynagrodzenia, ani pirackie reguły walki na rynku. Łatwiej przecież skopiować obcy program, trochę go "udoskonalić" czy zmienić i oferować za grube pieniądze, niż głowić się samodzielnie, zwłaszcza że owoce tej pracy mogą zostać bezkarnie przez kogoś przywłaszczone... Stworzenie własnej bazy oprogramowania to bez wątpienia jeden z twardszych orzechów do zgryzienia dla władz oświatowych.

Zgryźć go jednak trzeba. Nikt inny tego przecież za nas nie zrobi. Bo i jaki miałby w tym interes?

## *Waldemar Siwiński*

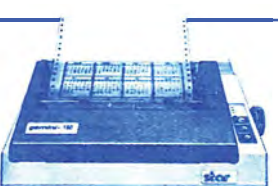

# **SZANOWNY PANIE REDAKTORZE!**

Nazywam się Witold Wiankowski, mam 16 lat.

Komputerami zainteresowałem się pod koniec zeszłego roku, dzięki byłemu, niestety, koledze ze szkoły. Czytelnikiem "Bajtka" jestem od stycznia br., ale znam Wasze pismo od numeru 2/86. Pozwolę sobie podzielić się z Wami kilkoma uwagami na jego temat. Oto one:

Sporo do życzenia pozostawia ciągle jakość niektórych listingów. Mam słaby wzrok i ich odczytanie sprawia mi niekiedy naprawdę duże trudności (np. "Kasetowy program operacyjny" — Klan Atari nr 5/87). Myślę, że przynajmniej krótkie, a ułatwiające życie programy można by drukować zwykłą czcionką.

Jak wiadomo, "Bajtek" nie może się (niestety!) poszczycić zbyt dużą objętością. Tym bardziej dziwi marnotrawstwo miejsca przeznaczonego pod ilustracje, które z powodzeniem mogłyby być 2-3 razy mniejsze, ew. całkowicie zniknąć (np. mapy do gier z powodzeniem zmieściłyby się na jednej stronie). Bardzo denerwujące są też cało — albo nawet dwustronicowe (!) reklamy.

Przeglądając poszczególne numery "Bajtka" rzuca się w oczy, jak dużo miejsca przeznaczacie na gry. A przecież komputer ma również inne zastosowania. Niech publikacje w rodzaju "GEOS — czyli C-64 goni McIntosha" (chwała Wam za nią) nie będą rzadkością. Proponuję prezentowanie adaptacji "poważniejszych" programów na komputery dobrze u nas znane. Sam np. z chęcią przekonałbym się, jak prezentuje się w porównaniu z pierwowzorem AutoCad na CPC6128.

Proponuję częstsze drukowanie klanu nietypowych i prezentowanie tam dobrych, choć niekoniecznie popularnych u nas mikrokomputerów. Nie każdemu przecież potrzebny jest sprzęt z biblioteką -set programów w kraju. Dziwi mnie, że przegapiliście ukazanie się na rynku komputerów Aconn, Bondwell, Olivetti i SpectraVideo — na-

prawdę przydałyby się ich rzetelne oceny. Na rynku jest w chwili obecnej b. dużo ciekawych komputerów Sharp MZ-700/700. Maszyna ta ma już tak wielu użytkowników (zaznaczam, że nie należę do ich grona), że dobrze było by otworzyć jej klan. Mógłby się on ukazywać np. na przemian z klanem Meritum.

wanom montam.<br>W swoich zbiorach posiadam wszystkie "Bajtki" od n-ru 2/86. Chciałbym kupić wcześniejsze, ale ich po prostu nie ma. Czy nie dałoby się ich wznowić?

Sprawa testów. Do tej pory ukazały się testy Spectrum 128 +2, Gemini 10x i Timex'a 2048. Czy nie można w każdym numerze umieścić przynajmniej jednego testu? Można by w ten sposób rozwiać wiele mitów o "cudownych" komputerach.

Swego czasu ukazywały się w "Bajtku" wizytówki zachodnich pism komputerowych, wraz z ich adresami. Dlaczego zaprzestaliście ich drukowania? Były naprawdę bardzo pożyteczne.

Proponuję wydrukowanie listy adresów do bardziej znanych firm hardware'owych i software'owych. Umożliwiłoby to, być może, wielu hobbystom dostęp do wieku ciekawych informacii.

Bardzo zdziwiła mnie korespondencja z CEBIT'87 (nr 5/ 87). Impreza ta jest jedną z największych w świecie, a poświęcono jej 1 2/3 strony! W dodatku autor przez dużą część artykułu "leje wodę" (co może obchodzić czytelnika, ile kosztuje pokój w hotelu, czy prywatna kwatera?). Relacja taka, miast zaciekawić, wzbudza tylko zniecierpliwienie. W dodatku zilustrowana została... trzema fotografiami. Wstyd!

Proponuję wydrukowanie w numerze 12/87 szerokiej ankiety z propozycjami konkretnych zmian. Przypuszczam, że mogłoby to dać bardzo interesujący (również dla czytelników) plon.

Mam nadzieję, że moje uwagi przyczynią się choć w minimalnym stopniu do jeszcze większego "uciekawienia" Waszego pisma. Łączę życzenia dalszej, owocnej pracy.

> **Z poważaniem Witold Wiankowski**

# *WYBIERZ SAM*

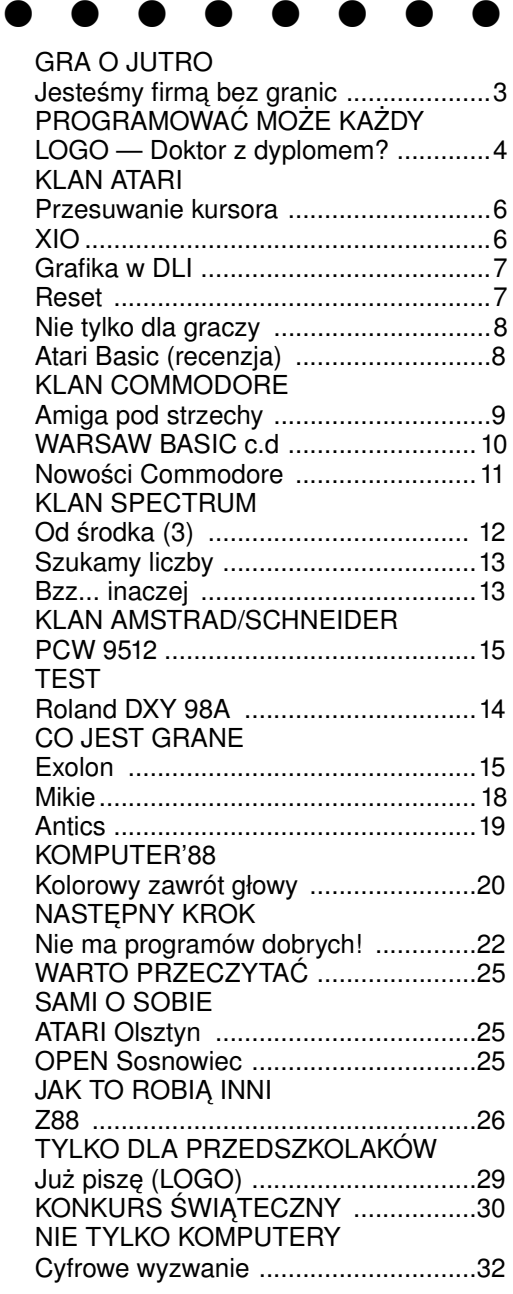

**"BAJTEK" — MIESIĘCZNY DODATEK DO "SZTANDARU MŁODYCH"** ADRES: 00-687 Warszawa, ul. Wspólna 61. Tel. 21 -12-05 Przewodniczący Rady Redakcyjnej: Jerzy Domański- -redaktor naczelny "Sztandaru Młodych"

**ZESPÓŁ REDAKCYJNY**: Waldemar Siwiński (zca redaktora naczelnego "SM" — kierownik zespołu "Bajtka"), Roman Poznański (z-ca sekretarza redak-<br>cji "SM" — sekretarz zespołu "Baitka"). Krzysztof - sekretarz zespołu "Bajtka"), Krzysztof Czernek, Sławomir Gajda (red. techniczny), Andrzej Gogolewski, Andrzej Kowalewski, Andrzej Podulka, Sławomir Polak, Wanda Roszkowska (opr. graficzne), Kazimierz Treger, Marcin Waligórski, Roman Wojciechowski. Zdjęcia w numerze: Leopold Dzikowski.

**Klany redagują:** Commodore — Klaudiusz Dybowski, Amstrad-Schneider — Tomasz Pyć, Sergiusz Wolicki, Spectrum — Marcin Przasnyski, Michał Szuniewicz, Atari — Wiesław Migut, Wojciech Zientara.

Fotoskład — Tadeusz Olczak,

Montaż offsetowy — Grażyna Ostaszewska, Korekta — Maria Krajewska, Zofia Wóltańska

**WYDAWCA:** RSW "Prasa-Książka-Ruch" Młodzieżowa Agencja Wydawnicza, al. Stanów Zjednoczonych 53, 04-028 Warszawa. Telefony: Centrala 13-20- 40 do 49, Redakcja Reklamy 13-20-40 do 49 w. 403, 414. Cena 100 zł.

Skład techniką CRT-200, przygotowalnią offsetowa i druk: PRASOWE ZAKŁADY GRAFICZNE RSW "PRASA- -KSIĄZKA-RUCH" w Ciechanowie, ul. Sienkiewicza 51. Nr zlecenia 010188 n. 150.000 egz. U-113

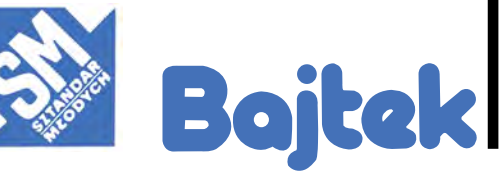

# GRA *O JUT*

alt<br>Sit

**Rozmowa z** Gaudenzem M. Juon**, dyrektorem marketingu i sprzedaży**  koncernu "Star" na **Europę, Bliski Wschód i Afrykę oraz** Christophe J. Musiałem**, dyrektorem**  handlowym "Stara" na **Europę.**

UWOJA UTUKATI

*— Czy "Star" to koncern japoński, czy już ponadnarodowy?*

— "Star" powstał przed 40 laty jako firma japońska. Założyciel, pan Seiichi Sato jest do dziś prezydentem... *— I produkcja, przynajmniej drukarek, prowadzona jest także tylko w Japonii?*

— Jak na razie tak. Od marca br. rozpocznie jednak produkcję także fabryka drukarek "Star" w Walii. Wytwarzać się tam będzie około 30 tys. sztuk miesięcznie. Natomiast cała produkcja firmy, to prawie milion drukarek w 1987 ręku.

*— Żeby je sprzedać potrzeba profesjonalnego marketingu i wielkiego systemu sprzedaży. Jak są one zorganizowane ?*

— Produkcja, jak już powiedzieliśmy, umiejscowiona jest w Japonii, chociaż część zakładów kooperujących znajduje się tez w Korei Południowej. Następnym ogniwem firmy są jej oddziały i wielkie biura sprzedaży Mamy takie biuro w Stanach Zjednoczonych, Wielkiej Brytanii, Hongkongu i w Australii. To, w którym my pracujemy, usytuowane jest w RFN i obsługuje Europę, Bliski Wschód Afrykę. W grudniu 1987 roku powstało **Z PEWNOŚCIĄ WAŻNY**

**ZACHODNIOEUROPEJSKIEGO,**

**RYNEK POLSKI,**

**JEST MAŁY, ALE**

**W PORÓWNANIU DO**

JEST BEZ GRANIC<br>JEST BEZ GRANIC RYNEK POLSKI,<br>JEST MAŁY, ALE

także podobne biuro we Francji podległe jednak naszemu oddziałowi.

Każdy oddział ustala swoją strategię marketingu. W naszym przypadku opiera się ona na rozwoju sieci dystrybutorów. W jednym kraju mamy ich czasem kilku, a czasem tylko jednego. Przeważają jednak ci z wyłącznością na dany kraj.

*— A jakie są różnice pomiędzy handlem i marketingiem prowadzonymi tu w Europie i w Stanach Zjednoczonych?*

— Nie możemy zbyt wiele powiedzieć o tym, jak wygląda marketing "Stara" na rynku amerykańskim. Wiemy, że towar trafia tam do klienta poprzez trzy lub<br>cztery różne kanały sprzedaży. U nas w Europie, jak<br>wspomnieliśmy, przeważają dystrybutorzy narodowi lub, jak w RFN, sieć dealerów. Mamy ich tam około 200. We Francji jest to zorganizowane w podobny sposób. W innych krajach, oprócz Polski, pracujemy z dystrybutorem, który sprzedaje nasz produkt poprzez catą sieć dealerów W przypadku waszego kraju jest nieco inaczej. Mamy tu "ABC Data" — w zasadzie też dystrybutora. Jednak rozpowszechnianie zachodzi na nieco innym poziomie — ABC "Data" sprzedaje indywidualnym klientom i pośrednikom. Dzięki temu ceny są niższe niż w innych krajach Europy.

*— Na razie jednak w ABC "DATA" wasze drukarki kupić może tylko ten, kto posiada dewizy na koncie. Czy nie myślicie także o innych formach eksportu do naszego kraju poprzez wymianę kompensacyjną, joint ventures itd. ?*

— "ABC Data" już pracuje w różnych formach na rynku, na którym jest dystrybutorem. Kompensacja, inne formy przychodzą wraz z rozwojem firmy. A ten rozwój jest widoczny Już podczas targów Komputer'88, mówiło się sporo o nowych formach współpracy. Nie chciałbym jednak więcej o tym mówić choćby dlatego, że przecież "ABC Data" jest samodzielną firmą działającą na własne konto.

*— Zostawmy na chwilę handel i zajmijmy się techniką. Na rynku mikrokomputerów profesjonal-*

*nych mamy w zasadzie do czynienia ze standardem wyznaczonym przez IBM. Dlaczego takiego standardu nie ma wśród drukarek?*

— Trzeba byłoby najpierw ustalić co to znaczy standard. Drukarki to tylko urządzenia peryferyjne komputerów i właśnie do nich się je dostosowuje, a nie odwrotnie. Oczywiście, gdy wziąć pod uwagę szczegóły, jest wiele różnic pomiędzy poszczególnymi markami. Firmy japońskie utworzyły komisję, której zadaniem byłoby zbadanie możliwości zbliżenia różnych konstrukcji, stworzenia czegoś w rodzaju standardu.

*— Na razie jednak tendencje są różne, różna polityka i różne efekty. Jak w tej konkurencji plasuje się dziś "Star"?*

— W Europie z pewnością jesteśmy jednymi z pierwszych. Jest kilka krajów, w których rynek drukarek został przez nas praktycznie zdominowany.

*— Na przykład w Polsce?*

— Nie tylko. Przodujemy także na rynku RFN, austriackim, greckim, czy krajów Beneluksu. Generalnie w Europie pozycja "Stara" jest bardzo dobra, lepsza niż np. w Stanach Zjednoczonych. Liczba naszych drukarek sprzedawanych w USA jest wprawdzie większa niż na Starym Kontynencie, wynika to jednak tylko z wielkości rynku.

Jakie, według Panów zalety drukarek "Stara" decydują o takiej ich popularności?

*— Sukces naszej fi rmy bazuje przede wszystkim na dynamicznej polityce marketingu, na niezwykle elastycznej strategii cenowej, a także oczywiście na jakości technicznej produktów i wysokim poziomie oferowanego serwisu.*

Oferujemy wyroby bardzo nowoczesne. Dlatego też musimy nieustannie szkolić naszych sprzedawców, organizować im specjalne kursy. Dystrybutorzy nasi są maksymalnie elastyczni, uwzględniają w działaniu specyfikę swego rynku.

#### *— A który z modeli oferowanych przez fi rmę poleciliby Panowie dziś czytelnikom "Bajtka"?*

— Z tych, które pokazaliśmy na wystawie Komputer'88 oczywiście LC-10, którą to drukarkę określić można bez przesady jako produkt rewolucyjny pod względem technicznym, a przy tym stosunkowo niedrogi. W porównaniu do NL-10 nowa drukarka ma wiele ulepszeń. Między innymi osiem wbudowanych krojów pisma

i podajnik pojedynczych stron papieru. Inna, niezwykle udana nasza konstrukcja, której nie pokazaliśmy jeszcze w Warszawie to LC-10 Colour. Jest to chyba wyrób bez konkurencji — tania drukarka kolorowa. Można w niej stosować także kasetę czarną z normalnej LC-10. W ten sposób za bardzo małą dopłatą uzyskuje się potencjalną możliwość przekształcenia w każdej chwili drukarki jednobarwnej w wielobarwną tylko poprzez zmianę kasety

*A co polecacie bardziej wymagającym klientom profesjonalistom ?*

— Drukarkę laserową oraz nasze drukarki 24-igłowe NL 24-10/15 i NB-15. W połowie roku do naszej oferty dołączy także zapewne nowa szybka drukarka 24-igło<br>wa wa.

*- Czy nowości te oznaczają ostateczne rozstanie z tak popularną u nas SG-15 cenioną choćby ze względu na możliwość użycia taśmy maszynowej?*

— Musimy już z niej zrezygnować. Produkcja tej drukarki jest zbyt kosztowna. W ubiegłym roku utrzymaliśmy ją tylko ze względu na zamówienia z Polski. A co do kaset, to wydaje nam się, ze już nie ma z nimi problemu. Te do LC-10 będą zresztą dużo tańsze od kaset NL-10 przy nieco tylko obniżonej trwałości. Ponieważ mamy serwis w Warszawie, nie przewidujemy także kłopotów z dostępem do nowych kaset.

*— Utrzymanie przez rok produkcji jednego typu drukarki tylko ze względu na nasz rynek świadczyłoby o tym, że traktujecie poważnie nawet niewielkich kontrahentów.*

— Rynek polski, w porównaniu do zachodnioeuropejskiego, jest mały, ale z pewnością ważny. Przypuszczamy, że w 1988 roku sprzedamy wam co najmniej 20 tysięcy naszych drukarek i, co chyba najważniejsze, sprzedaż nasza znacznie się powiększa. Byliśmy dwa lata temu na pierwszych w waszym kraju Targach komputerowych w hotelu "Viktoria". Zapamiętaliśmy te tłumy ściśnięte na małej powierzchni wystawy. Tegoroczne targi dysponowały już znacznie większą powierzchnią. I proszę — ścisk jest taki sam jak przed dwoma laty. To świadczy o społecznym zainteresowaniu, a więc o potencjalnym popycie

*— Panie Juon, odpowiada pan za marketing i sprzedaż wyrobów "Stara" bodajże na jednej piątej powierzchni Ziemi. Jak zorganizowana jest pana praca?*

— Jestem Szwajcarem i w zasadzie mieszkam w Szwajcarii. Mówię w zasadzie, ponieważ poza weekendami rzadko bywam w domu. Moje biuro znajduje się w RFN, ale i w nim nie spędzam zbyt wiele czasu. Odwiedzam np. wszystkie znaczące targi i wystawy, by znać na bieżąco tendencje na poszczególnych rynkach. Cały nasz zespół pracuje w wielu krajach i ma także wielonarodowy skład Pan Musiał jest Polakiem z pochodzenia, wielu innych współpracowników to Francuzi, Niemcy. Przykład nasz daje najlepszą odpowiedź na pana pierwsze pytanie. Jesteśmy firmą bez granic.

> *Rozmawiał: Grzegorz Onichimowski*

**BAJTEK 3/88** 3

# *GRA O JUTRO*

# **DOKTOR** NARESZCIE ÓR **Z DYPLOMEM?**

**Firma Digital Research słynie na całym świecie głównie z opracowania i dystrybucji systemu**  CP/M. O tym, że dobra sława fir**my nie musi świadczyć o niczym, przekonali się użytkownicy 8-bitowych Amstradów, zapoznawszy się z interpreterem DR Logo produkcji właśnie Digital Research. DR Logo w tej wersji to oprogramowanie niedostatecznie sprawdzone (niektóre procedury działają w ogóle błędnie), w którym powyrzucano z języka Logo, co tylko było można.**

Honoru firmy stara się bronić DR Logo dla IBM PC. Choć nazwa ta sama, to jednak produkt jest zupełnie inny pod względem użytkowym. W niniejszym artykule opiszemy, co zyskali w postaci DR Logo użytkownicy IBM PC — a co stracili posiadacze Amstradów.

## **SPRZĘT**

DR Logo dostarczane jest przez producenta na jednej, zabezpieczonej przed kopiowaniem dyskietce. Wymagana konfiguracja sprzętu to komputer z jedną stacją dysków i kartą graficzną CGA. W przypadku braku tej karty (gdy np. dysponujemy kartą Hercules) można nadal używać DR Logo, ale bez grafiki.

Uruchomienie programu odbywa się przez włożenie dyskietki Logo do stacji A:, a następnie włączenie komputera lub wciśnięcie CTRL-ALT-DEL, jeżeli komputer był uprzednio włączony. Dyskietka Logo zawiera system operacyjny, zatem nie potrzebujemy wykonywać żadnych dodatkowych czynności.

Ale tu następuje przykra niespodzianka: tym systemem nie jest PC-DOS, lecz CP/M-86! Oznacza to, że nie możemy przenosić danych pomiędzy dyskietkami nagranymi pod systemem PC-DOS a dyskietkami nagranymi przez nas w Logo. Co gorsza, jeśli posiadamy twardy dysk, to nie możemy zainstalować na nim Logo, dopóki nie zostanie on sformatowany pod system CP/ M-86. No, a to jest bez sensu — o czym wie każdy posiadacz twardego dysku na IBM PC, gdyż oznacza rezygnację z posiadania na tym dysku mnóstwa użytecznych programów pracujących w systemie PC-DOS.

Użycie przez firmę własnego systemu operacyjnego odbyło się zatem ze szkodą dla wygody użytkownika.

## **OGÓLNE CECHY JĘZYKA**

W DR Logo przyjęto kilka założeń, niespotykanych w innych implementacjach Logo. Dwie najważniejsze to:

1. Nazwy procedur pierwotnych piszemy zawsze małymi literami; słowa "TRUE" i "FALSE" nie są procedurami i jako takie muszą być pisane dużymi literami, o ile mają oznaczać prawdę i fałsz.

2. Wiersz Logo nie musi odpowiadać pojedynczej linii, zakończonej wciśnięciem **ENTER**. Jeżeli linię rozpoczniemy od jednego lub więcej znaków spacji, to będzie ona kontynuacją poprzedniej.

## **KLAWIATURA**

- **F1** lub **CTRL-C** Wyjście z edytora.<br>**F2** lub **CTRL-G** Przerwanie wykon
	- **Przerwanie wykonywania progra**mu w Logo lub opuszczenie edytora bez utrwalenia wprowadzonych w nim zmian.
- **F3** lub **CTRL-W** Zatrzymanie wykonywania wydruku na ekranie. Wznowienie wydruku następuje poprzez wciśnięcie dowolnego klawisza.
- **F4** lub **CTRL-Z** Wstrzymanie wykonywania programu w Logo i powrót do trybu bezpośredniego. Kontynuację wykonania programu uzyskujemy przez użycie procedury **co**.
- **F5** lub **CTRL-K** Usunięcie ciągu znaków począwszy od kursora aż do końca linii. Usuwane znaki umieszczane są w specjalnym buforze, z którego mogą zostać odtworzone przez wciśnięcie **F6**.
- **F6** lub **CTRL-Y**  Wypisanie tekstu zawartego w buforze, umieszczonego tam w wyniku ostatniego wciśnięcia **ENTER** lub **F5**.
- **F7** lub **CTRL-L** W obrębie edytora: przesunięcie zaekranu graficznego.

**F9** lub **CTRL-A** — Przesunięcie kursora do początku linii. **F10** lub **CTRL-E** — Przesunięcie kursora na koniec linii. **CTRL-S** — Przejście do trybu ekranu podzielonego między grafikę i tekst.

**CTRL-T** — Przejście do trybu ekranu tekstowego.

**Klawisze kursora** lub **CTRL-B,F,N,P** — Poruszanie kursorem.

**PgUp, PgDn** lub **ESC-V, CTRL-V** — W obrębie edytora: poprzednia lub na-

stępna strona tekstu. **Home, End** lub **ESC-,** — W obrębie edytora: przesunięcie kursora na początek lub ko-

niec tekstu. **Ins** lub **CTRL-0** — Utworzenie nowej linii w miejscu kur-

- sora. **Del** lub **CTRL-D** — Usunięcie znaku wskazywanego
- przez kursor. **←** lub **CTRL-H** — Usunięcie znaku poprzedzającego kur-
- **Tab** lub **CTRL-I** Wstawienie trzech spacji w miejscu

## **NOWE POJĘCIA PIERWOTNE**

**bury** <nazwa pakietu lub lista nazw pakietów> Ukrycie wymienionego pakietu procedur przed działaniem następujących procedur:

**edall, edns, edps, erall, erns, erps, glist, poall, pons,** 

#### **pops, pots, pps, save. buttonp** <numer joysticka>

Operacja dająca wynik TRUE wtedy i tylko wtedy, gdy wciśnięty jest wyszczególniony przycisk joystick-a. Poszczególnym przyciskom przyporządkowano numery:

- 0 przycisk 1 joysticka I
- 1 przycisk 2 joysticka 1
- 2 przycisk 1 joysticka 2
- 3 przycisk 2 joysticka 2
- **catch** <nazwa> <lista instrukcji'

Deklaracja obsługi błędu lub sytuacji wyjątkowej. Użyte w powiązaniu z **throw** pozwala na własnoręczne zorganizowanie obsługi takich przypadków. **Catch** deklaruje

możliwość wystąpienia błędu o nazwie <nazwa>. W razie późniejszego wystąpienia w programie **throw**. nazwa wykonywana jest podana przy **catch** lista instrukcji**changef** -nowa nazwa- <stara nazwa.

Zmiana nazwy pliku dyskowego. Oba argumenty są słowami.

#### **co**

Zakończenie pauzy w programie (inaczej: wznowienie jest wykonywania od miejsca, w którym został przerwany poprzez wciśnięcie **CTRL-Z** lub napotkanie instrukcji **pause**).

**copyd** <stacja docelowa> <stacja źródłowa>

Wykonuje dokładną (ścieżka po ścieżce) kopię dyskietki. Nie da się w ten sposób skopiować dyskietki z DR Logo! **copyf** <nazwa kopii> <nazwa pliku> Skopiowanie pliku.

#### **copyoff**

Zatrzymuje proces kopiowania zawartości ekranu tekstowego na drukarce.

#### **copyon**

Rozpoczęcie kopiowania zawartości ekranu tekstowego na drukarce.

#### **debug**

Włącza tryb debuggera: ekran zostaje podzielony na dwie części. Dolna służy do wypisywania tekstów przez program Logo, górna obrazuje akcje wykonywane aktualnie przez interpreter.

#### **defaultd**

Operacja dająca w wyniku nazwę aktualnie używanej stacji dysków.

**degress** <liczba radianów>

Operacja przeliczająca miarę kąta w radianach na miarę w stopniach.

#### **edall**

edall <nazwa pakietu lub lista nazw pakietów>

Przejście do edytora z załadowaniem wszystkich procedur (ew. wszystkich procedur wymienionych pakietów) znajdujących się aktualnie w pamięci.

#### **erf** <nazwa pliku>

Usunięcie z dysku pliku o podanej nazwie.

**ern** <nazwa zmiennej lub lista nazw zmiennych>

Usunięcie z pamięci wymienionych zmiennych. **error**

Operacja dająca w wyniku listę, określającą błąd, który ostatnio wystąpił. Zawiera ona sześć elementów: 1. Numer błędu,

- 
- 2. Tekst komunikatu, odpowiadający temu numerowi,
- 3. Nazwę procedury, w której błąd wystąpił,
- 4. Tekst linii, w której błąd wystąpił,
- 5. Nazwę procedury występującą w błędnym wyrażeniu (o ile takowa występuje),
- 6. Treść parametru, w którym błąd wystąpił, o ile błąd wystąpił przy podaniu parametru.

**exp** <n> Operacja, dająca w wyniku e<n>

#### fkey <n> <słowo>

Przypisanie klawiszowi funkcyjnemu o numerze <n> słowa podanego jako drugi parametr. Każde następne naciśnięcie klawisza F <n> spowoduje wypisanie przypisanego mu słowa. Słowo może zawierać znaki spacji, poprzedzone znakien \, zgodnie z przyjętą w Logo konwencją.

follow <nazwa procedury> <nazwa procedury>

Przemieszczenie definicji procedur w pamięci tak, aby pierwsza z podanych procedur występowała przed drugą. **fullscreen**

Powoduje przeznaczenie całego ekranu na wyświetlanie grafiki. Odpowiada wciśnięciu CTRL-L.

**getfs** <nazwa dysku>

Operacja, której wynikiem jest lista nazw plików na dysku. W przypadku braku parametru operacja dotyczy aktual-

**4** BAJTEK 3/88 http://www.t2e.pl/reduksy

sor. kursora.

wartości ekranu tak, aby linia wskazywana kursorem znalazła się w jego środku. Poza edytorem: wyświetlanie pełnego

#### nie używanej stacji dysków.

**glist** <nazwa wtasności>

**glist** <nazwa własności> <nazwa pakietu lub lista nazw pakietów>

Operacja, dająca w wyniku listę nazw wszystkich obiektów o własności podanej jako pierwszy parametr. Obiekty są wyszukiwane na obszarze wymienionych pakietów lub (gdy nie ma drugiego parametru) wśród wszystkich obiektów znajdujących się w pamięci. **go** <słowo-etykieta>

Skok do miejsca programu, w którym znajduje się wywołanie **label** z takim samym parametrem. Skok nie może odbywać się w obrębie tego samego wiersza Logo — zatem nie wolno wykonywać skoku w obrębie pętli **repeat**, procedury **if**, **run** itp. Nie jest też dozwolony skok do innej procedury.

**gprop** <nazwa obiektu> <nazwa własności>

Operacja dająca w wyniku wartość podanej własności podanego obiektu. Jeśli dany obiekt nie ma podanej własności, to wynikiem jest lista pusta. **initd** <nazwa dysku> <n>

Sformatowanie dysku znajdującego się w podanej stacji. Drugi parametr określa typ formatu:

- .<br>- format jednostronny
- 2 format dwustronny

#### **keyp**

Operacja dająca wynik **TRUE** wtedy i tylko wtedy, gdy aktualnie jest wciśnięty jakiś klawisz.

**label** <słowo-etykieta>

Zdefiniowanie miejsca w procedurze, do której ma odbyć się skok przy pomocy **go**.

**local** <nazwa zmiennej>

Zdefiniowanie podanej zmiennej jako lokalnej, tzn. zażądanie usunięcia jej z pamięci po zakończeniu bieżącej instancji procedury. Procedura local jest zachłanna. **log** <n>

Operacja logarytmu naturalnego.

**log10** <n>

Operacja logarytmu o podstawie 10. **lowercase** <słowo>

#### **lc** <słowo>

Operacja dająca w wyniku słowo wejściowe, w którym wszystkie duże litery alfabetu są zamienione na małe. **lpen**

Operacja dająca w wyniku listę współrzędnych pióra świetlnego na ekranie. Współrzędne odnoszą się do ekranu tekstowego, a nie do graficznego. **Ipenp**

Operacja wskazująca, czy pióro świetlne jest aktualnie w użyciu, tzn. czy można odczytać jego współrzędne **nodebug**

Wyłączenie trybu debuggera.

#### **noformat**

Usunięcie komentarzy z tekstów wszystkich znajdujących się w pamięci procedur.

**noprim**

Usunięcie z pamięci informacji o procedurach pierwotnych. Po użyciu **noprim** wykonanie **poprim** nie daje żadnego efektu.

**notrace** <nazwa procedury lub lista nazw procedur> **notrace**

Wyłącza śledzenie wszystkich lub wymienionych procedur.

#### **nowatch**

**nowatch** <nazwa procedury lub lista nazw procedur> Wyłącza obserwowanie wszystkich lub wymienionych procedur.

**package** <nazwa pakietu> <nazwa obiektu lub lista nazw obiektów>

Utworzenie pakietu o podanej nazwie, zawierającego podane obiekty. Każda procedura i zmienna może należeć co najwyżej do jednego pakietu paddle <n>

Operacja dająca w wyniku liczbę określającą położenie manetki lub wiosełka. Parametr oznacza:

- 1 współrzędna x wiosełka 1,
- 2 współrzędna y wiosełka 1.
- 3 współrzędna x wiosełka 2,

4 — współrzędna y wiosełka 2

#### **pause**

Zatrzymanie wykonywania programu i przejście do trybu bezpośredniego, w celu np. umożliwienia np. pracy z edytorem. Aby zakończyć pauzę, należy wykonać procedurę **co**. Działanie pause odpowiada wciśnięciu **CTRL-Z**.

**pen**

Operacja dająca w wyniku listę dwuelementową, określającą stan pióra i jego kolor. **pi**

Przybliżenie liczby PI, równe 3.14159265353379. **piece** <a> <b> <obiekt>

Operacja, zwracająca listę lub słowo, powstałą przez "wycięcie" fragmentu listy lub słowa <obiekt>, poczynając od elementu o numerze <a>, a kończąc na <b>.

#### **pkgall** <nazwa pakietu>

Włącza wszystkie obecne w pamięcią procedury i zmienne, nie należące dotąd do innych pakietów, do pakietu o podanej nazwie.

**trace**

**twoscreen**

**watch**

**where**

— tylko na tekst.

**uppercase** <słowo> **uc** <słowo>

memberp <a> ^ <b>

podobnie jak + ,-,/, \*. **;** <dowolny tekst>

np. wewnątrz list lub słów).

uzyskać przy pomocy **poprim**.

problemu.

**trace** <nazwa procedury lub lista nazw procedur> Włączenie trybu śledzenia wymienionych (lub wszystkich) procedur. W tym trybie Logo komentuje na bieżąco

Wypisanie danego tekstu na ekran graficzny, począwszy

Jeżeli komputer jest wyposażony w dwa monitory (kolorowy i monochromatyczny), **twoscreen** przeznacza monitor kolorowy tylko na grafikę, zaś monochromatyczny

Operacja, której wynikiem jest słowo wejściowe, w którym wszystkie małe litery alfabetu zostały zmienione na duże.

Operacja, której wynikiem jest numer elementu, odnale-

Operacja potęgowania, używana w zapisie infiksowym,

Znak początku komentarza. Wszystkie znaki, począwszy od ; aż do końca linii nie są przez Logo interpretowane (oczywiście nie dotyczy to znaku średnika występującego

**STARE POJĘCIA PIERWOTNE**

**PODSUMOWANIE**

DR Logo dla IBM PC wyraźnie przewyższa swoich "braci", działających w systemach CP/M, zarówno pod względem opracowania zbioru procedur pierwotnych, jak też jakości interpretera. W rozwoju Logo nie jest to jednak wcale szczyt możliwości. DR Logo prezentuje też kilka dotkliwych wad. Pierwszą jest konieczność używania go w systemie CP/M-86, co uniemożliwia wygodne zainstalowanie języka na twardym dysku. Niezbyt wygodny jest też edytor Logo — brakuje zwłaszcza możliwości operowania na blokach tekstu. Brak też możliwości dowolnego formatowania tekstu programu i jego komentowania. Dodanie do języka komentarzy "po średniku" nie rozwiązuje

Pomimo tego, że DR Logo nie daje się w roku 1988 zaliczyć do programów w pełni nowoczesnych, to jednak stanowi niewątpliwy skok jakościowy w stosunku do interpreterów Logo znanych z maszyn 8-bitowych. I jako takie warte jest poznania, zwłaszcza, że komputery "PC--podobne" coraz częściej trafiają do szkół, zaś rola Logo w edukacji została przez ostatnie dwa lata ugruntowana. **LITERATURA**

1 **Dyskietka systemowa DR Logo** zawiera opis wszystkich procedur pierwotnych. Aby go przeczytać, należy po

2 **Meet Dr. Logo for the IBM Personal Computer**, wyd. Digital Research, 1983. Początkowy kurs języka Logo. 3 **Dr. Logo Language Reference Manuał for the IBM**  PC, wyd. Digital Research, 1983. Oficjalny podręcznik Dr. Logo z dużą ilością drobnych błędów i niedociągnięć. 4 LOGO — słownik minimum, "Bajtek" nr 3/4—8 z r. **1986**. Opis procedur pierwotnych pominiętych w niniej-

5. Stanisław Waligórski **LOGO dla Sinclair Spectrum, cz. I i II**, wyd. IWZZ, 1987. Zwięzły wykład technik programowania w Logo, w większości aktualny także dla Dr

uruchomieniu Logo napisać help.

szym artykule.

Logo.

Pod tym terminem rozumieć należy części języka Logo, które są wspólne dla niemal wszystkich dialektów Logo i których opis łatwo jest znaleźć w pierwszym lepszym podręczniku. Kto nie ma podręcznika, może odwołać się "Słownika minimum Logo" publikowanego w "Bajtku", w numerach 3-4, 5-6, 7 i 8/86, konfrontując go z listą procedur pierwotnych Dr. Logo, jaką możemy

zionego w ostatnio użytej procedurze

watch <nazwa procedury lub lista nazw procedur> Włączenie trybu obserwacji w odniesieniu do wymienionych (lub wszystkich) procedur. W trybie tym Logo wyświetla na bieżąco treść interpretowanych wierszy. W odróżnieniu od **trace** nie są jednak opisywane czynności, wykonywane przez interpreter ani wartości zmiennych.

unbury <nazwa pakietu lub lista nazw pakietów> Przywrócenie wymienionych pakietów działaniu procedur

edycji, nagrania na dysk, wydruku. Zob. **bury**.

wykonywane przez siebie czynności. **turtletext** <słowo lub lista>

od bieżącej pozycji żółwia.

**plist** <nazwa obiektu>

Operacja, dająca w wyniku listę własności posiadanych przez dany obiekt.

**pocall** <nazwa procedury-

Wyświetla nazwy wszystkich procedur wywoływanych przez podaną procedurę

#### **popkg**

**popkg** <nazwa pakietu lub lista nazw pakietów>

Wyświetla nazwy i zawartości podanych (lub wszystkich) pakietów, poprim

Wyświetlanie nazw wszystkich procedur pierwotnych DR Logo. Wydruk jest przerywany co 24 linie w oczekiwaniu na wciśnięcie dowolnego klawisza.

**poref** <nazwa procedury lub lista nazw procedur>

Wyświetlenie nazw wszystkich procedur wywołujących podaną procedurę (procedury).

#### **potl**

Wyświetla nazwy procedur, które nie są wywoływane przez żadne inne procedury.

**pprop** <nazwa obiektu> <nazwa własności> <wartość własności>

Włączenie podanej własności wraz z jej wartością do listy własności danego obiektu.

**pps** <nazwa pakietu lub lista nazw pakietów>

Wyświetlenie wszystkich (poza systemowymi) własności i ich wartości wszystkich obiektów obecnych w pamięci. **printscreen**

.<br>Skopiowanie zawartości ekranu graficznego na drukarke.

Wymagana jest drukarka o standardzie graficznym zgodnym z drukarkami Epson.

## **proclist**

Operacja dająca w wyniku listę nazw wszystkich zdefiniowanych procedur. **quote** <obiekt>

Operacja odpowiadająca użyciu znaku " w odniesieniu do ciągu znaków, z których składa się obiekt, np. quote abcd odpowiada "abcd.

**radians** <liczba stopni>

Operacja przeliczenia podanej miary stopniowej kąta na radiany.

#### **readquote**

**rq**

Operacja o działaniu podobnym do readlist - z tym że wynikiem jest tu tekst wprowadzony z klawiatury "sklejony" w jedno słowo.

#### **remainder** <a> <b>

Reszta z dzielenia pierwszego parametru przez drugi, remprop -nazwa obiektu- -nazwa własności- Usunięcie podanej własności z listy własności danego obiektu. **Uwaga**: usunięcie obiektu z pamięci jest możliwe dopiero wtedy, gdy usunięto wszystkie własności z jego listy własności.

rerandom

Inicjalizacja generatora liczb losowych,

**setd** -nazwa dysku-

Ustalenie jako aktualnie używanego dysku o podanej nazwie

setpen <lista>

Ustalenie stanu pióra zgodnie z zawartością podanej listy. Pierwszy parametr (PENUP, PENDOWN, PENRE-VERSE lub PENERASE) określa stan pisaka, drugi (liczba całkowita) określa jego kolor,

#### **setsplit** <n>

Ustalenie ilości linii tekstu, dostępnych przy ekranie podzielonym między grafikę i tekst (splitscreen).

#### **shuffle** <lista>

Operacja, która daje w wyniku listę wejściową o losowo wymieszanych elementach sizef <nazwa pliku>

Operacja, której wynikiem jest długość danego pliku dyskowego w bajtach,

#### spaced <nazwa dysku-

Operacja obliczająca ilość wolnych bajtów na podanym dysku.

#### **splitscreen**

Podzielenie ekranu pomiędzy tekst i grafikę. Szerokość

okna tekstowego można regulować przez setsplit. **textba** <n>

Ustalenie koloru tła ekranu tekstowego.

**textfg** <n>

Ustalenie koloru znaków na ekranie tekstowym **throw** <nazwa>

#### Powoduje wykonanie akcji związanej z podaną nazwą

w uprzednio wywołanej procedurze catch. **tones** <lista>

Zagranie dźwięku o parametrach zawartych w podanej liście. Składa się z dwóch liczb. Pierwsza określa częstotliwość dźwięku w Hz (koncertowemu A odpowiada liczba 440), druga — czas trwania dźwięku w milisekundach.

**BAJTEK 3/88** 5

*Marek Wyrwidąb*

# *KLAN ATARI*

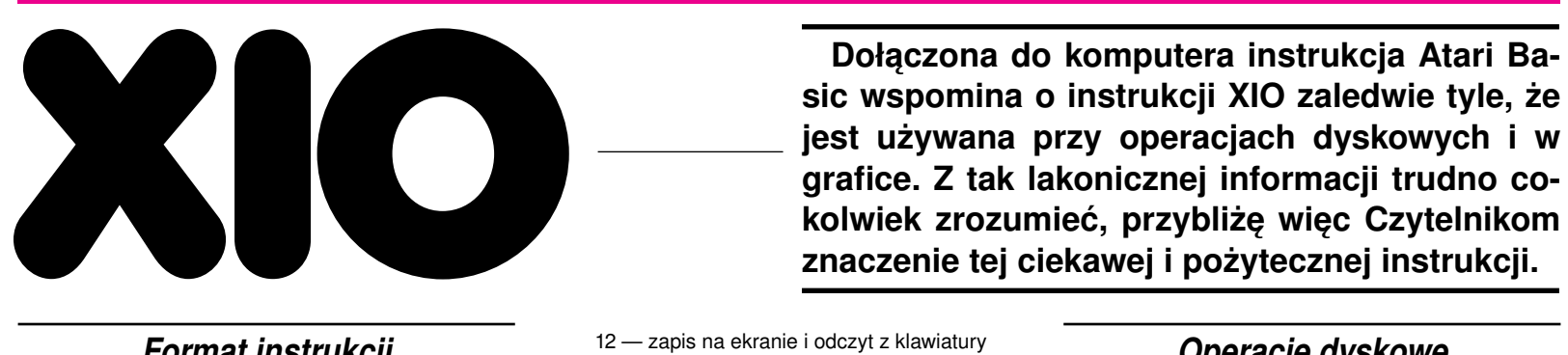

*Format instrukcji*

XIO jest skrótem nazwy "eXtended Input/Output command" — rozszerzona instrukcja wejścia/wyjścia. To już wiele wyjaśnia. Dokładniejszy opis zaczniemy jednak od formatu tej instrukcji. Ma ona postać:

**XIO<rozkaz>,#<kanał>,<pomocn\_1>,<pomocn\_ 2>,"<urządzenie>"**

- gdzie
- 
- <rozkaz> kod rozkazu wejścia/wyjścia; -numer kanału IOCB;
- <pomocn\_1 > pierwsza wartość pomocnicza;
- <pomocn\_2> druga wartość pomocnicza;
- <urządzenie> nazwa urządzenia (dla operacji dyskowych nazwa pliku).

Zależnie od podanego kodu rozkazu instrukcja XIO może wykonywać różne operacje wejścia i wyjścia. Kolejno omówimy więc operacje ogólne, a następnie operacje XIO dla poszczególnych urządzeń.

## *Operacje ogólne*

Wszystkie ogólne operacje XIO mają swoje odpowiedniki w innych instrukcjach Basica. Ich znaczenie jest następujące:

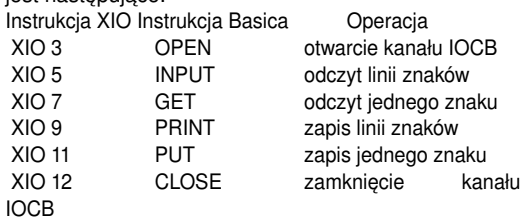

 XIO 13 STATUS odczyt statusu IOCB Oprócz XIO 3 we wszystkich pozostałych obie wartości pomocnicze są ignorowane i równe zeru. W instrukcji XIO 3 (OPEN) pierwsza wartość pomocnicza określa rodzaj dostępu do urządzenia, a druga dodatkowe parametry — wielkość przesuwu w zapisie kasetowym dla "C:" (0 lub 128) i numer trybu graficznego dla "S:" (od 0 do 8). Rodzaj dostępu w zależności od urządzenia jest podany poniżej:.

- "C:" 4-odczyt
- $8 z$ apis<br>D:"  $4 \text{odcz}$
- 4 odczyt
	- 6 odczyt directory
	- 8 zapis nowego pliku
	- 9 zapis na końcu pliku
	- 12 równoczesny zapis i odczyt
- "E:" 8 zapis na ekranie
- 12 zapis na ekranie i odczyt z klawiatury
- 13 zapis i odczyt z ekranu<br>K<sup>.</sup>"  $4 -$  odczyt
- $K:$ "  $4$  odczyt<br>P:"  $8$  zanis
- $P: " 8 z$ apis<br>  $R: " 5 odcz$ 
	- 5 odczyt równoległy 8 — zapis bloku
	- 9 zapis równoległy
	-

 13 — zapis i odczyt równoległy "S:" podana wartość może być sumą poniższych liczb (obowiązkowa jest liczba 8, użycie pozostałych zależy od decyzji użytkownika):

- 4 odczyt z ekranu
	- 8 zapis na ekranie
- 16 utworzenie okna tekstowego (oprócz trybu 0)

 32 — zawartość ekranu bez zmian (oprócz trybu 0) Ponieważ istnieją odpowiednie instrukcje Basica o znacznie prostszej składni, rzadko używa się instrukcji XIO do wykonywania operacji ogólnych. Jest to więc swego rodzaju ciekawostka Atari Basic.

## *Operacje grafi czne*

Dwie operacje XIO mogą być wykonywane wyłącznie na ekranie: rysowanie linii (XIO 17 = DRAWTO) i wypełnianie obszaru (XIO 18). Pierwszej z nich odpowiada instrukcia Basica DRAWTO i nie bedzie ona nas interesować. Druga, nie mająca odpowiednika w Basicu, udostępnia dodatkową interesującą funkcję graficzną. Ponieważ jest to najczęściej stosowana instrukcja XIO, to jej format podam osobno:

#### **XIO 18,#6,0,0,"S:"**

Użycie jej nie jest proste, więc zademonstrowane zostanie na przykładzie. Najpierw należy narysować linię ograniczającą z prawej strony wypełniany obszar i umieścić kursor instrukcją PLOT lub DRAWTO w miejscu, z którego rozpoczniemy wypełnianie (linie 90 i 100). Następnie do rejestru FiLDAT (765) wpisujemy numer koloru, który ma zostać użyty do wypełniania i umieszczamy kursor instrukcją POSITION w miejscu zakończenia wypełniania (linia 110). Dopiero teraz można wywołać instrukcję XIO 18 (linia 120). W liniach 20—80 ustalany jest kolor i losowo wybierane jest miejsce rysowania. Cała procedura jest powtarzana po naciśnięciu klawisza START.

Należy pamiętać, że XIO 18 wypełnia każdą linię obrazu, aż do napotkania punktu o kolorze różnym od koloru tła.

Nie można więc wypełniać obszarów wypełnionych już wcześniej.

# **PRZESUWANIE KURSORA**

#### **Program, który chciałbym zaproponować powstał w wyniku wykorzystania wiadomości zawartych w cyklu pt. "Nie bój się przerwań".**

Służy on do przesuwania kursora przy pomocy joysticka, a także umożliwia usuwanie z ekranu tekstu, który znajduje się po prawej stronie kursora. Naciśnięcie przycisku FIRE spełnia funkcję CTRL-DELETE. Procedura w języku maszynowym wykonywana jest co trzy przerwania VBLK. Sprawdza ona położenie joysticka i stosownie do niego umieszcza w komórce 764 wartość kodu wewnętrznego oznaczającego wciśnięcie CTRL i odpowiedniego klawisza przesuwania

kursora. Gdy nie poruszamy joystickiem wszystkie funkcje klawiatury działają normalnie.

Procedura ta może mieć zastosowanie np. podczas pisania, sprawdzania i poprawiania listingów programów w języku Basic, ponieważ pozwala na szybkie umieszczenie kursora w dowolnym miejscu ekranu i wpisanie tam odpowiednich znaków. Po dokonaniu korekty naciśnięcie RETURN umieszcza w pamięci poprawioną linię.

Wciśnięcie RESET przerywa działanie procedury. Ponowne jej uruchomienie następuje przez podanie instrukcji  $X = USR(1619)$ .

*Andrzej Holanowski*

**grafi ce. Z tak lakonicznej informacji trudno co-**

**Dołączona do komputera instrukcja Atari Basic wspomina o instrukcji XIO zaledwie tyle, że jest używana przy operacjach dyskowych i w** 

## *Operacje dyskowe*

Trzecią grupą operacji, które można wykonać przy użyciu instrukcji XIO, są operacje dyskowe. Normalnie konieczne jest wczytanie DOS-u (plik DUP.SYS) i wybranie tych funkcji z menu DOS-u. Zastosowanie instrukcji XIO pozwala na osiągnięcie tych funkcji z poziomu Basica. We wszystkich operacjach wartości pomocnicze są ignorowane i powinny być równe zeru. Oto pełny wykaz operacji dyskowych XIO: Instrukcja XIO Instrukcja DOS-u Operacja XIO 32 RENAME zmiana nazwy pliku XIO 33 DELETE skasowanie pliku XIO 35 LOCK zabezpieczenie pliku

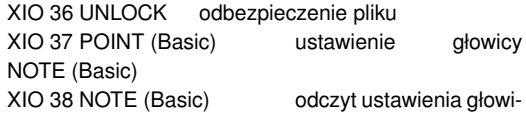

XIO 254 FORMAT formatowanie dyskietki

cy

XIO 253 FORMAT SINGLE formatowanie dyskietki w pojedynczej gęstości

Operacje XIO 37 i XIO 38 odpowiadają instrukcjom Basica POINT i NOTE i wymagają uprzedniego otwarcia pliku instrukcia OPEN (lub XIO 3).

Podane wyżej operacje nie wyczerpują możliwości instrukcji XIO. Istnieje jeszcze jedna grupa operacji, które mogą być przez nią wykonywane. Są to operacje przesyłania danych przez interfejs szeregowy RS232. Ponieważ interfejsy takie są w Polsce prawie niespotykane, to ta grupa operacji XIO została pominięta. Zainteresowanych odsyłam do książki Wiesława Miguta .Atari Basic".

## *Wojciech Zientara*

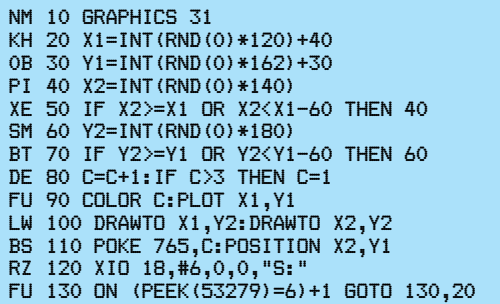

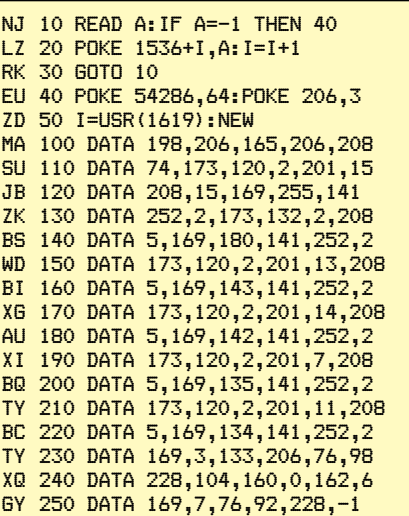

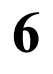

**Atari posiada bardzo duże możli**wości graficzne. Niestety z poziomu **BASIC-a ilość kolorów dostępna jednocześnie na ekranie wynosi w najlepszym przypadku 16.**

Przedstawiony w artykule program wykorzystujący przerwania niemaskowalne DLI generowane przez ANTIC umożliwia zmianę zawartości rejestrów koloru w poszczególnych liniach. Daje to maksymalną ilość 256 kolorów na ekranie.

Przerwania DLI są wywoływane przy czytaniu programu ANTIC-a. Bliższe informacje dotyczące programowania tego układu zawarte są w "Komputerze" 8/86. Przerwania są wywoływane przy dowolnym rozkazie ANTIC-a, który ma ustawiony najstarszy, siódmy bit. Adres programu obsługującego przerwania wskazywany jest przez wektor DLIVKT (512, 513).

Wróćmy do programu. Niżej przestawione są cztery wydruki. Po przepisaniu pierwszego i uruchomieniu otrzymujemy program, który przedstawia wydruk drugi. Są to dwa programy w języku wewnętrznym. Pierwszy modyfikuje i lokuje program przerwań w odpowiednim miejscu oraz ustawia wektor. Jest on wywoływany przez: **A = USR (ADR (OB\$) + 52, ADR (OB\$), ADPR, ILO, ADDA)**

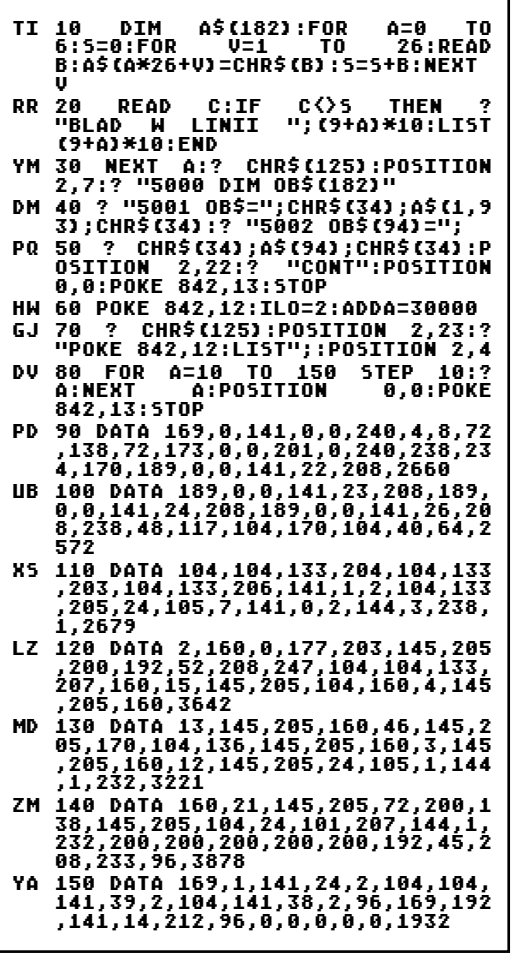

## gdzie:<br>ADPR

Г

- adres, od którego ma być umieszczony program obsługi przerwań

DLI — program o długości 52 bajtów;

LO — ilość uaktywnionych przerwań;

ADDA — obszar początku danych dla programu. Pierwszy bajt obszaru danych zajmuje licznik aktualnie obsługiwanego przerwania. Reszta obszaru jest podzielona w następujący sposób:

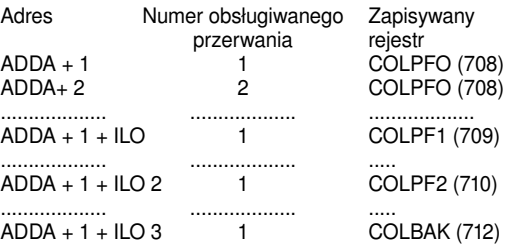

Drugi program w języku wewnętrznym jest wywoływa-

#### ny przez: **POKE ADDA,0:A = USR(ADR(OB\$) + 156, ADR(OB\$) + 171)**

i uaktywnia przerwania DLI w momencie przerwania synchronizacji pionowej.

Wydruk trzeci to procedura zmieniająca program AN-TIC-a i uruchamiająca przerwania. Działa w dowolnej grafice. Przed uruchomieniem jej w pamięci musi się znajdować program, który przedstawia drugi wydruk. Jedynki w ciągu C1\$ reprezentują linie na ekranie, w których mają wystąpić przerwania, zera — linie, w których nie będzie przerwań. Przed uruchomieniem procedury trzeba umieścić w pamięci, poczynając od ADDA + 1 kolory poszczególnych linii. W przeciwnym razie większość ekranu po uruchomieniu procedury zmieni kolor na czarny.

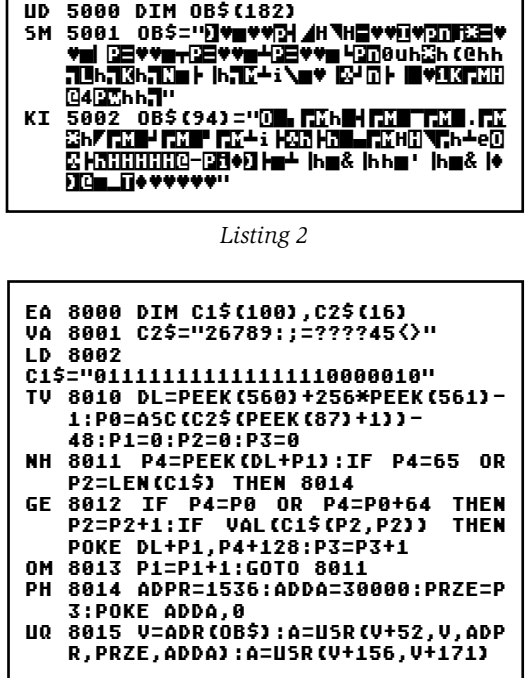

# **BSŁUGA KLAWISZA RESE**

**RESET jest przyciskiem zerującym procesor, co nie oznacza jednak, że nie można jego obsługi programować z poziomu kodu maszynowego.**

Procedura taka, w odróżnieniu od procedury wywoływanej rozkazem USR, nie może zawierać rozkazu PLA, a podobnie jak procedura USR, powinna się kończyć rozkazem RTS. Po napisaniu programu maszynowego i umieszczeniu go w pamięci trzeba zmienić zawartość komórek 12 (młodszy bajt) i 13 (starszy bajt adresu procedury) oraz wpisać do komórki 9 wartość zezwalającą na wykonanie procedury (POKE 9,1). Radziłbym jednak procedurę taką wypróbować

instrukcją USR, gdyż błąd w niej spowoduje zawieszenie się komputera i utratę danych.

Przykładem wykorzystania tych informacji jest poniższy program, który powoduje, że naciśnięcie klawisza RE-SET nie przerywa działania programu, a jest jednoznaczne z rozkazem RUN.

Litery przed numerem linii to sumy kontrolne Edytora BASICa, nie należą one do programu i nie należy je wpisywać.

Program ten należy zapisać na taśmie rozkazem LIST "C", co umożliwi dołączenie tej procedury do innych programów rozkazem ENTER "C":

*Jakub Cebula*

# DLI **GRAFIKA <sup>W</sup>**

*KLAN ATARI*

UWAGI:

٦

- 1. Program obsługi przerwań DLI jest wywoływany zawsze po zakończeniu rysowania przez ANTIC linii na ekranie i np. przy włączonym przerwaniu w pierwszej linii zmiana koloru nastąpi w drugiej.
- 2. Zmiana koloru w jednej linii powoduje zmianę koloru także w następnych, w których nie ma uaktywnionych przerwań
- 3. Przed wywołaniem drugiego programu w języku wewnętrznym program ANTIC-a powinien być już zmieniony.
- 4. Chcąc wyłączyć przerwania trzeba albo zmienić tryb graficzny, albo wpisać instrukcję POKE 54286,127, albo nacisnąć RESET.

Czwarty wydruk jest krótkim programikiem demonstrującym możliwości, jakie daje zastosowanie opisywanych przerwań DLI.

#### *Wojciech Wylon*

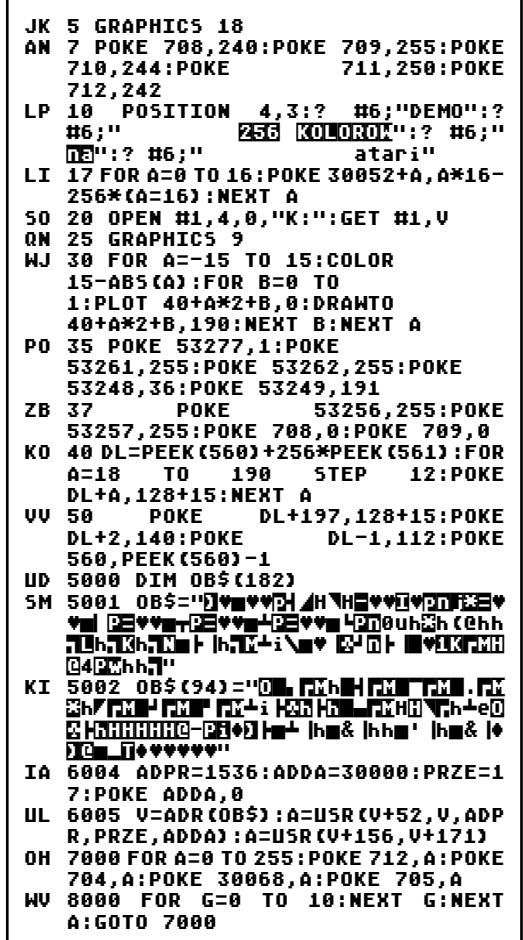

*Listing 1 Listing 3 Program demonstracyjny*

- AU 1 FOR I=1536 TO 1590:READ A:POKE I,A: NEXT I
	- CI 2 POKE 206,PEEK(88):POKE 207,PEEK(89)+1: POKE 9,1: POKE 12,1: POKE 13,6
	- PR 3 DATA 104,162,0,142,198,2,162,0,142,197,2, 160,26,185,8,6,145,206,200,192,46,208,246,1 62,13
	- VY 4 DATA 142,74,3,96,0,0,0,0,0,48,47,43,37,0, 24,20,18,12,17,18,26,39,50,14,16,26,50,53,4 6,0

# *KLAN ATARI*

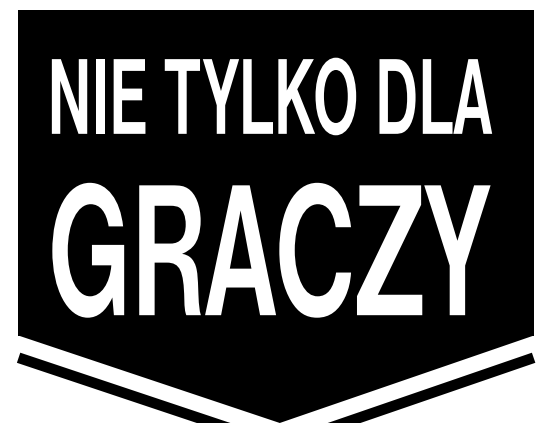

**Przedstawiony program składa się z sześciu niezależnych części ze względów praktycznych połączonych razem. Może on być pomocny użytkownikom ATARI 800 XL (65 XE), którzy zajmują się programowaniem w kodzie maszynowym, dostosowywaniem**  innych programów do swoich potrzeb, "roz**gryzaniem" gier itp.**

Po załadowaniu programu z taśmy (CLOAD; czas 1 minuta 50 sekund) i uruchomieniu (RUN) zgłasza się opcja ładowania innego programu z taśmy (krótka przerwa między blokadami). Długość programu można wstępnie ocenić wg. wzoru:

$$
B = \frac{T-20}{20}
$$

gdzie: T— całkowity czas nagrania wczytywanego programu w sekundach,

B — szukana długość programu w KB.

Jest to o tyle istotne, że zbyt długi program wczyta się do pamięci ekranu a dalsza część nie zostanie w ogóle zapisana, gdyż za obrazem jest ROM.

Po zakończeniu wgrywania programu wyświetla się liczba wczytanych bajtów. Program prezentuje swoje możliwości po wciśnięciu klawisza ESC: naciśnięcie spacji jest rozumiane jako rezygnacia z "instrukcji obsługi". Do opisu podprogramów można wrócić naciskając HELP podczas realizacji jednego z nich.

Następne opcje to:

po G. 100 "rozszyfrowywanie" zajmowania pamięci w komputerze przez program dyskowy wczytywany z kasety, po G. 400 wyświetlenie zawartości pamięci, po G. 500 za-

pis do pamięci, po G. 700 zapis na taśmę wybranego obszaru pamięci, po G. 800 przemieszczanie wybranego obszaru pamięci.

Programu można użyć jako kopiera.

Nie ma tu żadnych ukrytych tricków i można wprowadzać dowolne zmiany. Program zajmie trochę mniej pamięci, jeżeli przepisze się go łącząc niektóre linie w jedną, używając skrótów oraz pisząc na ekranie bez marginesów (POKE 82,0): można też opuścić wszystkie komentarze.

Wszystkim zainteresowanym życzę cierpliwości przy przepisywaniu i sukcesów w dalszych pracach.

*Marek Renner*

1 REM <mark>- ZAPIS Z TASMY. Podajac adres -</mark> pamietaj, ze ten program zajmuje | pamiec od 1792 do 7000, oraz ze <u>z kem inte zapisza sie dane siegajace</u> poza adres 39967 3 ? "M":PUSITIUM 2,6:? "<mark>Boger</mark> ecres" do wczytania z tasky":CLR :POSITION 17,7:INPUT POCZ:DIM A\$(6):A\$="hW&LV@" 4 POSITION 2,6:? " owadzony od adresu i kolim komunismus v 5 POSITION 23,7:? " " 6 POCZS=INT(POCZ/256) 7 POCZM=POCZ- POCZS\*256 15 OPEN #1,4,128,"C:":POKE 850,7 20 POKE 856,0:POKE 857,PEEK(742)- PEEK(745):POKE 853,POCZS:POKE 852,POCZM<br>25 C=U5R(ADR(A\$)) 25 C=USR(ADR(A\$)) 30 ? "WCZYTALO SIE ";PEEK(856)+256\*PEEK(857);" BAJTOW " 32 IF PEEK(851)<>136 AND PEEK(851)<>1 THEN ? "!!! BLAD nr. ";PEEK(851) 35 CLOSE #1 39 ? " Dalsze opcje programu po wcisn " 40 DATA 0,2,100,119,400,402,500,504,70 0,709,800,809

**8** BAJTEK 3/88 http://www.t2e.pl/reduksy

42 RESTORE 40

```
44 FOR IK=0 TO 5
46 READ OD,AZ
48 GOSUB 62
50 ? "":LIST OD,AZ
52 FOR I=0 TO 20:POSITION 0,I:? "
 ":NEXT I:POSITION 12,23:? 
<u>"MEELFAHIELUD HAELERLER"</u>
54 POKE 764,255
56 GOSUB 62
58 NEXT IK
60 ? "":? :? :? :? :? "Enterpreteriors": Design Preteriors
<u>miakoz arodulimi</u> ";Gosub 900:End"
62 FOR I=0 TO 200
64 IF PEEK(764)=33 THEN POP :? "":END 
66 IF PEEK(764)<>28 THEN FOR II=0 TO 
01 IT PEEK(764)()28 THEN FOR II=0 TO<br>100:NEXT II:NEXT I:? "W":END
68 RETURN 
<u> 100 REM Brogress v Hanisch 120-120 030</u>
        <u>zytuje w jakich adresach bedzi</u>
        <u>e zapısany program.</u>
105 REM 162935 Fednak Xte pewnoscyze
        z wnetrza wczytywanego progra
        <u>mu nie sa ustalone inne adresy</u>
<u>110 REM brugenik poda je nem pierkszepul</u>
        z czterech bajtow adresowych,
        adres poczatku i konca zapisu
<u>119 KEW edenego bioku oraz liidzbe ba</u>j
        <u>tow do zapisu nr i ma bajt zap</u>
        <u>15any w adresie podanym przez </u>
117 REM Ciebie po uruchomieniu tego
        Programu. In the the final programus op
        isana opcja po 6,100 ||
120 POKE 82,0
125 I=POCZ:? PEEK(I),PEEK(I+1):I=I+2
130 A=PEEK(I):B=PEEK(I+1):C=PEEK(I+2)
135 D=PEEK(I+3)
140 E=256*B+A:REM 
150 F=256*D+C:REM 
160 G=F-E+1:REM 
                an tahun umu
170 ? "Nr.";I-
POCZ+1;".";"+++←←←←←";E;" do ";F;"←←
←←←←←←";G;"←←←←←←←←←←←←←←←bajtow"
177 I=I+G+4:IF PEEK(I)<>0 THEN GOTO 190
178 IF PEEK(I+1)<>0 THEN GOTO 190
179 IF PEEK(I+2)<>0 THEN GOTO 190
180 IF PEEK(I+3)=0 THEN GOTO 200
190 GOTO 130
200 ? "II ______________________________
RAZEM";I-POCZ+1;"←▶ BAJTOW"
210 POKE 82,2:GOSUB 900:END 
400 REM PO ZIQCQNIU SU 4007 1 POdaniu
        <u> Inr. bajtu tkolejnosc wg. zapi</u>
        su na tasmie;pierwszy ma nr.1)
401 KEM beliosch bartov co occaytemia d
        | adresu,pod ktorym ma byc umie
        <u> szczony ten ba t w pracu tacym</u>
402 REM <u>programme, zostanie pyspietuor</u>
        <u>a zawartosc obszaru pamieci. L</u>
403 ? "Nr.bajtu,liczba bajtow,adres ";
404 INPUT X,Y,ADRES
405 ZZ=X-1:ZZZ=ZZ+POCZ-1
410 FOR Z=1 TO Y STEP 20
411 FOR YY=Z TO Z+19:? ZZ+YY;" > 
";ADRES+YY-1;" >> ";PEEK(ZZZ+YY):NEXT 
YŸ
412 IF PEEK(764)=255 THEN 412
413 POKE 764,255:? ""
420 NEXT Z:GOSUB 900:GOTO 400
500 REM |ZAPIS DO PAMIECI,(PO G.500) |
        Podaj adres poczatkowy.palsze
        liczby beda zapisywane od tego
501 REM Edo <u>n8Stepnych, Album Henri Henri II</u>
505 ? " <u>MANIS</u> ":INPUT A
506 ? "" Leroz Literal Dorle "
510 INPUT B:POKE A,B:? ,,A:A=A+1
520 GOSUB 900:GOTO 510
700 REM <u>ZAPUS NA KASEHE, KPO G.700) H</u>
        malezy podac adres poczatkowy
        w pamieci (SKAD?) oraz liczbe
705 REM Daniow do wysiania (ILLE?) HTML
710 CLR :CLOSE #1:DIM Z$(6):? 
"<u>13001</u>";;1NPUT SK:? "<u>UU</u>E";; 1NPUT
IL:SKS=INT(SK/256): SKM=SK-SKS*256: 
ILS=INT(IL/256)
711 ILM=IL-ILS*256
715 ? "SKM ";SKM,"SKS ";SKS:? "ILM 
";ILM,"ILS ";ILS
720 Z$="h♣V":OPEN #1,8,128,"C:":POKE 
850,11:POKE 856,ILM:POKE 857,ILS:POKE 
852,SKM:POKE 853,SKS
730 I=USR(ADR(Z$)):CLOSE #1:GOSUB 
900:END 
800 REM BRAENTESZGZANTE ZAPTSU (G. 888)
        III KWY KOMUNIKATOW) III
810 ? " Skad przepisywac od miest prze
B:? "";:INPUT I:? 
" ";:INPUT C
820 POKE I,PEEK(B):I=I+1:B=B+1:C=C-1:IF 
C=0 THEN ? :? ""<u>"(Thinhimagoro)"(Chi</u>m":Gosub
900:END 
830 GOTO 820
```
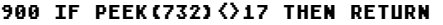

910 POKE 732,0:GOTO 39

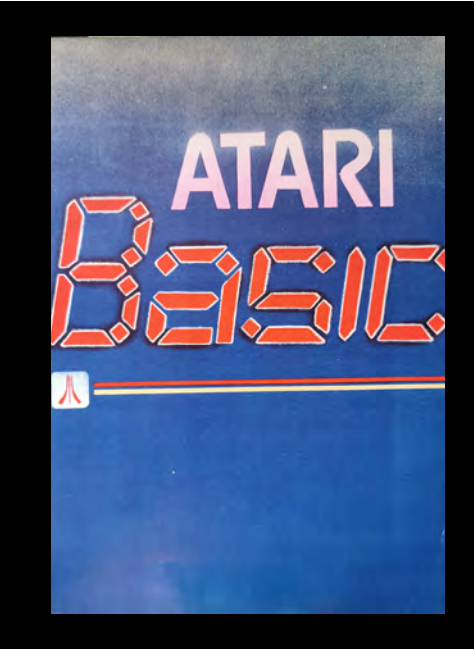

Luża popularność komputerów z rodziny Atari spowodowała ogromne zainteresowanie literaturą poświęconą tym komputerom. Kraj<br> **Duża Ataricia Wydawnicza wydała właśnie książka spowodowała ogromne zainteresowanie literaturą poświęconą tym komputerom. Krajowa Agencja Wydawnicza wydala właśnie książkę "Atari Basic" pod redakcją Wiesława Miguta.**

**Książka ta jest dobrze znana użytkownikom Atari, bowiem ukazała się już w 1986 roku w formie skryptu wydanego przez Ośrodek Doskonalenia Kadr Technicznych Rady Stołecznej NOT i przez prawie 2 lata pełniła rolę jednego z nielicznych źródeł wiedzy o tym komputerze. W nowej starannej szacie grafi cznej, po wprowadzeniu pewnych poprawek i uzupełnień prezentuje się znacznie lepiej pod względem estetycznym, a o wiele wyższa jakość druku wpłynęła korzystnie na przejrzystość informacji.**

**Autorzy starali się przedstawić możliwie wszechstronnie komputer, jego zastosowania, budowę i współpracujące z nim urządzenia. Książka zawiera wyczerpujący opis Basica ilustrowany przykła**dami, z uwzględnieniem specyficznych możliwości generowania dźwięku i wykorzystania grafiki. **Kilka zagadnień omówiono bardziej szczegółowo, a wśród nich animację obrazu, metody sortowania i niektóre procedury obliczeń matematycznych. Brakuje jednak rozdziału wyjaśniającego ogólne zasady budowy programu. Krótka wzmianka o stylu programowania nie wystarcza, by przygotować czytelnika do samodzielnego napisania dobrego, ciekawego programu.**

**Dla użytkownika duże znaczenie ma nie tylko znajomość języka programowania. Często o wiele ważniejsza jest umiejętność sprawnego posługiwania się zgromadzoną biblioteką oprogramowania. Z tego względu należy pochwalić zespół autorów za dołączenie szczegółowego omówienia dyskowego systemu operacyjnego.**

**W książce znajduje się również coś dla wielbicieli peek'ów i poke'ów: mapa pamięci i opis ważniejszych komórek. Niestety, informacje te na pewno nie zadowolą bardziej dociekliwego czytelnika. Autorzy zamieścili również listę rozkazów mikroprocesora 6502, bardzo pożyteczny materiał, ale mało przydatny dla użytkownika, który jest właśnie na etapie poznawania komputera i Basica.**

**Do książki można dokupić kasetę lub dyskietkę z programami. Pomoce te bardzo ułatwią życie niecierpliwym osobom, które nie lubią przepisywać wydruków programów.**

**W sumie pracę zespołu kierowanego przez Wiesława Miguta należy ocenić dość dobrze. Jest ona bardzo przydatna dla użytkowników Atari, szczególnie tych początkujących. Szkoda tylko, że — jak zwykle — książka ta ukazuje się z ogromnym opóźnieniem. Wcześniejsze wydanie uchroniłoby autorów przed bezprawnym sprzedaniem na giełdach**  setek drogich odbitek kserograficznych.

*(j.j)*

"Atari Basic", praca zbiorowa pod redakcją Wiesława Miguta, KAW, Warszawa 1987, wyd. 1, nakład 50000 egz. cena 550 zł.

# *KLAN COMMODORE*

AMIGA **SUPERKOMPUTER POD STRZECHY**

**Amiga 2000 jest systemem otwartym. Zamontowanie dodatkowych kart z procesorami INTEL 8088 lub 80286 przekształca Amigę w komputer kompatybilny, z IBM PC/XT lub AT — zależnie od karty. Komputer możemy rozbudowywać dalej. Mamy pełen wybór jeżeli chodzi o instalowanie dodatkowych stacji dysków: dwie stacje 3.5" lub 5 1/4". dysk twardy lub też inne przystawki i karty.**

Z jednostką centralną Motorola 68000 współpracują trzy dodatkowe procesory zajmujące się grafiką i animacją, dźwiękiem oraz operacjami wejścia/ wyjścia. Sam system jako niezwykle elastyczny i otwarty umożliwia dołączenie 9 dodatkowych kart (razem z już wymienionymi), na których może znajdować się rozszerzenie pamięci do 2 MB, dodatkowe koprocesory itp. Istnieje również możliwość wymiany procesora 68000 na 32-bitowy procesor Motorola 68020. Procesor 68881 i układ zarządzający pamięcią stają się niezbędne gdy myślimy o stosowaniu systemu UNIX.

Nowatorstwo Amigi 2000 polega na współpracy dwóch systemów: INTEL i MOTOROLA czyli MS- -DOS i AMIGA-DOS lub jak kto woli IBM PC/XT/AT i AMIGA. Współpracę tę umożliwią bridgeboard czyli karta koordynująca współpracę obu systemów. Bridgeboard umożliwia zastosowanie tysięcy programów sprawdzonych na komputerach IBM.

Amiga 2000 umożliwia również tzw. multitasking czyli obsługę kilku programów jednocześnie. Powoduje to, że bez najmniejszych kłopotów możemy połączyć kilka programów i korzystać, z nich jak gdyby to był jeden oryginany program.

Amiga 2000 to również fenomenalna grafika. Procesor MOTOROLA 68000 wspomagany przez 3 po-

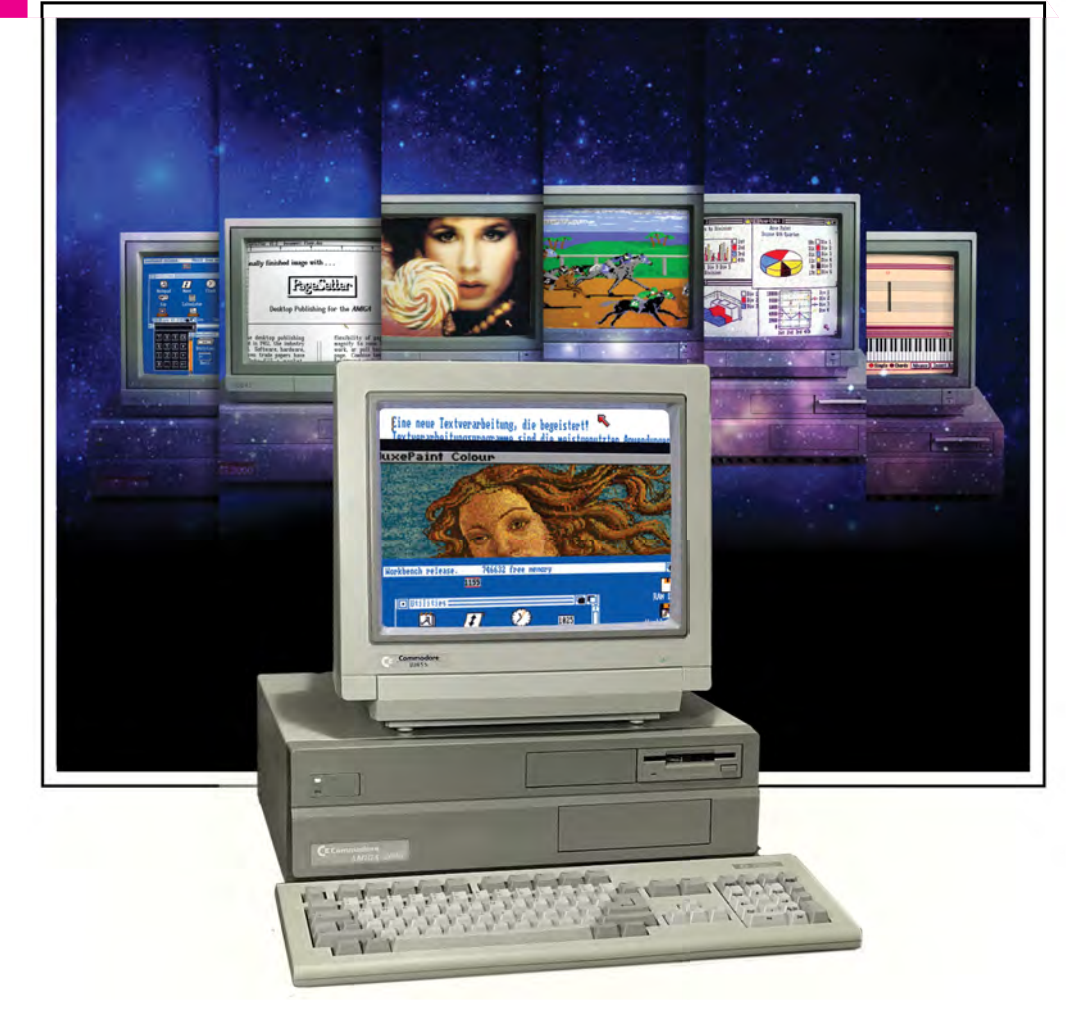

zostałe koprocesory pozwala na tworzenie płynnie animowanej grafiki trójwymiarowej, definiowanie poruszających się obiektów (znane z komputerów domowych sprite'y). Maksymalna rozdzielczość wynosi 640x512 punktów (wykorzystujemy wtedy 16 kolorów z palety 4096 kolorów). Pozostałe tryby pracy procesora graficznego to 320x256 (32 kolory), 320x512 i 640x256. Jest więc z czego wybierać.

Dodatkowy interface "Genlock" umożliwia współpracę komputera z telewizorem lub wideo. Obraz z wideo możemy wzbogacać o elementy graficzne teksty wyjaśniające itp. wykorzystując wbudowane instrukcje graficzne.

Amiga 2000 posiada możliwość stereofonicznego odtwarzania dźwięków dowolnego instrumentu. Może również czytać zadany tekst głosem męskim, kobiecym lub "mechanicznym" — wyraźnym i dobrze modulowanym.

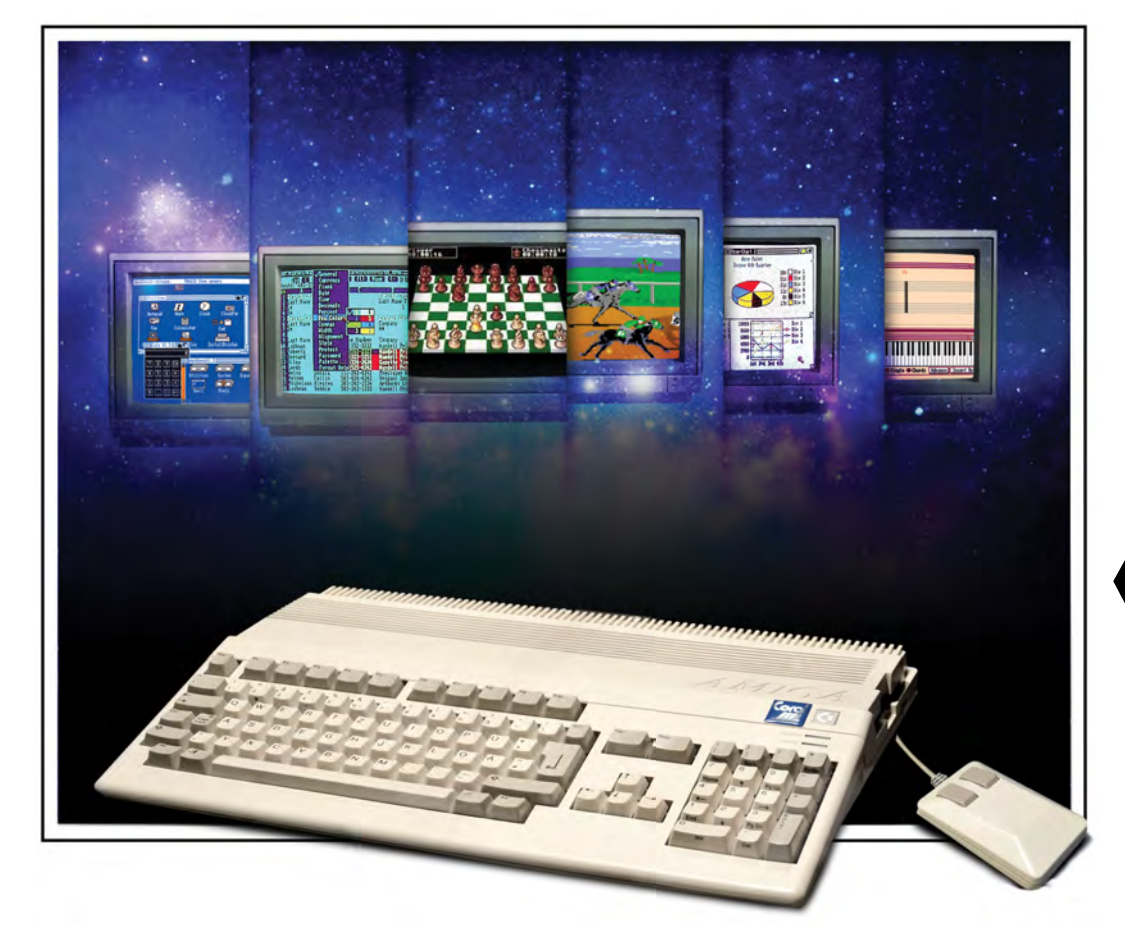

DANE TECHNICZ *Amiga 2000*

**CPU: Motorola 68000, 16/32 bity (7,16 MHz)**

**3 koprocesory standardowe wbudowane do obsługi DMA, wejścia/wyjścia, video, gra**fiki i dźwięku.

**Pamięć: IBM rozszerzalna do 9MB**

**Stacja dysków 3.5" (880 KB). Pozostawiono miejsce w komputerze dla dodatkowej stacji 3.5", dla dysku twardego lub dla dysku twardego i stacji 5 1/4".**

**Wyjścia: klawiatura; mysz, pióro świetlne; joystick; wiosełka; RS-232; programowalne**  złącze równoległe (konfiguracja Centronics); **wyjścia stereofoniczne (CINCH) oraz wideo RGB (analogowe lub cyfrowe); zewnętrzna stacja dysków.**

Grafika: rozdzielczość od 320x256 punk**tów (32 kolory) do 640x512 (16 kolorów). Dostępna paleta 4096 kolorów.**

**Klawiatura: 96 klawiszy wg normy DIN, 10 klawiszy funkcyjnych, oddzielne bloki klawiszy numerycznych i sterujących kursorem.**

**Amiga 2000 posiada wbudowany zegar i kalendarz z podtrzymaniem bateryjnym oraz możliwość przyłączenia następujących kart: — rozszerzająca RAM do 2 i 8MB z autokon-**

- **fi guracją — emulująca PC/XT z procesorem 8088 i stacją dysków 5 1/4" (360Kb)**
- **emulująca PC/AT z procesorem 80286 i stacją dysków 5 1/4" (1.2Mb)**
- **karta kontrolera dysku twardego AMIGA dla dwóch dysków ST506 i interfejs dla innych szybkich stacji dysków i innych urządzeń peryferyjnych.**

**Amiga 500 i 1000 to starsi bracia Amigi 2000. Z wyglądu przypominają C-128D. Amiga 500 posiada 512 Kb RAM, natomiast Amiga 1000 1Mb RAM (z możliwością zewnętrznego rozbudowania do 9Mb). Obydwa posiadają możliwość rozbudowy o karty emulujące pracę IBM PC/XT (cena takiej przyjemności przekracza jeszcze 1000 dolarów amerykańskich). Grafika i dźwięk zbliżone są do możliwości Amigi 2000.**

*Dominik Falkowski*

*KLAN COMMODORE*

# PRZEDSTAWIAMY WARSAW BASIC (2)  $PROGBAM 1$   $\longrightarrow$

PETLA INTERPRETERA

W poprzednim odcinku wyjaśniliśmy rolę pętli interpretera w wykonywaniu programu.

Pętla ta sprawdza, czy kolejny pobrany kod programu jest kodem instrukcji, separatora czy też końca linii. Jeżeli pętla pobrała kod inny od wyżej wymienionych, to sprawdza, czy jest to instrukcja podstawienia (LET), która powinna zaczynać się od nazwy zmiennej. Jak wiemy, nazwy zmiennych mogą zaczynać się tylko od litery (kody w systemie szesnastkowym od 41 do 5a). Jeżeli pobrany kod nie jest literą, to sygnalizowany jest błąd. I w tym miejscu można zmienić działalność pętli interpretera.

Jedną z możliwych dróg powiększenia listy instrukcji jest wstawienie do pętli, przed odesłaniem do wykonania domniemanej instrukcji podstawienia, sprawdzenia czy to nie jest jeden z wolnych kodów, reprezentujący jakiś znak specjalny.

Wybranymi znakami specjalnymi nie mogą być cyfry od 0 do 9 (taki znak nie mógłby być pierwszym znakiem po numerze linii, gdyż zostałby dopisany do tego numeru), litery od a do z (wtedy pętla interpretera odesłałaby do domniemanej instrukcji podstawienia), ani żaden ze znaków Commodore, którego kod pokrywa się z kodem instrukcji (w systemie szesnastkowym od 80 do CA), ani też żaden ze znaków graficznych (poza <PI>), znajdujących się na przedniej ściance klawiszy (te znaki dają się wpisywać do programu tylko w cudzysłowie lub komentarzu).

Kody funkcji standardowych i operatorów CBM V2.0 są na tym etapie interpretowania w zasadzie wolne, ale ich użycie jest niewygodne ze względu na niejednoznaczność tekstu programu.

Posługując się pozostałymi wolnymi kodami można zastosować włamanie "pierwszego stopnia" do pętli, polegające na sprawdzaniu kolejnych wolnych kodów, a po rozpoznaniu jednego z nich w programie, skierowaniu do działalności za nim ukrytej. W tym przypadku mamy do dyspozycji wszystkie wolne kody zarówno na etapie edycji jak i wyprowadzania programu. Mogą to być na przykład kody następujących znaków: <—, !, #, \$, %, &, ', (,). +, -, £, @, \*, ^ , [, ] itd.

Włamanie "drugiego stopnia" polega na wybraniu jednego znaku specjalnego, sprawdzanego w pętli interpretera (pierwszy poziom interpretacji) i zagnieżdżeniu w pętli interpretera CBM V2.0 własnej pętli, interpretującej znaki bezpośrednio występujące po naszym wybranym znaku specjalnym (drugi poziom interpretacji). W ten sposób, zagnieżdżając coraz dalej można byłoby napisać interpreter, który rozpoznawałby po znaku specjalnym dowolne nazwy instrukcji.

Takie włamanie pozwala w łatwy do zapamiętania sposób związać nazwę instrukcji z reprezentującym ją znakiem. W przypadku włamania "pierwszego stopnia" nie byłoby tej możliwości. Poza tym program pod kontrolą nowej pętli, który nie zawiera poza CBM V2.0 dodatkowych instrukcji, wykonuje się prawie tak samo szybko jak pod kontrolą pętli standardowej. Słowo "prawie" oznacza w tym przypadku, że każdy inny sposób ingerencji w pętlę daje w konsekwencji wydłużenie czasu interpretacji. Jeżeli przy włamaniu "drugiego stopnia" występują w programie nowe instrukcje, to program taki nie będzie wykonywany wolniej niż taki sam program z pętlą z włamaniem "pierwszego stopnia"

Jak już wspomniano, w przypadku pętli z włamaniem "drugiego stopnia" można byłoby używać więcej niż jednego znaku do rozpoznawania instrukcji na drugim poziomie interpretacji. Ale to spowodowałoby znaczne opóźnienie wykonania programu i zajmowałoby dużo miejsca w pamięci. Jeżeli chcemy posługiwać się dłuższymi nazwami instrukcji, to należałoby znacznie rozbudować procedury interpretujące program na etapie edycji i kodowania. Jest to zrobione w oryginalnych wersjach Warsaw BASIC- a. Tutaj tego nie będziemy rozbudowywać, ze względu na brak miejsca.

Włamania, o których tutaj mówimy, przewidziane przez projektantów interpretera CBM V2.0, nie będą miały nic wspólnego z jakże częstymi "włamaniami", polegającymi na usunięciu z programu nazwy firmy lub nazwisk autorów (w jednej z krążących, nielegalnie sprzedawanej na giełdach wersji Warsaw BASIC- -a wstawiono zamiast nazwy programu i nazwisk autorów gwiazdki — to dopiero było włamanie!?). W naszej Bajtkowej wersji w charakterze znaku specjalnego, rozpoznawanego na pierwszym poziomie interpretacji, wybraliśmy znak £ (funt). Znakami interpretowanymi na drugim (i wyższych) poziomie interpretacji, po znaku £, będą litery od a do z i znak @ (ucho słonia).

Włamania, o których wyżej była mowa, są możliwe dzięki "furtkom" pozostawionym w oryginalnym interpreterze CBM V2.0. Furtki te, nazywane wektorami, umożliwiają włączenie do procedur zapisanych w pamięci typu ROM własnych fragmentów kodu. Omawiana wyżej pętla inter-. pretera zawiera naslępujący fragment:

#### **\$a7e1 jmp (\$0308).**

W normalnej konfiguracji pod adresem \$0308/10309, wpisany jest adres Sa7e4 następnej instrukcji pętli interpretera, po instrukcji jmp(\$0308). Adres ten, wraz z kilkoma innymi kluczowymi dla pracy interpretera adresami, jest kopiowany z ROM do RAM przez procedurę inicjacyjną, podejmującą działanie bezpośrednio po włączeniu mikrokomputera do sieci. Dzięki temu, że adres ten znajduje się w RAM, możliwa jest nasza ingerencja, polegająca w pierwszej kolejności na zmianie tego adresu (porównaj linie 3-6 programu 1). Włączy to w pętlę interpretera procedurę rozpoczynającą się pod adresem \$c40e (linie 11-33 programu 1). Jest to nasze włamanie "drugiego stopnia". Poziom pierwszy interpretacji realizują linie 11-17: pobranie kodu (11), rozpoznanie kodu £ (13), odesłanie na drugi poziom interpretacji (14) i powrót do pętli (16-17) w przypadku nie występowania znaku £.

Drugi poziom interpretacji realizują linie 18-33: pobranie kodu (19), rozpoznanie litery lub @ (20-21), odesłanie do błędu SYNTAX ERROR (23-24) i 25-33) pobranie adresu oraz odesłanie do wykonania instrukcji ukrytej pod tym adresem w przypadku wystąpienia litery. Opuszczone w wydruku programu 1 linie 34-59 zawierają adresy takich nowych procedur. W programie 2 wstawiono w tym miejscu \$07 (bajt mniej znaczący — numer na stronie) i \$af (bajt bardziej znaczący numer strony). Pętla interpretera, w przypadku rozpoznania naszych kodów, odkłada ten adres na stos. Spowoduje to w dalszym działaniu odwołanie się do procedury umieszczonej w pamięci pod adresem \$af08 (uwaga: \$af08, a nie \$af07l). W liniach 60-66 podano defi nicje etykiet występujących w tym programie.

Czytelnicy Ba|tka, którzy pragną uczestniczyć wraz z nami w zabawie w rozbudowę interpretera i poznawać tajemnice Warsaw BASIC-a powinni teraz "wpalcować" program 2. Po bezbłędnym uruchomieniu tego programu można spróbować użycia nowych instrukcji (od £@, £a do £z). Po wykonaniu jakiejkolwiek z tych instrukcji, nasz interpreter będzie sygnalizować błąd SYNTAX ERROR. Co się stało? Czyżby ten rozbudowany interpreter nie rozumiał nowych słów? Interpreter nowe słowa rozumie, tylko każde z nich odsyła do tej samej procedury znajdującej się pod adresem \$AF08, pod którym interpreter ma zapisaną procedurę wyświetlającą napis SYNTAX ERROR i przerywającą wykonanie programu.

Dalsza rozbudowa naszego interpretera będzie zatem polegała na zmianie adresów w komórkach pamięci od \$c43f do \$c474 na takie, pod którymi będą się kryły procedury wykonujące zaplanowaną przez nas działalność i uzupełnianiu programu 2 o treść tych procedur.

> *Gajewski B. Radziszewski*

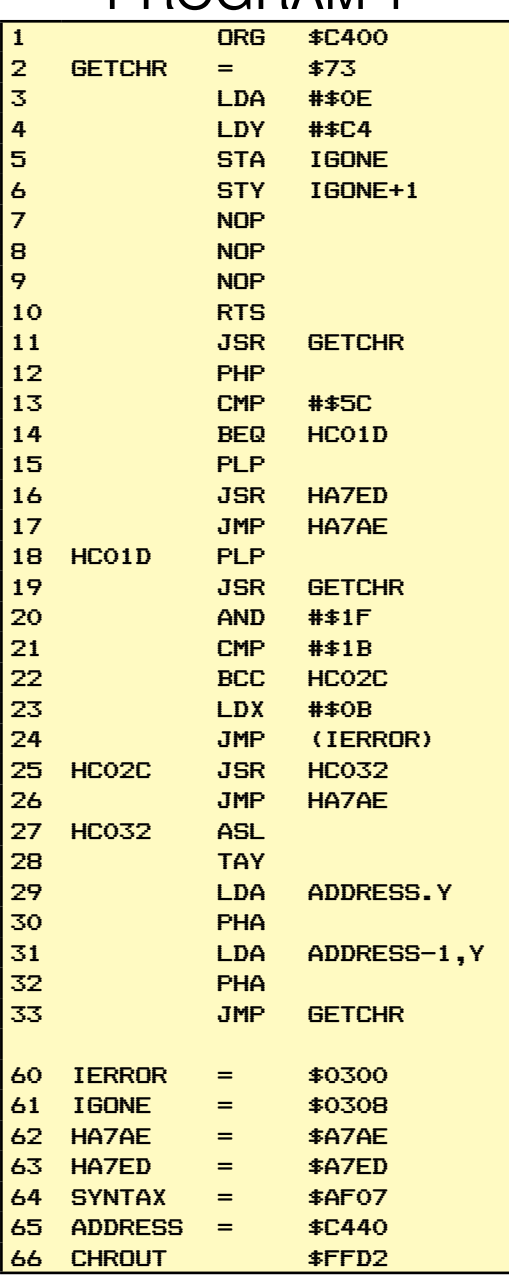

# PROGRAM 2

100 printchr\$ (147);" Interpreter 0.0 " 105 print: print" Czesc 1 " 110 x=50176:n=116:c=0 105 print: print"<br>110 x=50176:n=116:c<br>115 fori=0ton:reada 120 pokex+i,a:c=c+a:next 125 ifc=11160thenl35 130 print:print" Blad w czesci 1" : end 135 sys12\*4096+4\*256 140 print:print" Czesc I ok " 145 data 169,14,160,196,141,8 ,3,140,9,3,234,234 150 data 234,96,32,115,0,8,20 1,92,240,7,40,32 155 data 237,167,76,174,167, 40,32,115,0,41,31,201 160 data 27,144,5,16 2,11,108,0,3,32,50,196,76 165 data 174,167,10,168,185,6 4,196,72,185,63,196,72 170 data 76,115,0,7,175,7,175 ,7,175,7,175,7 175 data l75,7,175,7,175,7,17 5,7,175,7,175,7 180 data 175,7,175,7,175,7,17 5,7,175,7,175,7 185 data 175,7,175,7,175,7,17 5,7,175,7,175,7 190 data 175,7,175,7,175,7,175,7,175

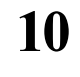

# *KLAN COMMODORE*

zięki panu Bolesławowi Cha-<br>
pińskiemu, który przesyła<br>
redakcji świeże cenniki i ma-<br>
teriały mogę znów przedstawić Czypińskiemu, który przesyła teriały mogę znów przedstawić Czytelnikom bieżące trendy w rozwoju oprogramowania i osprzętu do komputerów Commodore. Tym razem nowości jest rzeczywiście dużo...

Na pierwszy ogień ceny sprzętu w USA:  $C-64C+GEOS - 140 - 160$ \$  $C-128 - 220 - 230$ \$  $C-128D - 440 - 470$ \$ Stacja 1571 — 200 — 220\$ Stacia 1541C — 140-160\$ Stacja 1581 — 180 — 220\$ Monitor 1902 (40/80 zn) — 230 — 240\$ Monitor 1802 (40/80 zn) — 150 — 180\$ Drukarka MPS 803C — 110—140\$ Drukarka MPS 1200 — 200 — 230\$ Karta 1700 (128 KB) — 100 — 120\$ Karta 1750 (512 KB) — 150 — 180\$ AMIGA 1000 — 650 — 800\$ AMIGA 1000 R — 450 — 550\$  $M$ ysz — 30— 45\$ PC 10 (odpowiednik IBM XT) - 450  $-550$ \$ PC 10 + 20 MB harddisk — 650 — 750\$ Dysk twardy do C-64— 900\$ Dysk twardy do C-64 i 128 --950\$

Na największą uwagę zasługuje tu moim zdaniem cena AMIGI 1000 R oraz komputerów w pełni profesjonalnych PC-10 (i pokrewnych do PC-40 włącznie). Biorąc pod uwagę cenę dysku twardego do C64 i 128 okazuje się, że za te same pieniądze można kupić dwa komputery typu XT lub dwie Amigi 1000 R. Te same ceny w zestawach wyglądają znacznie korzystniej. Przykładowo C64C + 1541C + monitor mono + kolorowa drukarka są dostępne już za 348 \$, sam C-64 kupowany z określoną ilością oprogramowania można dostać za 90 \$, drukarkę MPS 803 za 110\$.

\*

Firma Xetec opracowała naresz-<br>
Firma FONTMASTER dla C-128<br>
FIRMASTER dla C-128<br>
Firma Tortanie przedstawiony cie wersję znakomitego progra-(sam program zostanie przedstawiony w dodatkowym numerze BAJTKA poświęconym Commodore). Na dyskietce zapisano 56 gotowych do użytku czcionek oraz program do projektowania własnych zestawów znaków. Program może współpracować z ponad 110 drukarkami do których programy sterujące są także zapisane na dyskietce. Oprócz tego na drugiej stronie dyskietki znajduje się program SPELL CHECKER (kontrolujący ortografię i podający synonimy) zawierający ponad 102 tysiące słów. Dyskietka nie jest zabezpieczona przed kopiowaniem, jednakże program działa tylko wraz z odpowiednim urządzeniem zabezpieczającym ("dongle"). W sprzedaży znajdzie się też niebawem dyskietka z dodatkowymi czcionkami. Cena programu — 70 \$.

Ta sama firma opracowała nowy model twardego dysku o pojemności 20 MB dla C-64 i C-128. System o nazwie Lt. KERNAL składa się z kontroera, dysku oraz specjalnej karty przyłączanej do portu rozszerzania (expansion port) w komputerze. DOS zawiera ponad 45 rozkazów wśród których istnieje również opcja FRE-EZE. Opcja ta umożliwia użytkownikowi przenoszenie zabezpieczonych programów na dysk twardy, jednakże bez możliwości późniejszego ich przenoszenia na dyskietki (program nie będzie działał). Główną wadą jest tu niestety wysoka cena urządzenia.

\*

**Narynku ukazała się trze-**<br>Zipisko FINAL CAR-<br>ZERIDGE — FINAL CARTRIDGE III cia z kolei wersja karty TRIDGE — FINAL CARTRIDGE III. Z ciekawszych zastosowań warto wspomnieć o poprawieniu szybkości wczytywania programów z dyskietki (25 razy szybciej niż 1541), wprowadzeniu procesora tekstu (!), zegara, kalendarza i kalkulatora. Ponadto FINAL CARTRIDGE III oferuje użytkownikowi ponad 24 KB RAM więcej dla użytkownika, osławiony "freezer" umożliwiający zatrzymanie dowolnego programu czy zapis całej pamięci na taśmie/dysku, opcję DISK AP-PEND umożliwiającą dopisywanie danych do programów już na dysku istniejących i wiele innych. Cena modułu — 70 dolarów.

**AMENTA MANAGER MANAGER NINJA**<br>
(dla C 64) — program sprzeda-<br>
Wany przez firme Paragon Software wem do rąk MASTER NINJA  $(d$ la C 64) — program sprzedawany przez firmę Paragon Software. Tematem jest magiczny miecz skradziony orzez złego demona, który należy odzyskać przeszukując zamek wspomnianego demona. Z kolei Broderbund Software zapowiada dwa<br>tytuły — SUPERBIKE CHALLENGE SUPERBIKE CHALLENGE (wyścigi motocyklowe — do wyboru 12 znanych na świecie torów), oraz MA-GNETRON (gra kosmiczna — należy zniszczyć 50 baz wojennych kosmitów najeźdźców). Ciekawostką jest tu fakt, że promocja SUPERBIKE CHALLEN-GE będzie powiązana z konkursem, w którym główną nagrodą jest motocykl SUZUKI o pojemności 650 cm3...

\*

Firma Scinort Micro opracowała<br> **Firma Scinort Micropracowała**<br>
Fig. dla C-64. Karta ta o pojemności 32 KB zawiera podtrzymywanie nową kartę rozszerzającą pamięć dla C-64. Karta ta o pojemności 32 KB zawiera podtrzymywanie bateryjne (program zapisany może być w niej przechowywany przez ponad rok) oraz opcje do automatycznego wczytywania i uruchamiania programów w BASIC lub w języku maszynowym, łączenia programów ze sobą lub ich kasowania. Cena ok. 60 \$.

\*

**I** NSTANT MUSIC to nowy program muzyczny firmy Electronic Arts. Jedną z jego największych zalet

\*

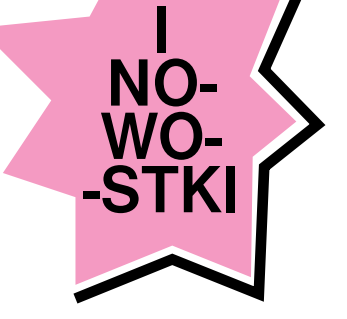

NOWOŚCI

jest możliwość współpracy poprzez interface MIDI z profesjonalnymi elektronicznymi instrumentami muzycznymi. Program jest łatwy w obsłudze zarówno dla muzyków jak też i początkujących i zawiera na dyskietce 40 zapisanych utworów.

\*

hoć telewizja satelitarna do-<br>piero w kraju raczkuje, to do-<br>stępny jest już program SATT-<br>COM-64 opracowany przez Strategie piero w kraju raczkuje, to do-COM-64 opracowany przez Strategie Marketing Resources. Jest to uzupełnienie innych programów radioamatorskich pozwalające na obliczenie pozycji satelity telekomunikacyjnego. Informacja podawana przez program pozwala na odpowiednie ustawienie anteny satelitarnej na odbiór jednego z 15 satelitów

\*

**Berkeley Soft, firma która opra-**<br>Cowała znakomity program<br>GEOS, znany szeroko na<br>Całym świecie nadal uzunełnia bicowała znakomity program GEOS, znany szeroko na całym świecie, nadal uzupełnia bibliotekę oprogramowania tego systemu. Oprócz GEOFILE, DEŠKPÁCK,<br>GEODEX GEOPUBLISH GEO-GEODEX, GEOPUBLISH, CALC i kilku innych wprowadziła na rynek nowy zestaw przeznaczony dla C-128. W zestawie tym znajdują się programy GEOS 128, DESKPACK 128, GEOFILE 128 oraz GEOCALC 128. Oprócz tego na rynku ukazał się także nowy produkt — GEOPRO-GRAMMER będący w rzeczywistości pakietem do programowania w języku maszynowym. Program składa się z trzech głównych podprogramów geoAssembler, geoLink oraz geoDebugger. Cena programu 70 dolarów. Inny producent oprogramowania, firma Timeworks, Inc. twórca znakomitych programów takich jak DATA MANAGER, SWIFTCALC, WORD WRITER, FINNANCIAL PLANNER czy PARTNER 128 wprowadziła na rynek nowy program DESKTOP PU-BLISHER. Jest to program umożliwiający projektowanie własnej gazetki, papeterii, druków firmowych itp. DE-SKTOP PUBLISHER ma możliwość odczytywania rysunków wykonanych

pod PRINT MASTER. PRINT SHOP I GEOWRITE, współpracuje ponadto ze zbiorami tworzonymi za pomocą edytorów tekstu WORD WRITER, PAPERCLIP oraz WORD PRO. W sprzedaży znajduje się też ulepszona wersja programu PRINT MA-STER — PRINT MASTER PLUS.

\*

HUCK YEAGER'S ADVAN-<br>CED FLIGHT TRAINER bę-<br>kaskiem dla miłośników lotnictwa CED FLIGHT TRAINER bękąskiem dla miłośników lotnictwa. Program ten produkcji Electronic Arts jest prawdziwym trenażerem lotu i umożliwia naukę latania na 14 różnych typach samolotów, m.in. P-51 MUSTANG, SOPWITH CAMEL czy BELL-X1. Z kolei trójwymiarowy symulator lotu ECHELON oferowany przez firmę Access umożliwia latanie samolotem Lockheed C-104 Tomahawk

\*

**Napółkach księgarskich uka-**<br>Zała się już książka COM-<br>BLIVER'S GLIIDE bedaca encyklopezała się już książka COM-PUTE!'s COMMODORE BUYER'S GUIDE będącą encyklopedią i przewodnikiem dla posiadaczy Commodore. Omówiono tam i przedstawiono olbrzymią liczbę programów wszelakiego rodzaju (wraz z adresem producenta i ceną) oraz podstawowe urządzenia peryferyjne takie jak drukarki, drążki sterowe, stacje dysków itp.

\*

**Following Schools Evaluary Sprzedające komputery<br>
Friedrich Schools Schools Schools Schools Schools Schools Schools Schools Schools Schools Schools School<br>
Friedrich Schools Schools Schools Schools Schools Schools Schools** używane przechodzą już same siebie. Jeżeli zdecydujesz się przykładowo na zakup C-128, stacji 1571 i monitora 1802 to możesz także kupić AMIGĘ 2000 jeśli dopłacisz 970 \$, AMIGĘ 500 jeśli dopłacisz 159 \$, C-128 D jeśli dopłacisz 95 \$. Pozostałe ceny są także bardzo atrakcyjne (np. za 79 \$ stacja 1581, gdy kupujesz ją wraz ze stacją 1571). Brać i wybierać...

wa nowe zastosowania pro-<br> *z* firmy SPINNAKER. Pierw-<br>
z nich jest znany edytor tekstu fesjonalne pochodzą z kolei szym z nich jest znany edytor tekstu WORDPRO, w którym dodano procedury szybkiego wczytywania/zapisu danych, drugim zaś POWER C wersja języka C dla C-64.

\*

*Opracował: Klaudiusz Dybowski*

BAJTEK 3/88  $11$ 

ORODEN EN

**Po przeczytaniu ostatniego odcinka, wczytanie do pamięci programu tak, by się nie zdążył uruchomić, nie powinno być dla Ciebie żadnym problemem, choć wczytany program wcale nie musi wyglądać "normalnie".**

Na przykład w programie jest linia o numerze zero albo linie są uporządkowane z malejącymi numerami, nie można wykonać **EDIT** dla żadnej linii, widać podejrzaną instrukcję **RANDOMIZE USR 0** lub po prostu nic nie widać, bo program nie daje się wylistować. Jeśli w programie, do którego się włamujesz, zauważyłeś coś dziwnego, to najlepiej obejrzyj go w trochę inny, niż normalny, sposób — nie za pomocą **LIST**, lecz bezpośrednio — używając funkcji **PEEK**.

Najpierw jednak musimy się dowiedzieć, w jaki sposób jest umieszczany w pamięci tekst programu w BASIC-u, Program składa się z kolejnych linii i tak też jest przechowywany w pamięci.

A oto, jak wygląda pojedyncza lima programu (rys. 1)

Zajmuje ona co, najmniej 5 (a właściwie 6, bo tekst nie może być pusty) bajtów. Pierwsze dwa oznaczają jej numer, lecz uwaga! — odwrotnie niż wszystkie dwubajtowe liczby zapisane w pamięci — tutaj pierszy bajt jest bardziej znaczący (MSB Most Signifficant Byte). a drugi mniej znaczący (LSB - Less Signifficant Byte). Jeśli więc będą one przykładowo równe: pierwszy — 0, drugi —

10, to nie będzie to oznaczało 2560  $(0 + 10 * 256)$ ,  $|ecz 10 (256 * 0 + 10).$ 

Następne dwa bajty to długość linii, tzn. ile znaków zawiera tekst linii, wraz z kończącym go znakiem **ENTER** (heksadecymalnie OD). Za tymi bajtami znajduje się już właściwy tekst linii, zakończony przez **ENTER**. Jeśli wpiszemy np. taką linię: **10 REM BASIC** 

i wyślemy ją wciskając klawisz **ENTER**, to w pamięci zostanie ona zapisana jako ciąg bajtów (rys. 2).

Parametr "długość linii" dotyczy jedynie jej tekstu, więc chociaż cała linia zajmuje w pamięci 11 bajtów, to parametr ten wskazuje tylko na 7 bajtów: 6 bajtów tekstu i siódmy — znak **ENTER** kończący linię.

Rozumiesz już chyba, na czym polega stosowany często trick z linią o numerze zero. Wystarczy w dwa pierwsze bajty linii wpisać liczby 0 (za pomocą **POKE**-ów), by linia ta stała się linią zerową. Jeśli chcemy zmienić numer pierwszej linii w programie (a nie są podłączone interfejsy żadne) szybkiej pamięci masowej, bo wówczas zmienia się adres początku BASIC-a), to wystarczy wpisać

**POKE 23755,x: POKE 23756,y** 

a linia otrzyma numer 256 \* x + y. Niezależnie jednak od tego, jaki on jest — pozostanie ona w pamięci tam, gdzie była. Jeśli więc wpiszemy np.

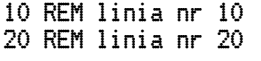

POKE 23755,0: POKE 23756,30

to pierwsza linia w programie otrzyma numer 30, pozostanie jednak w pamięci jako pierwsza, a na ekranie uzyskamy wydruk:

30 REM linia nr 10 20 REM linia nr 20

Aby więc zacząć odbezpieczać program, w którym występują linie zerowe lub odwrotnie uporządkowane, należy poszukać adresów początków poszczególnych linii i w ich polu "nr linii" umieszczać kolejno np. 10. 20. 30... W pamięci linie znajdują się jedna za drugą, więc z odnalezieniem ich początków nie powinieneś mieć kłopotu. Jeżeli x wskazuje adres jakiejś linii programu, to adres następnej jest równy:

**x + PEEK (x 4 2) + 256 +PEEK (x +3) +4**  — do adresu linii dodajemy długość jej tekstu zwiększoną o 4 bajty, bo tyle zajmują parametry "nr linii" i "długość linii".

Taka metoda znajdowania początków linii nie skutkuje niestety, gdy zastosowane jest drugie zabezpieczenie — fałszywa długość linii. Polega ono na tym, że w polu "długość linii", zamiast prawdziwej wartości podana jest bardzo duża liczba — rzędu 43 — 65 tysięcy. Zabezpieczenie to jest bardzo często stosowane, gdyż zazwyczaj uniemożliwia wczytanie programu przez **MER-GE** (czyli tak by się nie uruchomił). Dzieje się tak dlatego, że **MERGE** ładuje program z taśmy

w obszar **WORKSPACE**, da następnie interpreter analizuje cały wczytany program linia po linii: sprawdza kolejno numer każdej z nich. a następnie umieszcza ją w odpowiednim miejscu obszaru przeznaczonego na tekst programu w BASIC- -u. Na linię tę musi przygotować tam odpowiednią ilość wolnych bajtów, "rozsuwając" już istniejący tekst programu. Jeśli w polu "długość linii" podana będzie bardzo duża wartość, to interpreter będzie usiłował zrobić właśnie tyle bajtów miejsca w obszarze tekstu programu w BASIC-u co skończy się komunikatem "Out of memory" lub po prostu zawieszeniem się systemu. Aby wczytać taki program nie powodując jego uruchomienia, należy użyć odpowiednego włamywacza, np. takiego, jak przedstawiony miesiąc temu program "load/merge".

 *KLAN SPECTRUM*

Dodatkowym skutkiem podania fałszywej długości, jest niemożność poprawiania takiej linii przez ściągnięcie jej do pola edytora klawiszem **EDIT**. Sytuacja przedstawia się podobnie: system operacyjny usiłuje zrobić miejsce na tę linię w obszarze edycji linii BASIC-a (od zmiennej **E LINE** do **WORKSP** patrz rys.2 w części I). Wymaga to jednak zbyt dużej ilości wolnej pamięci, więc kończy się to tylko ostrzegawczym dźwiękiem.

Jeżeli program zabezpieczony jest w ten sposób, trzeba adresów kolejnych linii szukać "ręcznie" lub domyślać się, gdzie one są, pamiętając o tym, że każda linia kończy się znakiem ENTER (ale nie każda liczba 13 oznacza **ENTER**.

Aby przeglądać program w BASIC-u, wpisz taką linię (listing C)

FOR n=23755 TO PEEK 23627+256"PEEK 23628 : PRINT n;" ";PEEK n.CHR\* PEEK n AND P EEK n>31: NEXT n

Wydrukuje ona kolejno: adres, zawartość bajtu o tym adresie oraz znak o tym kodzie, jeśli tylko nie jest to znak kontrolny (tzn. o kodzie 0-31)

Po zmianie numeracji linii i oszukiwaniu długości linii, następnym sposobem zabezpieczania programów są znaki kontrolne, uniemożliwiające najczęściej prawidłowe wylistowanie programu, choć nie tylko.

Wróćmy do pierwszego przykładu (linia "**10 REM BASIC**")

Tekst linii składał się z siedmiu znaków — słowa kluczowego REM\*) oraz pięciu liter i znaku **ENTER**. Tak dzieje się zawsze, jeśli w linii znajduje się instrukcja REM — wszystkie znaki wpisane z klawiatury, znajdujące się za tą instrukcją zostaną umieszczone w tekście linii bez naj-

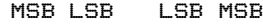

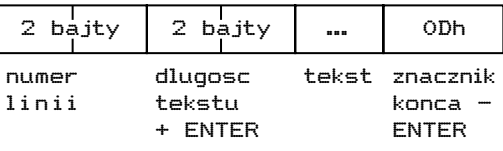

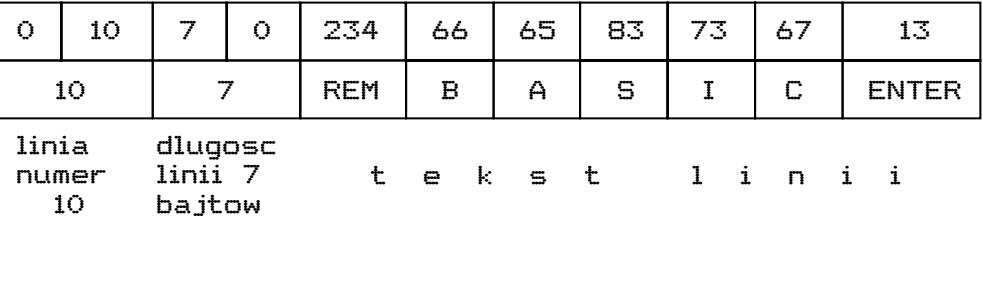

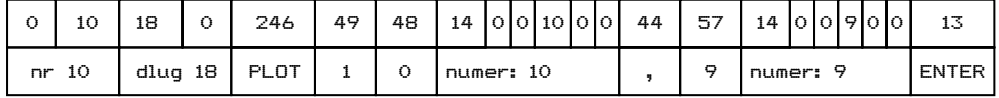

# *KLAN SPECTRUM*

mniejszych zmian. Inaczej jednak przedstawia się sytuacja, gdy w linii znajdują się inne instrukcje, wymagające parametrów liczbowych (a tak jest zazwyczaj). Wpiszmy np. linię:

#### **10 PLOT 10,9**

zobaczmy w jaki sposób została zapisana w pamięci (najlepiej — wpisując podaną wyżej linię FOR n = 23755 TO...). Wygląda ona w taki sposób, jak na rys. 3.

Jak widać tekst został zmodyfikowany - po ostatniej cyfrze każdej liczby występującej w tekście linii jako parametr, interpreter zrobił 6 bajtów miejsca i umieścił tam znak o kodzie 14 oraz pięć bajtów, w których zapisana jest wartość tej liczby, ale w sposób zrozumiały dla interpretera. Przyspiesza to w pewnym stopniu działanie programów w BASIC-u, ponieważ podczas działania programu interpreter nie musi za każdym razem przeliczać liczby z postaci alfanumerycznej (tzn. ciągu cyfr) na pięciobajtową postać umożliwiającą wykorzystanie jej do obliczeń, lecz gotową wartość pobiera z pamięci, zza znaku konrolnego CHR\$14. Ten podwójny zapis daje także duże możliwości utrudniania dostępów do programów. W wielu programach ładujących (tzw. ładowaczach lub loaderach) występuje taka linia:

#### **0 RANDOMIZE USR 0: REM ...**

Na pierwszy rzut oka — po uruchomieniu się, program ten powinien wykasować całą pamięć, tak się jednak nie dzieje. Po dokładniejszym obejrzeniu (przez PEEK — linią FOR n= 23755 ...) okazuje się, że po USR 0 i znaku CHR\$ 14 wcale nie ma pięciu zer (bo tak w pięciobajtowym zapisie wygląda liczba zero)\*\*), lecz np. 0, 0, 218, 92, 0, co jest równoznaczne liczbie 23770. Funkcja USR nie skacze więc pod adres 0, lecz właśnie 23770, a jest to adres bajtu znajdującego się zaraz za instrukcją REM w naszym przykładzie. Tam zwykle znajduje się program ładujący napisany w języku maszynowym.

Następnym znakiem kontrolnym, często stosowanym w różnych zabezpieczeniach, jest **CHR\$ 8** — "backspace", czyli spacja do tyłu. Wydrukowanie tego znaku powoduje cofnięcie pozycji wydruku o jeden znak w lewo. Można więc za jego pomocą zakrywać niektóre instrukcje na listingu, drukując w ich miejscu inny tekst. Jeśli np. w pamięci znajdują się kolejno znaki:

#### **LET a=USR 0: ← ← ← ← ← ← ← ← ← ← ← ← LOAD** ,,": ...

 $\leftarrow$  oznacza CHR\$ 8), to instrukcja LOAD "" i dalszy tekst zakryją wcześniejszą instrukcję LET a=r#- USR 0. Chociaż na listingu widoczna jest tylko instrukcja LOAD "", to dalsza część programu nie jest ładowana przez nią, lecz przez program maszynowy uruchamiany funkcją URS 0 (co nie musi oczywiście oznaczać skoku pod adres 0). Takie zabezpieczenie jest np. stosowane w loaderze programu Beta Basic 1.0.

To by było wszystko na dzisiaj, choć znaków kontrolnych jest oczywiście więcej. Ich opis dokończymy w następnym odcinku.

## *Tomasz Surmacz Robert Dudzik*

**\*) Wszystkie słowa kluczowe — instrukcje i funkcje, a także znaki <=, >= i <> mają jednobajtowe kody z zakresu 165 — 255. Jeśli nie wiesz jakie — wpisz:**

FOR n 165 TO 255: PRINT n, CHR\$ n: NEXT n

**\*\*) Jeśli jest to liczba całkowita z zakresu - 65536 do 65535, to w zapisie pięciobajtowym wygląda ona następująco: pierwszy bajt — 0**

**drugi bajt — 0 dla liczby dodatniej, 255 dla ujemnej**

**trzeci i czwarty — kolejno: młodszy i starszy bajt liczby (lub liczby + 65536, jeśli była ujemna)**

**piąty bajt — 0**

# **SZUKAMY LICZBY** CZYLI SUKCESYWNA APROKSYMACJA

W instrukcji do Spectrum znalazłem następujący program:

10 LET a=INT (RND\*100)<br>20 LET a\$ =<br>30 INPUT (a\$); ~Zgadnij<br>liczbe~;b<br>40 IF a=b THEN PRINT " Gratuluje! ":STOP<br>| 50 IF a>b THEN LET a\$=" Za<br>malo "<br>| 60 IF a<b THEN LET a\$=" Za<br>| 70 GO TO 30

Istnieje niejedna metoda aproksymacji. Rozważmy program:

Jest to doskonała zabawa na prawie cały dzień. Zgadujemy tu liczbę pomyślaną przez komputer. Najefektywniejszą taktyką odgadywania jest dzielenie rozpatrywanego przedziału na pół. Na przykład jeżeli zgadujemy liczbę z przedziału (0,100), podajemy 50. Jeśli jest ona za mała, bierzemy przedział (50,100), podajemy 75 tak dalej. W zasadzie ósmy strzał powinien być trafiony.

Metoda kolejnych przybliżeń to właśnie aproksymacja. Powinna on być sukcesywna — dawać rezultat jak najszybciej.

Spróbujmy odwrócić sytuację — my pomyślimy liczbę, a komputer będzie ją odgadywał.

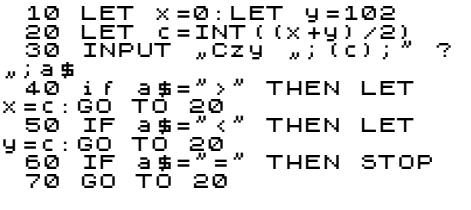

W odpowiedzi na pytanie "Czy xx" należy podać jeden ze znaków — ">", "<" lub " = ". Rozpatrujemy przedział (0,100).

Istnieje niejedna metoda aproksymacji. Rozważmy program:

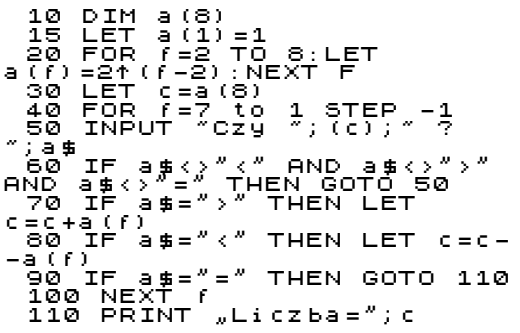

W tablicy a zapisaliśmy sześć kolejnych potęg dwójki. Najwyższa liczba to 64, więc kompuer odgadnie tu liczbę z przedziału (0,127). Jako pierwsza podawana jest liczba 64. Jeżeli pomyślana jest większa , do 64 dodawana jest 32, jeśli mniejsza, to 32 jest odejmowane i tak dalej. Tu maksymalna ilość pytań jest także 8 ze względu na włączenie zera do rozpatrywanego przedziału.

Możemy rozszerzyć tablicę na przykład do 16 pozycji; trzeba wtedy odpowiednio pozmieniać początki i końce pętli, lecz uzyskamy zakres do 131069, a maksymalną ilością pytań będzie najwyższa potęga dwójki, czyli 16.

W zasadzie nie można powiedzieć, która z metod jest najlepsza. W pamięci lepiej używać metody dzielenia przedziałów na pół, maszyna szybciej aproksymuje dwójkowo.

## *Marcin Przasnyski*

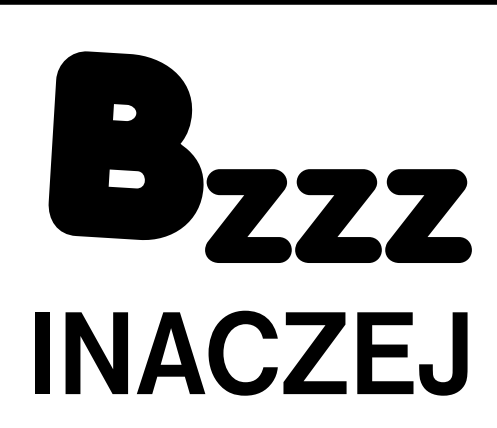

Po przeczytaniu opisu gry "Bzzz" w numerze 3/87 "Bajtka" postanowiłem napisać ją w BASIC-u. Program okazał się prosty i o wiele krótszy od wersji w kodzie maszynowym. Mimo to jest on dosyć szybki.

W linii 2 po pierwszym słowie "GRACZ" należy wstawić zieloną, a po drugim niebieską kratkę. Zapalenie się czarnego kwadracika informuje o przegranej któregoś z graczy.

W liniach 9500 i 9600 musi być czarna spacja graficzna.

*Hubert Sobczak*

1 CLS : LET g=1: LET h=1:<br>| W=50: LET e=170: LET r=50<br>| W=50: LET e=170: LET r=50<br>| 4;"■";INK 0;" \_ GRACZ";INK 1;"W"; INK 0;"<br>5 FOR 1=0 TO 255: PLOT 1,9<br>6 FOR 1=0 TO 255: PLOT 1,9<br>6 FOR 1,175: NEXT I<br>7 PRINT 255,1: NEXT 1<br>7 PRINT PAPER 1,4T<br>10 LET 3=1N 63486: LET b=1<br>10 LET 3=1N 63486: LET b=1<br>20 IFF 3=190 THEN LET 9=2<br>5 190 IF POINT (e,r)=1 THEN PLOT FLASH 1;e,r: GO TO 9600 200 PLOT q,w: PLOT e,r: GO TO 10 9000 FOR i=0 TO 30: BEEP .008,i: NEXT i: FOR i=0<br>9998: RUN<br>9500 PRINT AT 21,9;"■": GO<br>70 9000<br>9600 PRINT AT 21,26;"■": GO<br>9698 LET a\$=INKEY\$: IF<br>9998 LET a\$=INKEY\$: IF<br>9999 GO TO 9998

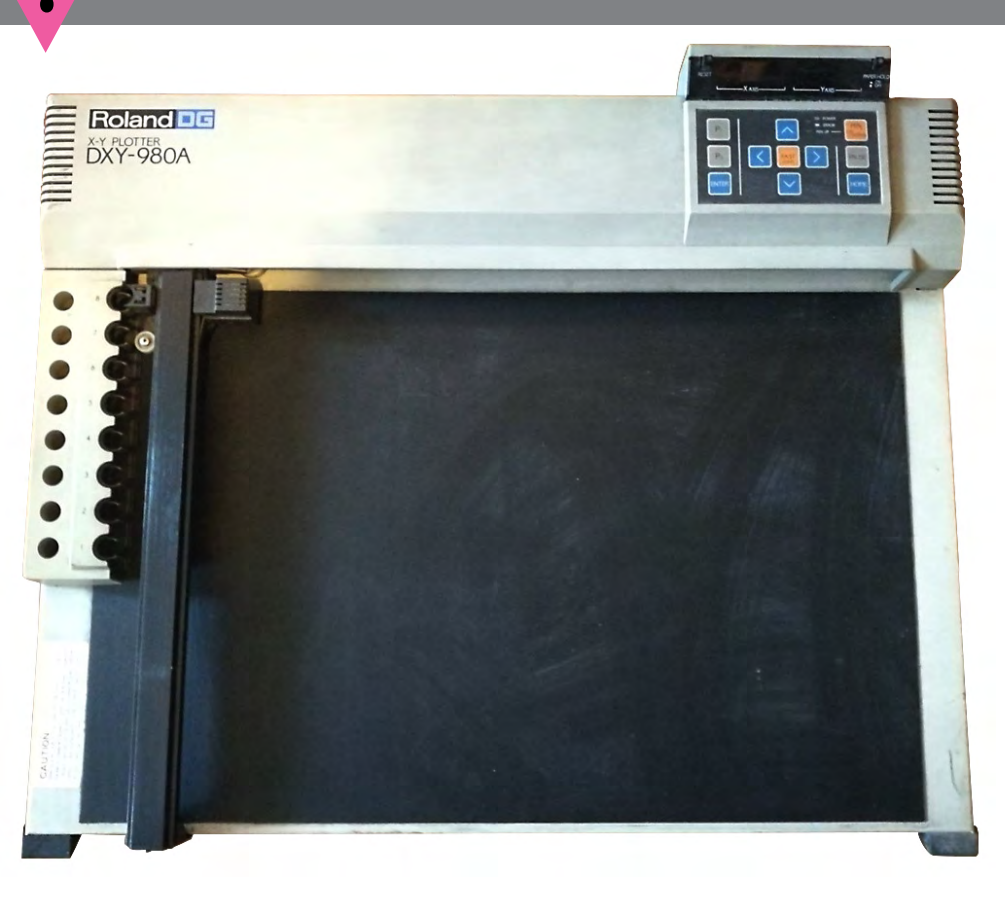

# PLOTER DXY-980A

**Testowany ploter DXY-980A firmy ROLAND DG został dostarczony do redakcji przez zachodnio**niemiecka firmę ABC DATA. Jest on seryjnie pro**dukowanym ploterem i stanowi reprezentatywna**  próbkę wyrobów firmy ROLAND. Niniejszy test jest wyłącznie "testem użytkownika" tzn. bada**niu podlegała tylko strona uźytkowo-funkcjonalna, nie zaś rozwiązanie układowe, wytrzymałość mechaniczna (np. badania na wstrząsarce) itp.**

#### **OBUDOWA**

**TEST**

Ploter ma blaszaną obudowę. W prawym górnym rogu umieszczony jest panel sterujący wraz z wyświetlaczami pokazującymi aktualną pozycję głowicy we współrzędnych X-Y. W obudowie zamontowany jest zespół 8 uchwytów dla pisaków, z których pisaki pobierane są automatycznie. Dodatkowo obok uchwytów znajduje się 8 otworów służących do przechowywania pisaków, w czasie gdy nie są używane. Otwory te są tak zaprojektowane aby stanowiły szczelne zamknięcie dla pisaków, zabezpieczając je przed wysychaniem. Obudowa została tak skonstruowana aby ploter mógł pracować w pozycji poziomej (położony na stole) lub w pozycji ukośnej (specjalna podpórka ruchoma). Jest to szczególnie istotne ze względu na ilość miejsca jaką możemy przeznaczyć na ustawienie plotera. W pozycji ukośnej zajmuje on ok. 40 proc. miejsca potrzebnego do ustawienia go w pozycji poziomej.

## **ZASILANIE**

Przycisk wyłącznika zasilania umieszczony jest z tyłu obudowy. Nie jest to najlepsze rozwiązanie, gdyż przy normalnie ustawionym ploterze użytkownik musi "na ślepo" szukać tegoklawisza. Ploter zasilany jest z oddzielnego wolno stojącego zasilacza sieciowego. Rozwiązanie takie, acz korzystne z technicznego punktu widzenia (wydzielenie źródła ciepła pola magnetycznego z obudowy plotera), jest bardzo niewygodne dla użytkownika, gdyż wyłącznik zasilania odłącza ploter a zasilacz pozostaje nadal pod napięciem. Zmusza to użytkownika do wyjmowania wtyczki z gniazdka sieciowego lub do robienia dodatkowego wyłącznika na przewodzie zasilacza.

## **PULPIT STEROWNICZY**

Pulpit sterowniczy składa się z 10 klawiszy pozwalających na szybkie wolne przesuwanie głowicy, ustawienie punktów bazowych wyznaczających położenie i rozmiar papieru, podnoszenie pisaka i wstrzymanie transmisji podczas pracy. Dodatkowo przy wyświetlaczach znajdują się dwa przyciski: zerowanie wyświetlaczy i włączanie elektrostatycznego trzymania papieru. Sposób rozwiązania pulpitu jest bardzo ergonomiczny a co za tym idzie wygodny dla użytkownika.

## **PAPIER**

Jedną z najbardziej istotnych zalet tego plotera jest sposób trzymania papieru. W modelu tym zastosowano

metodę elekrostatycznego trzymania papieru. Wystarczy ułożyć arkusz na blacie plotera i przycisnąć klawisz "paper hold". Elektrostatyczne trzymanie papieru jest nieporównywalnie wygodniejsze od metody pasków magnetycznych. Efektywna siła przylegania papieru jest bardzo duża. Trzeba również dodać, że mimo konieczności wytworzenia dużego ładunku elektrostatycznego jest to metoda absolutnie bezpieczna. Dotykanie blatu plotera nie pociąga za sobą żadnych skutków (wstrząs elektryczny) dla człowieka. Maksymalny rozmiar papieru a co za tym idzie maksymalny rozmiar rysunku jaki można wykonać odpowiada formatowi A-3

#### **PODŁĄCZENIE DO KOMPUTERA**

Ploter posiada wbudowane dwa łącza: równoległe typu Centronics oraz szeregowe typu RS-232. Są to najbardziej popularne łącza w klasie komputerów osobistych. Umożliwiają one podłączenie plotera do dowolnego komputera klasy "Personal". Łącze RS-232 zapewnia pełną gamę szybkości (od 50 do 9000 bodów), możliwe jest ustawienie długości słowa 8 bitów /7 bitów oraz bitów parzystości (EVEN, ODD, NONE). Możliwe są cztery protokóły współpracy: sprzętowy, programowy, X on/X off oaz ENQ/ ACK. Wszystkie parametry pracy oraz jego wybór ustawione są przy pomocy mikroprzełączników umieszczonych z tyłu obudowy plotera. Ploter był podłączany do komputera IBM PC XT/AT przez oba typy łączy. W przypadku łącza RS-232 ploter pracował ze wszystkimi szybkościami transmisji i nie stwierdzono żadnych problemów współpracy.

#### **PODSTAWOWE DANE FUNKCJONALNE**

Jak na sprzęt popularny (niska cena) ploter zapewnia bardzo dobre parametry rysunku. Przy dużej szybkości rysowania (230 mm/sek.) zapewniona jest bardzo wysoka rozdzielczość (dokładność pozycjonowania głowicy 0.05 mm/krok). Ploter zapewnia automatyczne skalowanie prowadzone zgodnie z aktualnie ustawionym formatem papieru (ustawianym przy pomocy mikroprzełączników). Oczywiście aktualny rozmiar rysunku można ustawić definiując z pulpitu sterowniczego punkty bazowe P1 i P2, odpowiadające dolnemu lewemu rogowi rysunku i górnemu prawemu rogowi rysunku. O jakości skalowania może świadczyć fakt wykonania rysunku formatu A-2 na papierze formatu A-4. Wszystkie proporcje zostały idealnie zachowane.

Ploter pozwala na wybranie jednego z ośmiu zestawów znaków. Użytkownik ma do dyspozycji następujące zestawy: ANSI ASCI, ANSI ASC II, francuski, niemiecki, hiszpański, skandynawski, szwedzki, duński i norweski.

## *TRYBY PRACY*

Self test — pozwala na sprawdzenie poprawności działania plotera bez podłączania

# *KLAN AMSTRAD/SCHNEIDER*

#### do komputera.

Printer — ploter pracuje jak drukarka i może być używany np. do listowania programów. W modzie tym jest jednak dużo wolniejszy od drukarki.

DXY — ploter przyjmuje standardowe komendy języka graficznego DXY-GL. Jest to jeden z najbardziej popularnych języków tego typu pozwalający na wykorzystanie plotera z większością istniejących programów graficznych.

RD-GL — w trybie tym ploter akceptuje komendy rozszerzonego języka graficznego RD-GL firmy ROLAND. Język ten zawiera wiele dodatkowych funkcji graficznych np. komendy dotyczące okien i skalowania.

Dodatkowo ploter pozwala na włączenie lub wyłączenie automatycznego skalowania oraz pracy z buforem wewnętrznym plotera. Wyprowadzono również specjalny "monitor mode" pozwalający na kontrole pracy plotera. Można go jednak tylko wykorzystać przy pracy plotera z łączem RS-232. Bardzo istotną cechą jest możliwość wykorzystania plotera jako digitizera. Jednak aby to było możliwe konieczne jest podłączenie plotera tak jak z "monitor mode" przez RS-232.

## **PISAKI**

Jedną z istotnych wad plotera są pisaki. Standardowo dostarczone pisaki nie zapewniają jednostajnej grubości linii przy różnych szybkościach oraz ulegają dość szybkiemu wyczerpaniu. Rozwiązaniem jest kupienie specjalnego zestawu pisaków firmy STETHLER, które zapewniają bardzo wysoką jakość rysunku, (niestety za dużo wyższą cenę).

## **WSPÓŁPRACA Z OPROGRAMOWANIEM**

Omawiany ploter był testowany w podłączeniu do komputera IBM PC i współpracował bez jakichkolwiek problemów z programami ORCAD, SMARTWORK i REDAC.

## **PODSUMOWANIE**

Wydaje się, że w swojej klasie ploterów popularnych DXY-980A jest egzemplarzem bardzo udanym. Niska cena i solidność wykonania to podstawowe zalety tego modelu.

#### **Zalety:**

- elektrostatyczne trzymanie papieru
- duża szybkość pracy
- duża dokładność pracy
- solidna i funkcjonalna obudowa
- możliwość wykorzystania plotera do digitalizacji
- łącze RS-232 i Centronics

#### **Wady:**

— pisaki

— wydzielony zasilacz sieciowy — dość długi czas utrzymywania ładunku trzymającego papier po wyłączeniu klawisza "paper hołd".

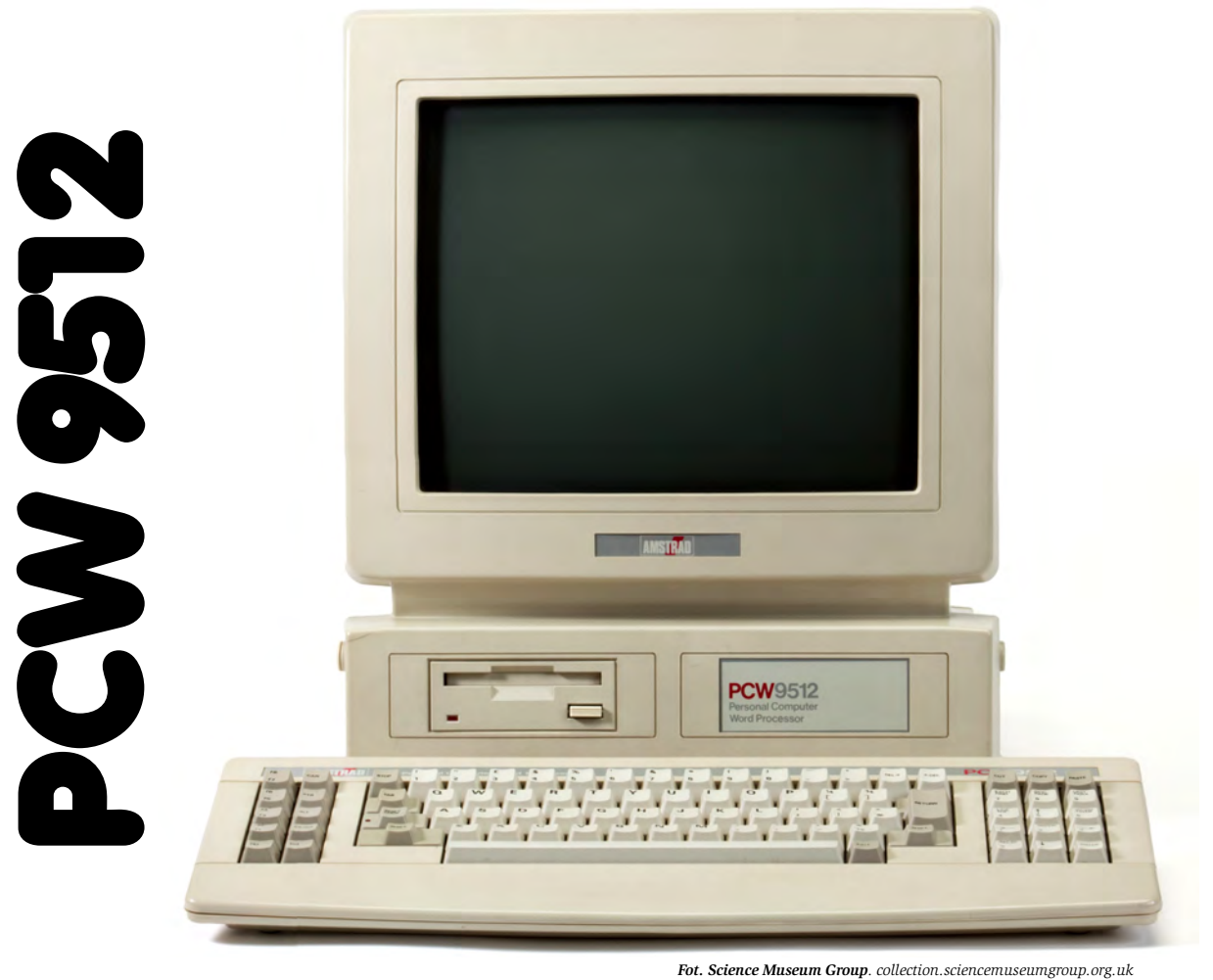

Komputery firmy AM-**STRAD zyskały sobie bardzo dobrą opinię dzięki niskiej cenie za sprzęt dobrej jakości. Oprócz modeli 16-bitowych.**  zgodnych 2 IBM PC. firma **kontynuuje także produkcje maszyn 8-bitowych.opartych o wysłużony, ale ciągle jeszcze popularny mikroprocesor Zilog Z80.**

Najbardziej znanym przedstawicielem tej rodziny jest CPC 6128, cieszący się u nas wielkim powodzeniem. Znacznie mniej docenione, mimo swoich niewątpliwych zalet, są komputery serii PCW: 8256 i 8512. Maszyny te przeznaczone do prac biurowych, dostarczane są razem z edytorem tekstu o nazwie Locoscript. W naszych warunkach najbardziej istotna jest możliwość wykorzystania ich do pracy w systemie operacyjnym CP/M Plus, który otwiera dostęp do dużej ilości oprogramowania narzędziowego i aplikacyjnego: języki programowania, bazy danych, programy graficzne itp.

*Sławomir Polak* przednio używany napęd o pojemności Najnowszym produktem AMSTRA-DA w tej serii jest PCW 9512. Najważniejszą zmianą w stosunku do poprzedników jest zastosowanie drukarki rozetkowej (daisywheel), dającej znacznie lepszą jakość druku niż drukarki mozaikowe (dot matrix printer). Wadą tego rozwiązania jest całkowity brak możliwości graficznych, mała szybkość druku i kłopoty z implementacją alfabetów narodowych. O ile dotychczas większość zmian tego typu ograniczała się do programowej lub sprzętowej wymiany generatora znaków, to tutaj potrzebna jest odpowiednia rozetka do drukarki. Kolejną różnicę stanowi zastosowanie dwustronnej stacji dysków o dużej pojemności 720 KB. Jest to krok naprzód, ponieważ po2x180 KB utrudniał pracę (mało zbiorów na dyskietce i konieczność zmiany jej stron). Pozytywną cechą nowego modelu jest także pełne 512 KB pamięci RAM i nowoczesna, zmieniona obudowa. Dyskusyjne może być natomiast zastosowanie czarnobiałego monitora, takiego samego jak w modelu PC 1512. Uwzględniając potrzeby użytkowników dodano wyjście równoległe CENTRO-NICS, które umożliwia podłączenie drugiej drukarki lub plottera, Zapomniano niestety o złączu RS 232C istotnym przy korzystaniu z modemu. Nie przewidziano też dołączenia twardego dysku do komputera, co utrudnia realizację dużych baz danych. Zmieniono klawiaturę, nadając jej typowy dla IBM wygląd.

Modyfikacje oprogramowania dotyczą głównie Locoscripta i produktów z nim współpracujących. Oprócz nowej wersji edytora dostarczany jest również Locospell i Locomail, programy służące do badania poprawności tekstu i ułatwieniu pracy korespondencyjnej. Do CP/M-u dodano sterowniki programowe (drivery) drukarek EPSON FX 80 i DIABLO 630 (daisywheel).

Reasumując, zmieniono wygląd zewnętrzny komputera, poprawiono niektóre rozwiązania sprzętowe, ale wybór drukarki rozetkowej spowodował przesunięcie głównego akcentu na operacje tekstowe. Dlatego sądzę, że z punktu widzenia naszego rynku najważniejszy jest fakt, że wprowadzenie nowego modelu obniżyło cenę starszych typów.

#### **Dane techniczne:**

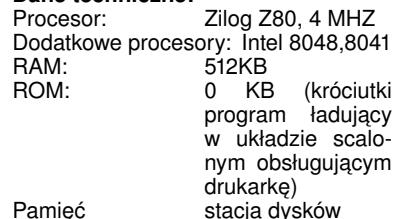

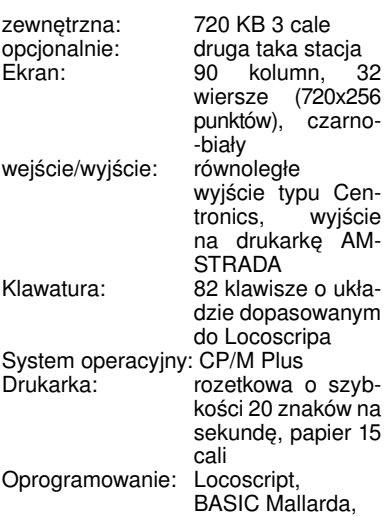

#### **Zalety:**

- 1. Kompletny zestaw do pracy
- 2. Duży ekran (40% więcej znaków niż na typowym)

GSX, DR LOGO

- 3. Stacja dysków o dużej pojemności
- 4. Klawiatura podobna do IBM PC
- 5. Drukarka o wysokiej jakości pisma 6. Niska cena
- 7. Brak pamięci ROM, możliwość ingerencji w działanie sprzętu na drodze czysto programowej
- 8. Zwarta i estetyczna konstrukcja
- 9. Dedykowany edytor tekstów
- 10. Popularny system operacyjny CP/M Plus

#### **Wady:**

- 1. Brak złącza RS 232 C w typowym zestawie
- 2. Wolna i głośna drukarka 3. Trudność w realizacji polskich liter
- na drukarce 4. Brak grafiki na drukarce
	- *Jonasz Mayer*

**SHOOT'EM-UP to w wolnym tłumaczeniu strzelanina a jednocześnie najpopularniejszy typ gier komputerowych należących do wielkiej rodziny gier ARCADE. Strzelaj do wszystkiego, co się rusza lub wygląda groźnie — to podstawowa zasada tego typu gier. EXOLON jest właśnie najlepszym tego przykładem.**

**Firma HEWSON znana jest z produkcji prawdziwych hitów gier komputerowych np. URIDIUM, GUNRUNNER (z gatunku ARCA-DE), AVALON, DRAGONTORC, ASTROCLONE (z gatunku ADVEN-**TURE). Właśnie EXOLON (produkt<br>firmy z połowy ,87 <mark>roku) okupo-</mark> **wał przez dłuższy czas pierwsze miejsca na listach gier komputerowych. Otrzymał też liczne nagrody m.in. CLASIC (Sinclair User), CRASH SMASH ((Crash) za grafi kę czy tzw. "playability" — możliwość wyżycia się w grze.**

**Celem gry jest niszczenie wszystkiego, co masz na swojej drodze. Musisz niszczyć wrogów** 

**Nie potrafię powiedzieć, ile stref trzeba przejść do końca, ale ja przeszedłem ich 123 i strefa nr 101 jest powtórką pierwszej a następne kombinacjami poprzednich.**

F

#

#

 $\overline{\mathsf{K}}$  $\mathsf{G}% _{\mathsf{C}}$  .

西

 $\circ \circ \epsilon$ H  $\hat{A}_n$ 

**Na koniec tzw. "CHEAT" czyli oszustwo: wybierz definiowanie klawiszy i wpisz po kolei litery Z,O,R,B,A. Usłyszysz dźwięk i po**  ponownym zdefiniowaniu klawi**szy (lub wybraniu drążka) będziesz "nieśmiertelny".**

**Wesołej zabawy!**

*M.1* **Autor: RAFFAELLE CECCO Firma: HEWSON CONSULTANTS Komputer: ZX Spectrum 48/+, Commodore 64/128, Amstrad/Schneider.**

**ruchomych jak i przeszkody napotkane na drodze (możesz też trafi ać w pociski nieruchomych transporterów stojących na drodze). Musisz też być bardzo ostrożny (zdalnie kierowana rakieta nie jest do zestrzelenia — zestrzel sterownik**  rakiety), liczy się też refleks — bez **niego daleko nie zajdziesz. Na twojej drodze roi się też od min, które wybuchają jak tylko na nie nadepniesz. W zaznaczonym miejscu na mapie możesz wymienić broń (dostajesz też swego rodzaju tarczę przeciw minom).**

- **Wskazówki: — aby strzelać rakietami musisz**  przytrzymać dłużej "Fire"
- **skacz bardzo precyzyjnie**
- **pionowa bariera siłowa znika po dłuższym strzelaniu w nią z broni ręcznej**
- **bądź ostrożny przy nieruchomych transporterach**
- **nie staraj się zestrzelić wszystkiego, to może się źle dla ciebie skończyć.**

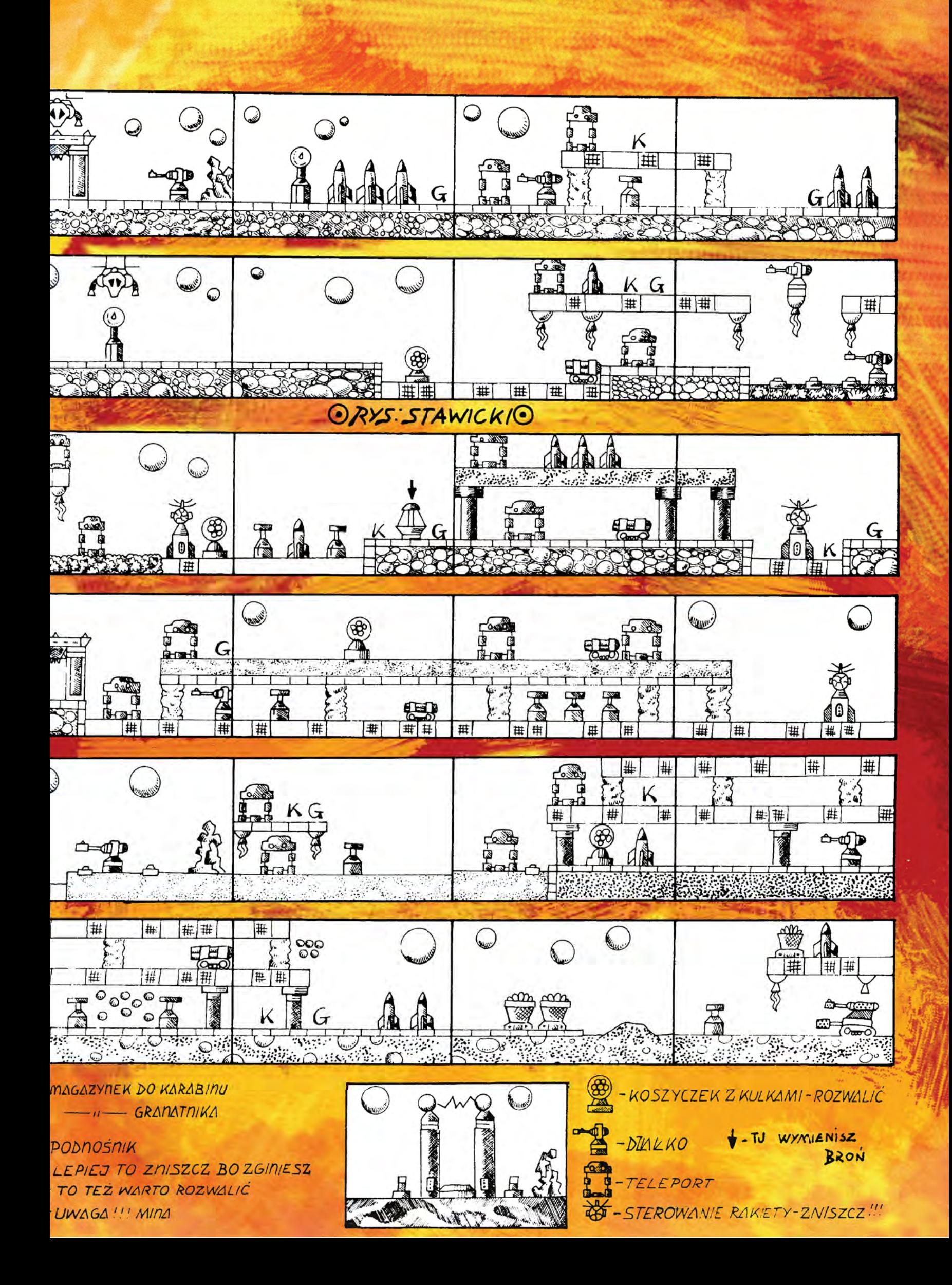

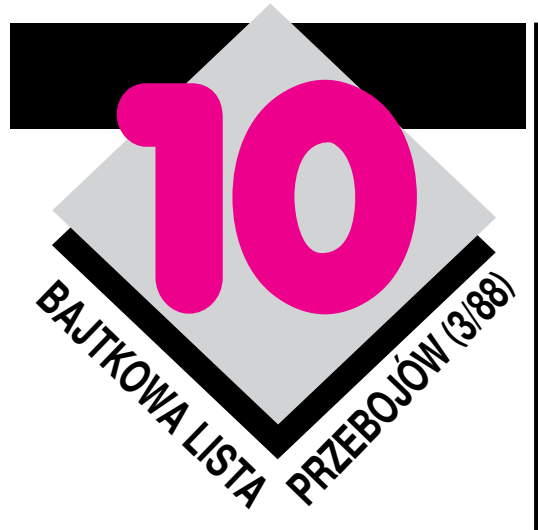

I znów lawina listów z typami najlepszych dziesiątek. Gusta Czytelników są bardzo zróżnicowane, lecz koncentrują się wokół gier ostatnio opisywanych w Bajtku. Nowe pozycje Listy staramy się jak najszybciej opatrywać opisem. I dlatego proszę, aby — w miarę możliwości — wraz z propozycją Dziesiątki nadsyłać opisy gier nowych, byśmy mogli zaprezentować je Czytelnikom. Na kopercie proszę o wyraźny dopisek "OPIS" obok "Lista Przebojów". Na obecne notowanie nadeszło 31 71 propozycji na 137 tytułów.

 $\Gamma$ 

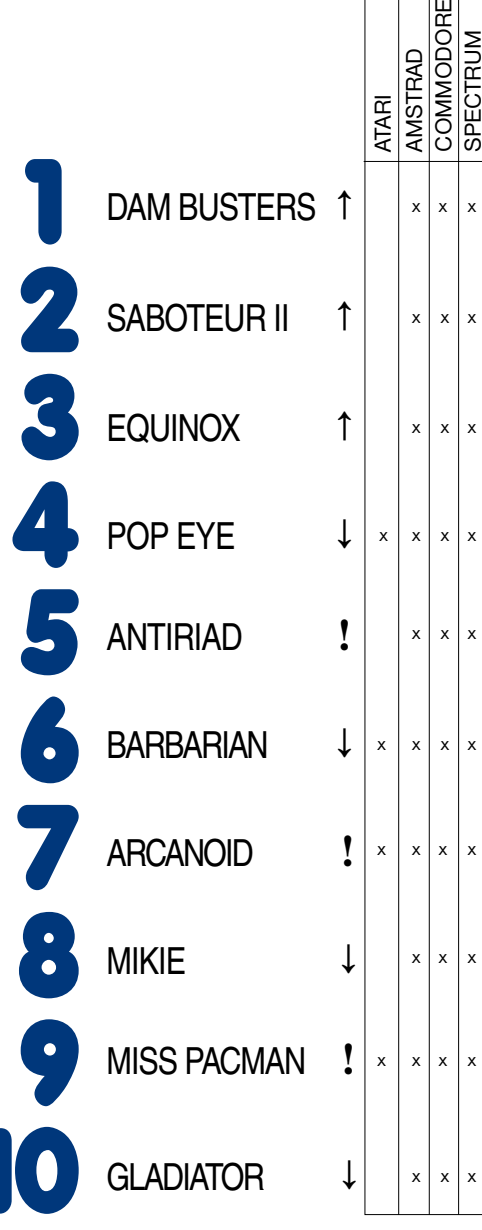

Nagrody otrzymują: Justyna Pacak , Dominik Sokołowski, oboje z Warszawy.

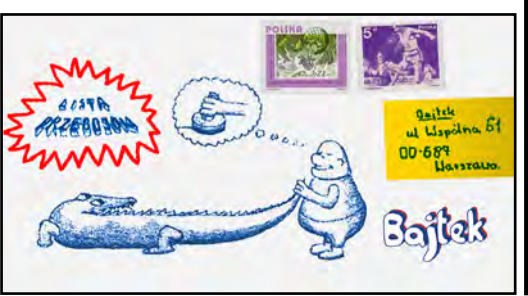

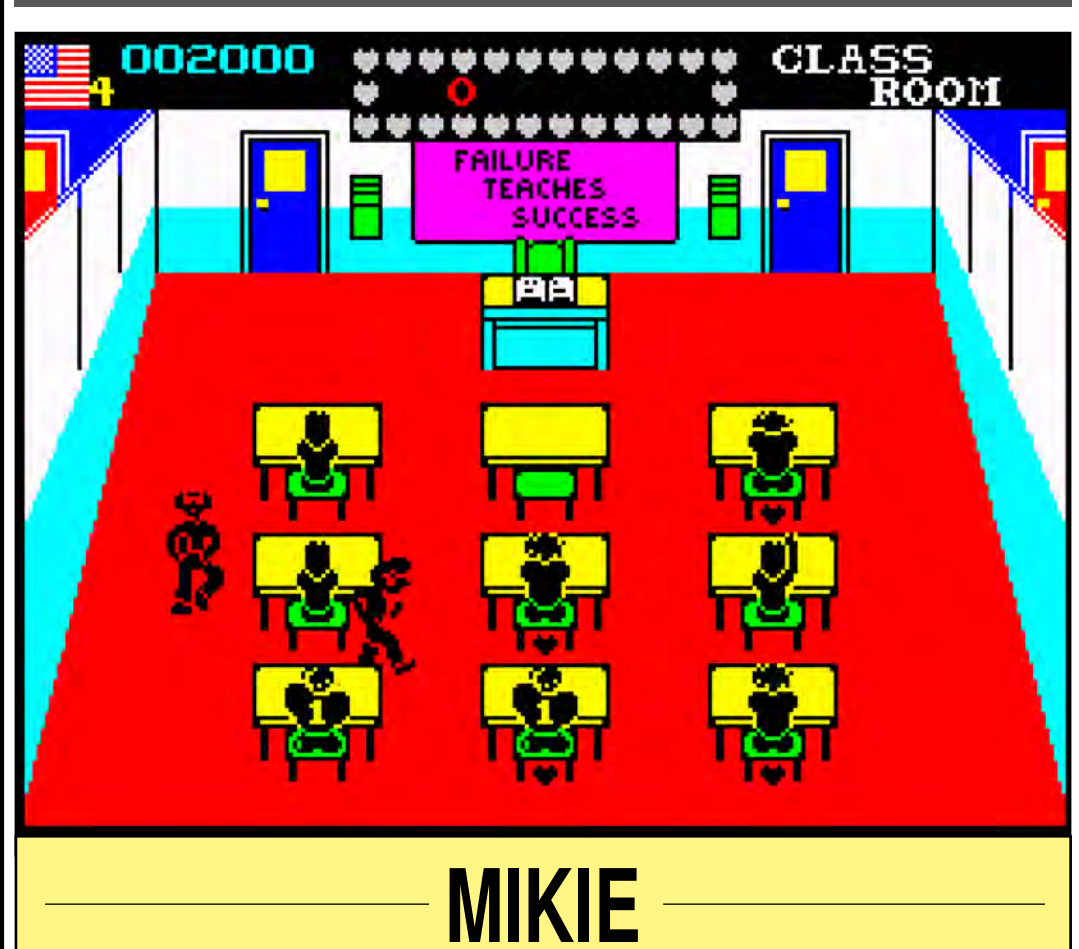

**Każdy z was** zapewne marzy o łobuzowaniu w szkole. Gra MIKIE pozwala to robić prawie bezkarnie. Jeżeli jesteś na tyle zręczny, by wydostać się ze szkoły, by pójść na randkę ze swoją dziewczyną, gra ta nie będzie dla ciebie trudna.

Zbierając serca, które leżą w każdym pomieszczeniu układasz pewien napis — liścik od ukochanej. Po ułożeniu listu biegnij do drzwi z napisem OUT — wyjdziesz na szkolny korytarz. Tam czeka na ciebie woźny ze szczotką i nauczyciel biegnący za tobą. Idź do drzwi z napisem IN i wciśnij przycisk FIRE. Znalazłeś się w kuchni. Jeżeli jesteś w niebezpieczeństwie podejdź do sterty brudnych talerzy i rzuć jednym z nich w nauczyciela. Zacznie on się otrzepywać, ty wtedy uciekniesz.

Następną komnatą jest stołówka. Na pewno dasz sobie radę, pomocne Ci będą leżące na stołach udźce baranie. Gdy rzucisz nim w goniącego Cię nauczyciela, on zamiast gonić Cię, zacznie obgryzać udziec.

Na sali gimnastycznej unikaj ćwiczących uczniów. Ćwiczą oni karate i gdy zbliżysz się do któregoś, zostaniesz powalony na ziemię. Uratować Cię może tylko szybkie podniesie nie się z parkietu i ucieczka przed nadbiegającym profesorem.

Ufff! Te drzwi prowadzą na dziedziniec szkolny. Lecz tu znowu przeszkoda — trzech woźnych goniących naszego bohatera. Widok dziewczyny przed bramą na pewno Cię zmobilizuje i podbiegniesz do niej wymijając woźnych. Potem tylko szybki pocałunek i, trzymając się za ręce, biegniecie do kina.

Pamiętaj o tym, że profesor, gdy zdenerwuje się pogonią, zatrzymuje się i rzuca swą sztuczną szczęką. Jest ona bardzo groźna, gdyż natychmiast odsyła Cię do szpitala.

Gdybyś nie mógł dosięgnąć któregoś z serc, krzyknij głośno w jego stronę — serce spadnie.

Doskonała grafika i jeszcze lepsza muzyka (notabene jest to "A Hard Day's Night" zespołu The Beatles) to niewątpliwe atuty tej gry. Grając w MIKIE na pewno niczego się nie nauczysz, ale przynajmniej rozerwiesz.

#### **Autor: Jonathan Smiff Firma: Imagine/Konami**

**Komputer: ZX Spectrum 48/+, Commodore 64/128, Amstrad/Schneider.**

*(mateo)*

# **KRÓLOWA GI**

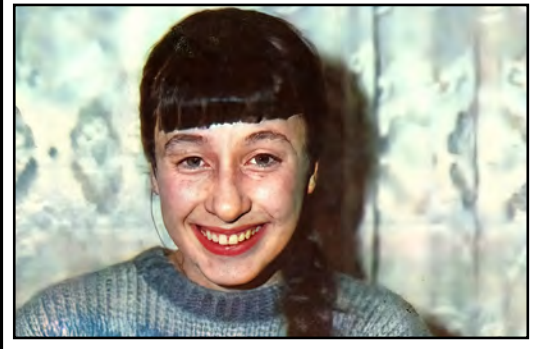

**JUSTYNA PACAK** lat 12, chodzi do szóstej klasy Szkoły Podstawowej Nr 85 w Warszawie. W domu ma Spectrum, najbardziej lubi grać w ORTOGRA-FIE. Interesuje się biologią, lubi zwierzęta. Ma żółwia i rybki. Lubi też robótki ręczne i rysowanie. Plany na przyszłość wiąże z biologią.

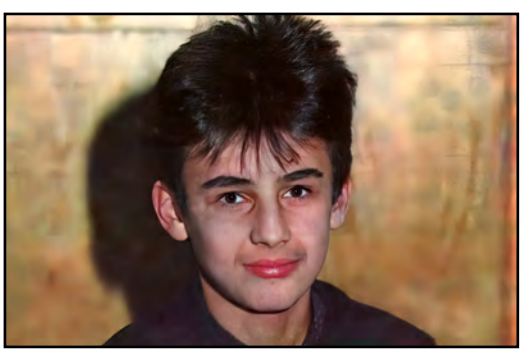

**JANUSZ JUSZCZAK** lat 15, chodzi do I klasy II LO im. S. Batorego w Warszawie. Posiada ZX Spectrum, jego ulubiona gra to SABOTEUR II. Interesuje się informatyką, sportem i muzyką komputerową. Swe plany na przyszłość wiąże z komputerami. W szkole uczy się LOGO na lekcjach informatyki

# *CO JEST GRANE CO JEST GRANE*

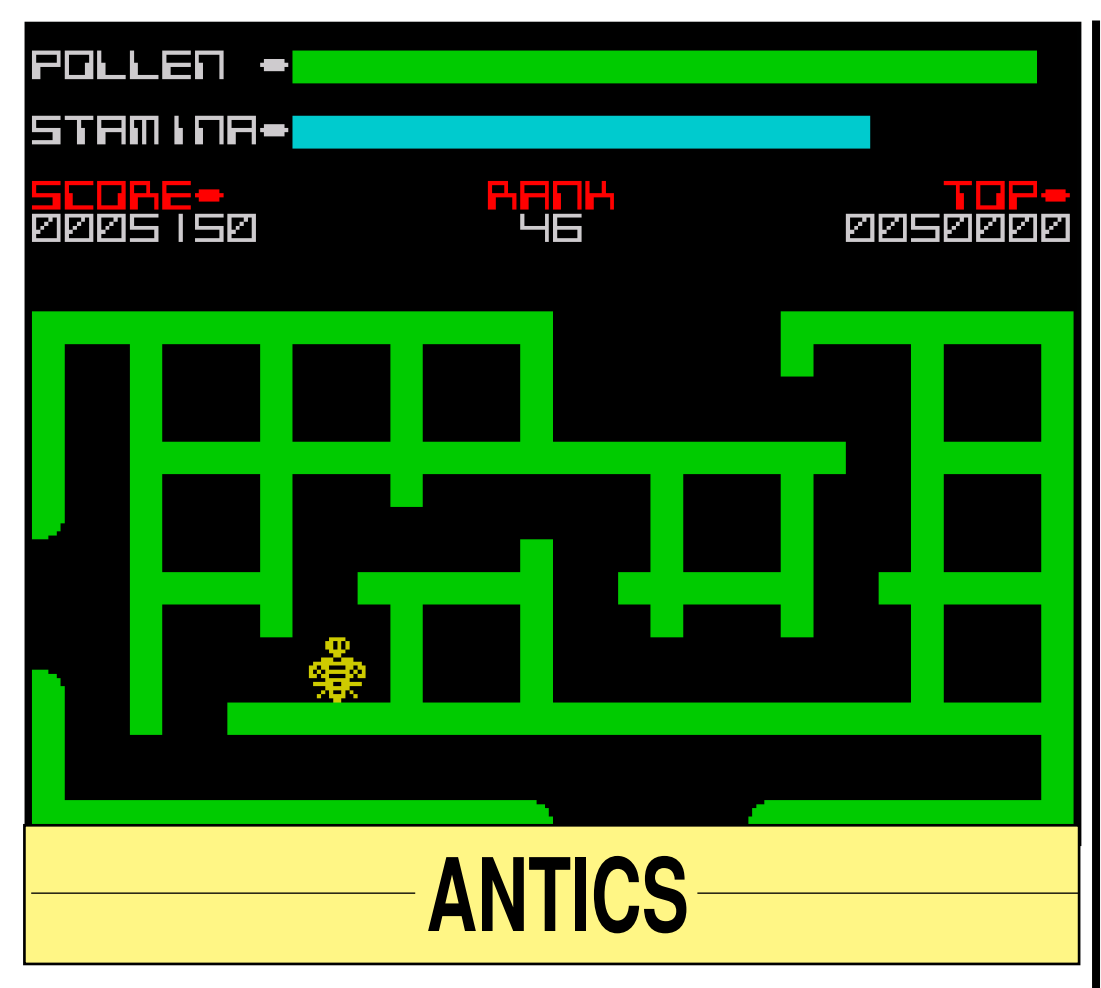

**Na pewno** wiele razy chwaliłeś się, że jesteś bardzo odważny, wytrzymały, że umiesz sobie poradzić w każdej sytuacji. Jeśli chcesz przekonać się, czy tak rzeczywiście jest, sięgnij po grę ANTICS. Co prawda nie będziesz miał okazji wykazać się swą siłą, ale sprawdzisz swą zręczność, pamięć i... cierpliwość.

Czy widzisz tę pszczołę na ekranie, w pobliżu ula? Wystarczy odrobina fantazji i już wyobrażasz sobie, że to Ty nią jesteś. Niestety, nie będziesz latał beztrosko po łące w poszukiwaniu najpiękniejszych kwiatów (tak jak w The Birds and The Bees — pierwszej części ANTICS). Spotkało Cię nieszczęście — Twój brat Borys został porwany i uwięziony w wielkim podziemnym mrowisku. Jeśli nikt nie przyjdzie mu z pomocą, Borys zginie — z dala od słońca i kwiatów. Czy mógłbyś na to pozwolić? Z drugiej strony, wiesz przecież, że aby dotrzeć do niego, trzeba pokonać wiele niebezpieczeństw, narażać własne życie.

Czego się nie robi dla brata? Wkraczasz więc w tajemniczy świat mrówek. Na pewno przyda Ci się zamieszczona obok mapka przestudiuj ją uważnie. Oto kilka informacji, zapewne przydatnych.

Mrówki wydrążyły w ziemi ogromny labirynt z mnóstwem ślepych korytarzy, zamaskowanych przejść, które będą otwierać się przed Tobą po dotknięciu odpowiedniego kwiatka —włącznika. Czy zauważyłeś krążące bezustannie mrówki i inne owady? To mieszkańcy podziemnego mrowiska. Mrówki pilnują swego siedliska i będą próbowały przeszkodzić Ci w wyprawie. Każde zetknięcie z nimi odbiera Ci część siły i pyłku potrzebnych do życia i latania. Strata powoduje śmierć — wszystkie nadzieje na uwolnienie brata będą stracone.

Lecąc przez labirynt rozglądaj się uważnie w poszukiwaniu kwiatów. Rośnie ich tam niewiele, ale są dla Ciebie zbawienne. Jeśli więc

zauważysz kwiat, szybko usiądź na nim. Od razu poczujesz się silniejszy a na skrzydełkach osiądzie Ci dużo pyłku. Nie obawiaj się latających kul — są tylko po to, by Cię nastraszyć. Również małe gąsienice biegające tu i ówdzie są całkowicie nieszkodliwe. Dość niebezpieczne są biedronki — dotknięcie jej odbiera część siły, ale biedronka zatrzymuje się na chwilę i pozwala Ci przejść.

Pamiętaj, by nie siadać na małym, niepozornym kopczyku — to pułapka.

Podczas gry będziesz informowany, ile masz pyłku (Pollen), siły (Stamina) oraz jaką część zadania wykonałeś. Czy wiesz, dlaczego mrówki porwały Borysa? Posiadł on ich sekret — tajemnicę niezniszczalności zakodowaną w rosnących w mrowisku kwiatkach. Musisz je więc wszystkie zebrać, aby móc wrócić z bratem do ula.

Przez cały czas będzie towarzyszyła Ci muzyczka ale nie daj się zwieść jej przyjemnym tonom. Miej się ciągle na baczność. Borys czeka na Ciebie, musisz go uwolnić.

#### **Firma: Bug-Byte Software Komputer: ZX Spectrum 48/+, Amstrad**

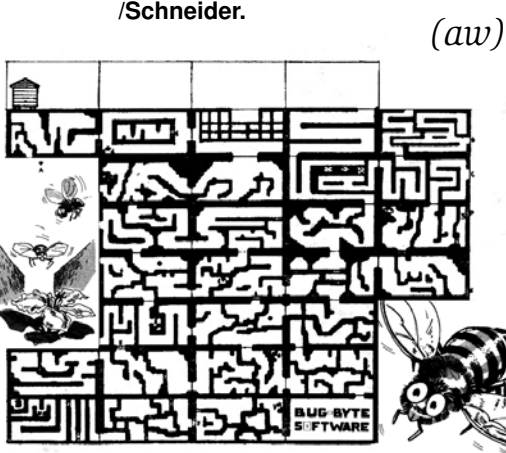

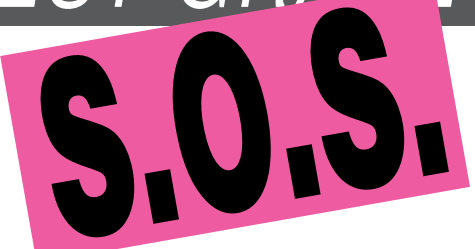

Bardzo proszę o nieśmiertelności do gier: Pyjamarama, Enigma Force, Pentagram. Nie wiem, jak skończyć gry: Under Wurl-de, Dun Darach, Uboat Hunt, Hobbit. O co chodzi w grach: Jet Man, Empire, Green Beret, Reversi, Backgammon?

# **Maciej Samcik ul. Przybyszewskiego 66/13 60-357 Poznań**

Mam komputer Spectrum. Poszukuję następujących gier: Aliens, Rambo, Cobra Stallone, Winter Games, Gladiator, Jack The Nipper, Panzadrome. W zamian 15 innych. **Tomasz Oleksa**

# ul. Olchowa 5/61<br>20-355 Lublin

20-355 Lublin<br>Wieszkam w Libii. Mam komputer ZX Spectrum +, ale znudzi-<br>W mi się wszystkie gry. Może ktoś przyśle mi coś ciekawego<br>na ten komputer. Mam też problem z uruchomieniem gry Mar-<br>sport. I jeszcze jedna prośba — p **Piotr Benza** 

# **Benghazi — Libia PO Box 8396**

Proszę o dokładny opis gry Biggles PT II na Commodore C64. **Maciej Tralewski** 

#### **ul. Baligrodzka 3/15 59-300 Lubin**

Mam duże kłopoty w przejściu niektórych gier, więc zwracam się o pomoc: jak przejść z pierwszego do drugiego etapu i dalej w grach: Quasimodo, Droids, Choplifter w wersji na Atari 800 XL. I druga prośba: jak korzystać z programu muzycznego Musiccompos także na Atari?

**Paweł Orzechowski**<br>28/28 ul. Orkana 18c<br>24-410 Rabka<br>14-410 Rabka<br>17 trum i opisów gier na ten komputer.<br>**Jarosław Musialik** 

# **ul. Pawia 37/40 59-300 Lubin**

Uprzejmie proszę o opis gry ATIC-ATAC na ZX Spectrum. **Michał Dyakowski 9 Orpheus Road**

## **Reddiff**

**ZIMBABWE, AFRYKA**

Pomocy! Nie wiem, jak zacząć i jak grać w grę Broad Sides oraz Winter Olympic. Nie wiem także, jak bawić się grą Bruce Lee i jak uzyskać nieśmiertelność w grze Chuckie Egg. Mam Atari 65 XE i... bez waszej pomocy nie dam sobie rady. **Hanna Kucewicz**

**ul. Kościuszki 8/3 14-520 Pieniężno**

**woj. elbląskie** Jestem posiadaczem Atari 65 XE. Potrzebuję pomocy w grach:

Chimera i Zeppelin.

# **Dawid Pastwikowski ul. Czarnieckiego 35/16 14-100 Ostróda**

Mam wielki kłopot. Nie wiem, jak uzyskać nieśmiertelność w grach na Amstrad CPC 464. Nie wiem także, jak bawić się grami: Premier, Fruit Machine, Sultan's Maze, Flight Path 737. Proszę także o instrukcje do gier: Sorcery, The Survivor, Mutant Monty. Liczę na waszą pomoc.

# **Tomasz Trygar al. Pokoju 10/39 31-548 Kraków**

Kto udzieli mi informacji dotyczącej gry "V" na Commodore 64?<br>Nie potrafię jej uruchomić, tzn. nie mogę się wydostać z po-<br>mieszczenia przy jakimś samolocie. Co mam zrobić? **Daniel Mękal**

# **ul. Szczepowa 7a 71-750 Szczecin**

Proszę o pomoc w następujących grach: Zorro, Road Race, Pitfall II, Speed King, Qust'For Tires (po przeszkodzie z żółwiami i ptakiem) w wersji na Atari 65 XE.

## **Robert Olszewski ul. Żuromińska 3/114**

**03-341 Warszawa**

Mój komputer to Spectrum +. Proszę o pomoc w grach: Under Wurdle, Atic Atac, Monty Mole. Jak uzyskać nieśmiertelności w grach: Krakatoa, Commando, Cassey Jones? **Michał Sobczak**

# **ul. 3-go Maja 17/12 62-800 Kalisz**

Poszukuję dokładnego opisu do gier: Zorro, Raid Over Mo-scow, Pole Position w wersji na Atari 800 XL. **Dorota Cybula**

#### **Oracze 19-325 Straduny**

**woj. suwalskie** Piszę do was, ponieważ mam nadzieję, że dzięki S.O.S. znajdę nieśmiertelności do gry Bruce Lee oraz bardzo dokładny plan gry Montezuma's Revenge. Mam komputer Atari 65 XE Liczę na waszą pomoc.

#### **Damian Babicz ul. Pocztowa 5/39 16-100 Sokółka**

Grając w grę Pyjamarama utknąłem zaraz na początku, w punkcie 7. Nie wiem, jak znaleźć młotek mimo, że spędziłem wiele godzin przed ekranem. Pomóżcie!

**Tomasz Kruszyna ul. Nowy Świat 12/5 28-400 Pińczów**

**BAJTEK 3/88 19** 

# **KOMPUTER '88**

# **KOLOROWY ZAWRÓT GŁOWY**<br>Ciągu czterech dni przez sale PKiN w Warszawie,<br>Się nieprzebrzene ilinia wystawa KOMPUTER przewi-

**W ciągu czterech dni przez sale PKiN w Warszawie, gdzie swoja siedzibę miała wystawa KOMPUTER przewinęły się nieprzebrane tłumy. Mimo jednak, że na zapleczu każdego stoiska bez przerwy toczyły się poufne negocjacje handlowe, do informatycznego Edenu równie daleko nam w marcu jak i przed wystawa.**

**Teoretycznie na KOMPUTER' 88 nie było łatwo się dostać. Tylko przez dwie godziny dziennie wystawa była otwarta dla zwiedzających. Jednak organizator wystawy AGPOL nie okazał się konsekwentny. W zasadzie każda fi rma mogła zaprosić kogo chciała. W efekcie żaden chyba ze strażników**  PKiN nie potrafił odróżnić jednego **ze 150 rodzajów zaproszeń (tyle było wystawców) od pierwszego lepszego świstka. Dominującym doznaniem podczas całej wystawy była w tej sytuacji totalna ciasnota. Dla jej przezwyciężenia zdesperowani wystawcy zagraniczni proponowali przeniesienie wystawy do Poznania.**

**Ilość wystawców była rekordowa.**  Niestety jednak większość "wielkie**go komputerowego światka" reprezentowana była przez pośredników, dystrybutorów, dealerów. W efekcie chociaż na stoiskach stały naprawdę najnowsze maszyny, nie było specjalnie z kim o nich porozmawiać.** 

**W dziedzinie sprzętu jak przystało na wystawę profesjonalistów,** 

**dominowały "klony" IBM PC XT/AT. Nie zabrakło m.in. na stoisku IBM najnowszej rodziny amerykańskiego superkoncernu — rodziny PS2. Amstrad pokazał m.in. PCW 9512 a wyemancypowany Schneider PC 2640 świetnie prezentującą się maszynę kompatybilną z AT, lecz o nowej 3,5 — calowej już stacji dyskietek. Wysta**wiła ją w swej ofercie firma "Univer**sal" z Berlina Zachodniego. Spośród peryferii uwagę przyciągały drukarki. Ich ceny spadły tak znacznie, że**<br>ki. Ich ceny spadły tak znacznie, że<br>wielu drobnych pośredników pójdzie **wielu drobnych pośredników pójdzie chyba z torbami. Mowa oczywiście o cenach w dolarach i ofercie wielkich**  firm — "Stara" i "Citizena". Pierwszy **pokazał LC-10 (piszemy o niej w wywiadzie), drugi — drukarkę 120 D, której test zamieścimy w następnym**  numerze "Bajtka". "Star" i "Citizen" **zamierzają, jak się wydaje, stworzyć wraz z kilkoma innymi fi rmami tamę przed zalewem naszego rynku dalekowschodnią tandetą.**

**Z softwarem na KOMPUTERZE 88**  było chyba gorzej niż z "żelastwem

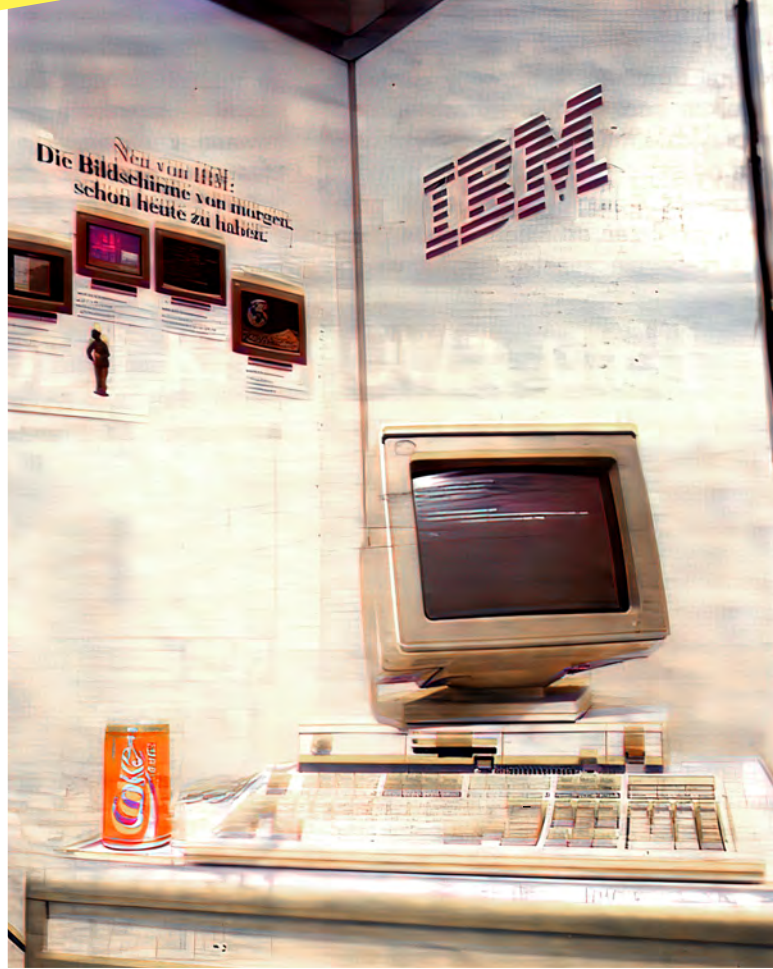

RTCC

**Zagraniczni producenci, oprócz fi rmy "Softronik", nie pokazali nic ciekawego. Na ekranach monitorów systemów oferowanych naszym klientom przeważały zegary i obrazki przedstawiające, nie wiadomo dokładnie czemu, niezbyt sympatycznego pawiana. Jakby dla podkreślenia, że nic z prezentowanych maszyn na miejscu wycisnąć się nie da, w wielu stoiskach klawiatury były poodłączane, a zaproszonych przecież na wystawę gości oddzielały od sprzętu kolorowe łańcuchy. Ludzie, i to ma być prezentacja oferty handlowej? — chciałoby się zapytać.**

Oferta software'owa ze strony firm **polskich też nie była zbyt bogata. Nic dziwnego, że nieliczne dobre programy mimo horendalnych cen były kupowane na miejscu. Dużym powodzeniem cieszył się m.in. zintegrowany pakiet technicznego przygotowania produkcji prezentowany przez "Interams" i systemy CAD/CAM które oferowało "Hapeko". W dalszym ciągu nie było natomiast żadnego np. edytora tekstu z prawdziwego zdarzenia. Może skórka niewarta wyprawki, bo i tak szybko ktoś to skopiuje.**

**Programowo-sprzętowym przebojem wystawy były oczywiście sieci. W ofercie każdej fi rmy przeczytać można było o wielodostępie. Pojawiły się także liczne modemy, także posiadające już polski atest. Do prawdziwych systemów brakuje jeszcze tylko bagatelka, sieci telefonicznej z prawdziwego zdarzenia.**

**O handlu i pieniądzach myśleli podczas wystawy niemal wszyscy oglądający, mówiła o tym część, a jeszcze mniej podejmowało jakieś rozmowy, niektóre z nich powinny dać interesujące efekty. Mówiło się podczas targów o nawiązaniu współpracy pomiędzy zakładami MERA w Błoniu, a którymś z ważniejszych w świecie producentów drukarek. Myśli się poważnie o powołaniu joint venture.**

Niektóre firmy zagraniczne wie**dząc, że polski klient nie śmierdzi dewizami zaproponował transakcje kompensacyjne. Pojawią się zatem na naszym rynku komputery kupowane za cukier, cebulę i włoszczyznę.**

**Na wystawę przyjechało tylko kilku poważniejszych biznesmenów. To oni właśnie marzyli o "joint ventures", o wielkim przerobie i średnim nawet zysku. Na polskim rynku komputerowym — powiedział Norbert Wieschal**la, szef reprezentującej "Cltizena" fir**my "Synelec" — cena produktu i jego wartość to różne rzeczy. Na razie trudno o naprawdę dużego kontrahenta a tylko takiego szukamy. Przy naprawdę dużym biznesie 1 proc. marży też da nam zarobić. Tylko czy znajdzie się partner do takiego interesu?**

**Organizacja wystawy nie była wprawdzie najlepsza, ale przyjemnie było chodzić między stoiskami nie** 

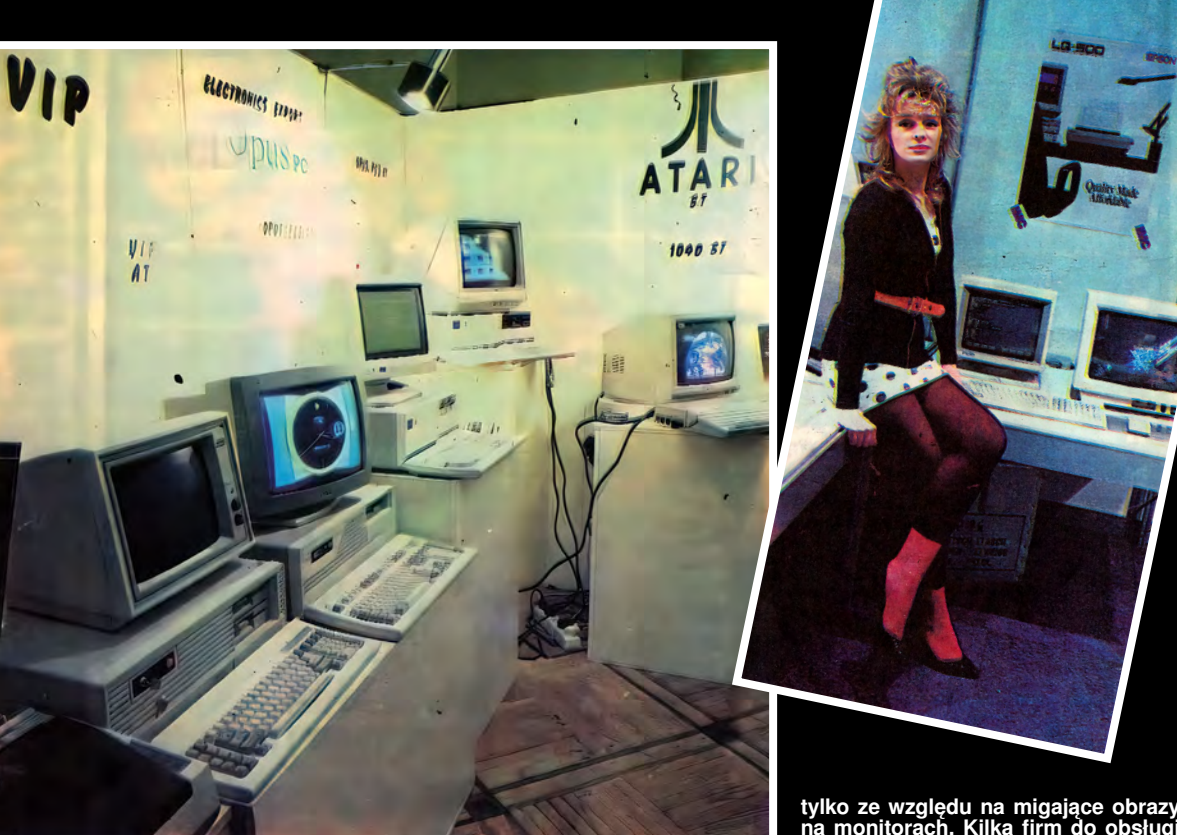

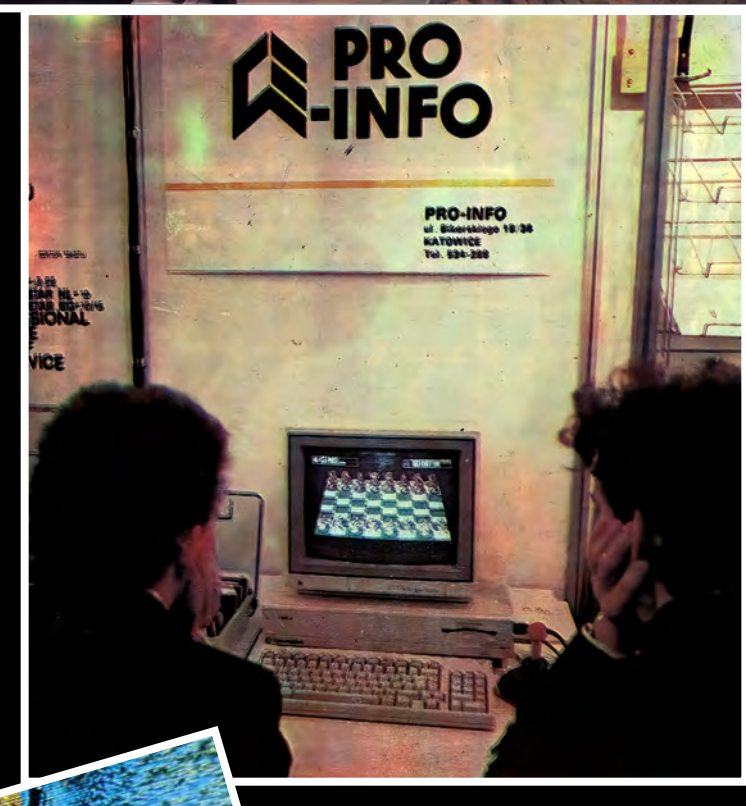

**tylko ze względu na migające obrazy na monitorach. Kilka fi rm do obsługi swoich stoisk poprosiło dziewczyny o oszałamiającej urodzie. Na dodatek konkurowały one w dziedzinie krótkości spódniczek. Taka właśnie de**koracja podobała się "Bajtkowi" naj**bardziej, chociaż jak stwierdził jeden z nas panie były w pełni kompatybilne lecz niemerytoryczne.**

**Wystawa była nie tylko prezentacją ofert. W trakcie jej trwania zorganizo-wano cykl konferencji dla profesjonal-nych użytkowników PC. Ich uczestnicy omawiali m.in. desktop publishing,**  edukację informatyczne, grafikę. Po**ziom poszczególnych spotkań i referatów był zróżnicowany. Niewiadomo jeszcze co znaczy być w naszych warunkach profesjonalistą.**

**Dla hobbystów KOMPUTER 88 zdecydowanie nie był rajem. Brakowało w ogóle komputerów 8-bitowych, mało było też do nich programów. Cykl oprogramowania edukacyjnego wy**stawiła tylko firma "Intersoft". Trudno **byłoby zatem, może poza wspomnia**nymi drukarkami i ofertą "Atari" polecić cokolwiek czytelnikom "Bajka". **Popatrzeć natomiast było miło. Ci, którzy zwiedzili wystawę z pewnością zapamiętają jej obraz. Będzie on stawał jak żywy przed oczyma, gdy popatrzy się na puste półki w salonach "Unitry".**

## *Grzegorz Onichimowski*

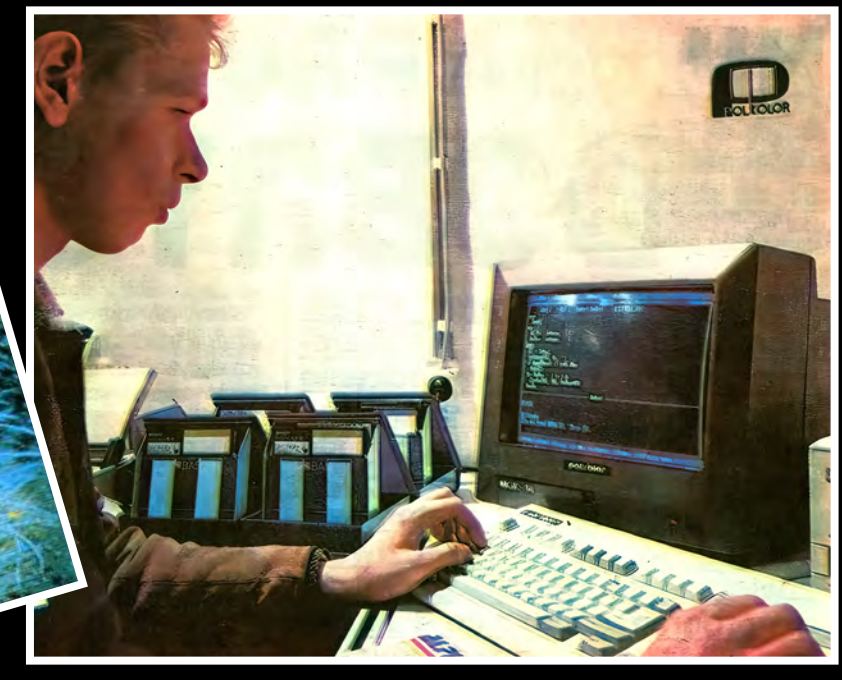

# *NASTĘPNY KROK*

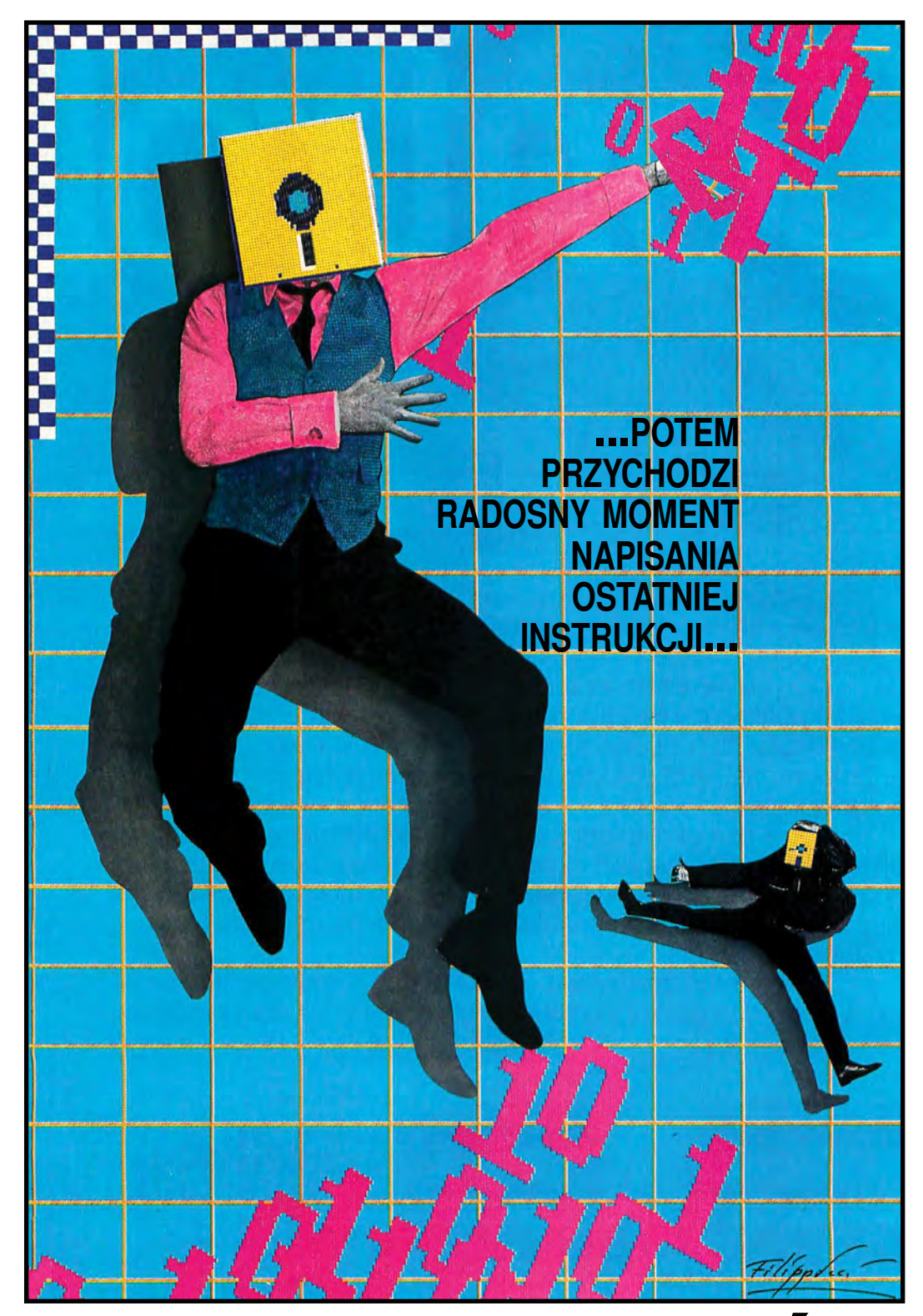

# E MA PROGRAMÓW DOBRY

**... sa tylko programy, w których na razie jeszcze nie znaleziono błędu. Takie powiedzenie dość często można usłyszeć wśród ludzi zajmujących sie oprogramowaniem komputerów. Spróbujmy zastanowić sie, co to, na pozór dziwne, stwierdzenie może oznaczać dla programistów, a co dla użytkowników maszyn cyfrowych.**

Zacznijmy tworzyć duży program. Początkiem takiego działania musi być zadanie, które ten program ma rozwiązywać. Jeśli jestem informatykiem hobbystą, to zwykle zadanie stawiam sobie sam. Jeśli mam programowaniem zarobić na życie, to muszę rozwiązywać zadania postawione przez innych — przyszłych użytkowników mojego oprogramowania. Analizuję zadanie tworzę koncepcję rozwiązania, przyglądam się jej, jeśli nie jest zadowalająca szukam lepsze). Ostatecznie powstaje jakiś, mniej lub bardziej szczegółowy projekt, według którego następnie można pisać program. Potem przychodzi radosny moment napisania ostatniej instrukcji. Jako człowiek rozsądny, przed dalszymi eksperymentami zapisuje program w bezpiecznym miejscu, np. na dyskietce, jako człowiek doświadczony przez życie robię na drugiej dyskietce zapasową kopię tego zapisu i mogę powiedzieć: gotowe. Zwykle jednak radość jest krótkotrwała.

Mało prawdopodobne jest, że pisząc kilkaset linii programu nie pomylimy się ani razu. Toteż zwykle pierwsze próby uruchomienia naszego dzieła kończą się wypisaniem przez maszynę komunikatu o znalezieniu błędnych konstrukcji języka programowania. A to przecinek zamiast kropki, a to znowu BGIN zamiast BEGIN. Zdarzają się również dużo bardzie] wyrafinowane, a co za tym idzie trudniejsze do zauważenia, błędy składniowe, ale to trochę inny temat. Dla naszych dzisiejszych rozważań istotne jest, że wszystkie te błędy wykryje translator języka programowania i tym samym wymusi na nas ich usunięcie — bez tego nie da się wykonać programu. Zresztą dla osoby dobrze znającej język, w którym programuje, poprawienie tych błędów nie jest dużym problemem.

# **PROGRAM ZACZYNA DZIAŁAĆ**

Ostatecznie, po kilku próbach i poprawkach nasz program wykonuje się od początku do końca i produkuje jakieś wyniki. Podkreślam JAKIEŚ, bo często zdarza się, że nie są to wcale takie wynio jakich marzyliśmy. Może np. zdarzyć się, że odległość z miasta A do miasta B, obliczona przez program wynosi — 5 km, liczba murarzy potrzebna do zbudowania domu przez tydzień wyszła równa 1,48, a program, który miał być superwróżką, przewidział koniec świata na rok 1823. Wszystkie te wyniki mają jedną wspólną cechę: są mianowicie, delikatnie mówiąc, mało wiarygodne. Cecha ta skłania zwykle autora do wnikliwego przyjrzenia się programowi i wprowadzenia w nim pewnych zmian (na)bardziej skrajnym przypadkiem takich zmian jest wyrzucenie całości i rozpoczęcie prac od punktu wyjścia).

Zwykle jednak i ten etap zostaje szczęśliwie pokonany. Program daje wyniki, które wyglądają przyzwoicie i chyba są dobre. Owszem, mogą być dobre, ale wcale nie muszą. W programie dalej mogą być błędy! Choćby tak! zamiast A= 1000 jest A=10000, głupi drobny błąd, a wynik jest dziesięć razy za duży! Wniosek jest jeden: nawet wyników, które "na oko" są porządne, nie możemy od razu zaakceptować, trzeba je sprawdzić. Jak? Musimy wykonać program dla takich danych, dla których znamy poprawne wyniki i porównać rezultaty pracy programu z tym, o czym na pewno wiemy, że jest dobre. Często oznacza to, że nasze zadanie musimy sami rozwiązać "ręcznie", aby uzyskać odpowiedni materiał do prowadzenia testów programu. I tutaj zaczyna się równocześnie kilka wątków. Zajmijmy się nimi kolejno.

Jeśli okaże się, że program działa źle, zwykle stajemy przed poważnym problemem: dlaczego? Lokalizacja błędów tego typu jest często bardzo trudna, ta problematyka odbiega jednak od naszych dzisiejszych rozważań, zajmiemy się nią kiedy indziej.

Jeśli program jest pisany na zlecenie, to pomoc zleceniodawcy może być niezwykle przydatna przy sprawdzaniu poprawności. Np. może on dostarczyć danych do testów, z gotowymi poprawnymi wynikami. Zauważmy również, że jako przyszły użytkownik programu, zleceniodawca powinien (w swoim własnym interesie) dołożyć wszelkich starań aby upewnić się, że program który ma otrzymać działa poprawnie. Oczywiście szanujący się informatyk będzie starał się sam wykryć jak najwięcej błędów, żeby potem nie najeść się wstydu.

## *TRZY RAZY NIE*

No i wreszcie rzecz najważniejsza: powiedzmy, że przetestowaliśmy nasz program na dziesięciu różnych zestawach danych i zawsze otrzymaliśmy właściwy wynik. Czy wiemy już, że nasz program jest w pełni poprawny? NIE, NIE i jeszcze raz NIE. Podchodząc do problemu ściśle (a takie podejście jest tu niezbędne) możemy stwierdzić tylko jedno: program działa poprawnie dla tych dziesięciu zestawów danych. Jakie będą wyniki dla innych danych — tego nie możemy być pewni. Oczywiście, wiemy że program zbudowany jest zgodnie z logiką, więc jeśli liczy dobrze dla jednych danych to tak samo powinno być dla innych. Na tej podstawie domyślamy się, wnioskujemy, mamy nadzieję, jesteśmy głęboko przekonani, że cały program jest poprawny, że dla wszystkich danych da dobre

wyniki. Ale pewności mieć nie możemy, chyba że przetestujemy program na wszystkich możliwych zestawach danych, co jest zwykle nie do wykonania w praktyce\*), albo udowodnimy, że program jest zawsze poprawny, tak jak w szkole dowodziliśmy np. twierdzenia Pitagorasa. Tego zaś zwykle nie jesteśmy w stanie zrobić, bo mimo ogromnych wysiłków badaczy skierowanych na opracowanie skutecznych metod dowodzenia poprawności programów, praktyczne efekty są jak dotąd niewielkie.

Czy jednak cały ten problem nie jest trochę wydumany? Napisałem poprzednio "ściśle biorąc nie mamy zupełnej pewności". Takie sformułowania na milę pachną teoretyzowaniem. Na pewno nie, problemu poprawności, czy też niezawodności oprogramowania nie wymyślili teoretycy, choć, jak już wspomniałem, wielu z nich biedzi się teraz nad jego rozwiązaniem. Problem ten zauważyli praktycy, a może raczej odczuli go na własnej skórze i to często bardzo boleśnie. Oczywiście nie dotyczy on na ogół programów małych, mieszczących się w kilku liniach, lecz większych, liczących setki czy tysiące instrukcji. Jednak prosty, przykład, który zaraz podam może się przemknąć także w niedużym programie:

readln (a,b); {czyta wartości zmiennych a i b} writeln  $(1/(a-b))$ ;

te instrukcje mogą się wykonywać poprawnie nawet całe lata, dopóki liczby wczytywane jako dane nie będą sobie równe. Wtedy koniec — próba dzielenia przez zero, program pada. Życie dostarcza zwykle dużo bardziej skomplikowanych przykładów konstrukcji, które są poprawne prawie zawsze, tylko w pewnych, szczególnych przypadkach dają bezsensowne wyniki. Co gorsza, często wcale nie powodują awarii programu — liczy się on do końca, tylko wynik jest bez sensu.

## *GDZIE SZUKAĆ RATUNKU?*

Programy trzeba testować, testować wszechstronnie, metodycznie i oczywiście inteligentnie. Starać się rozpatrzeć wszystkie możliwe przypadki, szczególnie te złośliwe (jak w naszym przykładzie — gdy obie liczby równe), szczególnie te graniczne. Np. co będzie jak podam długość równą zero, albo baza danych — co się stanie jak usunę wszystkie rekordy — czy nie ulegnie dezorganizacji, itd. Należy też dokładnie zbadać odporność programu na błędy w danych — czy je wykrywa i właściwie sygnalizuje. Bardzo dobre efekty daje zwykle przetestowanie programu nie przez twórcą, lecz przez kogoś innego.<br>Testowanie

musi być tym dokładniejsze i wszechstronne im więcej zależy od poprawnego działania programu. To nie żarty — np. od programu sterującego ruchem pociągów zależy życie setek ludzi.

Powiecie, że takie dokładne i wszechstronne testowanie pochłonie więcej czasu niż samo programowanie. I oczywiście macie, rację! Według danych pochodzących z firm produkujących oprogramowanie, więcej niż połowa kosztów tegoż oprogramowania, to właśnie koszt testowania i poprawiania gotowych programów

Ustaliliśmy, że programista powinien zrobić wszystko, aby jego programy były wolne od błędów i że może się zdarzyć, że to nie wystarczy i błędy jednak wystąpią. Co w tej sytuacji powinien robić użytkownik oprogramowania?

Musi upewnić się, że rzeczywiście program był testowany, warto także przetestować go samodzielnie jeszcze raz. Choćby dlatego, że programista mógł pewne szczegóły zadania zrozumieć nieco inaczej niż zleceniodawca i program działa bezbłędnie, tylko... rozwiązuje nieco inne zadanie niż miał rozwiązywać. Nigdy i nikomu nie wolno bezkrytycznie akceptować danych tylko dlatego, że wyliczył je komputer.

I wreszcie, każdy kto korzysta z komputera musi pamiętać, że nie ma programów dobrych, za dobre uważa się te programy, w których na razie nie znaleziono błędów.

*Andrzej Pilaszek*

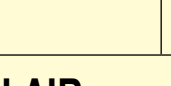

# **SINCLAIR**

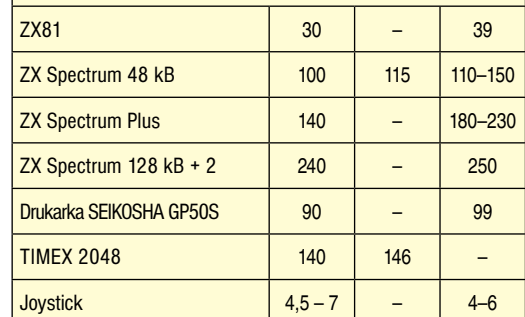

GIEŁDA BAJTKA (tys. zl)

**PFWFX BALTONA** (USD)

RFN (śred.) (DM)

# **COMMODORE**

 $\mathsf{S}$ 

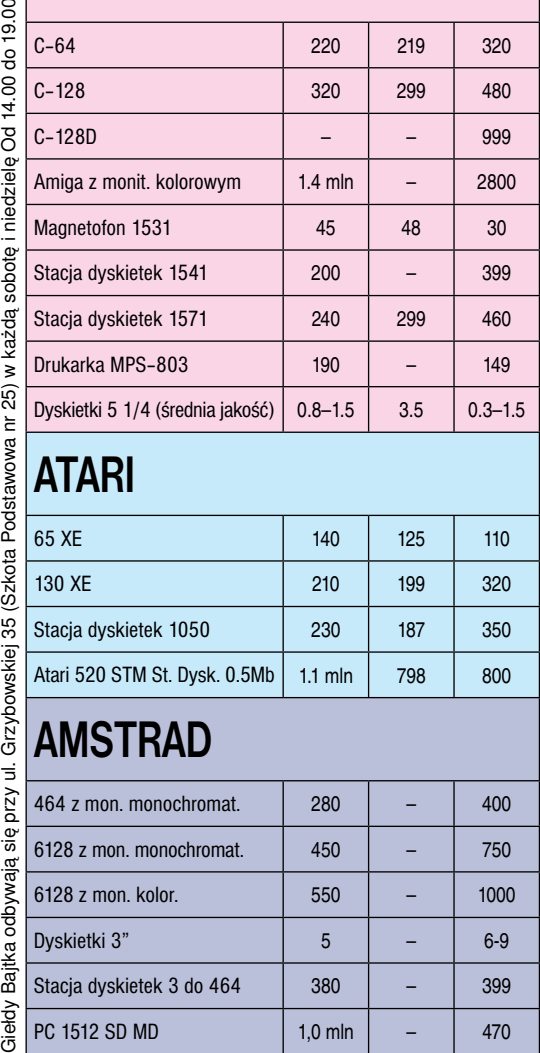

# **ATARI**

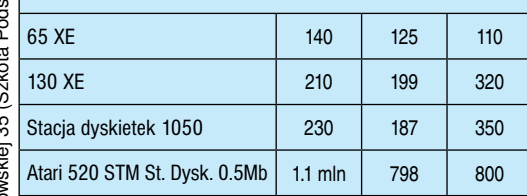

# **AMSTRAD**

Grzybo

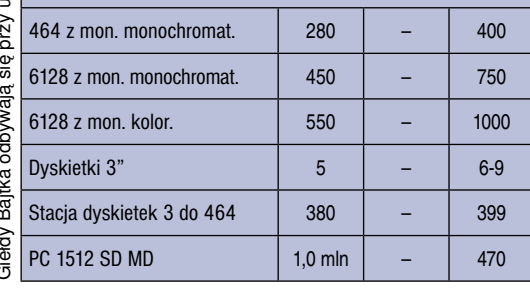

# CZKAWKA

**Ceny sprzętu na giełdzie wreszcie drgnęły z dużą szansą na dalszy ich spadek. Być może jest to efekt obniżki o 200 dolarów ceny Pewexowskiej mikrokomputera Atari 520 lub zapowiedzi Centralnej Składnicy Harcerskiej wprowadzenia do sprzedaży Spectravideo X16 oraz przenośnego mikrokomputera Bondwell.**

**Nowości sprzętowych nadal niewiele, a największa wystawa "Komputer'88" także nie zaprezentowała rewelacji. Uczniowie wprawdzie ciągle czekają na "Juniora — 800", ale jeżeli Elwro zachowa dotychczasowe tempo produkcji sławny "Junior" stanie się przestarzałym sprzętem nawet dla seniorów. Wprawdzie "Unimor" opracował kolejny model ośmiobitowego mikrokomputera, — Bosman oparty na podzespołach polskich i z krajów socjalistycznych lecz niestety wsad dewizowy także będzie, a zatem jeśli nawet mówi się o skali produkcji i cenie, czy warto tego słuchać?**

No cóż, uczniowie! Odwiedzajcie giełdę "Bajt**ka". Tam przynajmniej na pewno kupicie upragniony sprzęt. Przy okazji informacja dedykowana raczej odpowiedzialnym za rozwój mikrokomputeryzacji dla młodzieży. W Moskwie otwarto kolejne przedszkole z klasą komputerową, gdzie dzieci uczą się posługiwać komputerem. Specjalnie dla nich zmieniono nawet budowę klawiatury i rozkład barw monitora.** *(gr)*

INDYWIDUALNY

**Radosław Dubella,** lat 15. Posiada mikrokomputer C-64, magnetofon, dwa joysticki, około 1500 programów i gier. Proponuje wymianę doświadczeń oraz gier.

Adres: 75-347 Koszalin, ul. Władysława IV 58a/37.

**Marcin Pośpiech**, uczeń lat 11. Posiada ZX Spectrum 48 KB oraz magnetofon Panasonic. Zainteresowania: informatyka, sport i plastyka. Oprogramowanie: gry i programy użytkowe. Nawiąże kontakt w sprawie wymiany informacji o grach, proponuje wymianę gier.

Adres: 53-404 Wrocław, ul. Stalowowolska 4/7.

**Krzysztof Pawłowski**, uczeń lat 15. Posiada Atari 800 XL oraz około 200 programów. Proponuje wymianę doświadczeń i programów. Adres: 98-300 Wieluń, ul. Kopernika 13.

**Wiesław Albrant**, pragnie nawiązać kontakt listowny z posiadaczami Atari 800 XL lub 65 XE w celu wymiany programów a głównie doświadczeń w dziedzinie zastosowania małych mikrokomputerów do półprofesjonalnych zadań w projektowaniu, obliczaniu konstrukcji.

Adres: 01-926 Warszawa, ul. Kwitnąca 8 m 13.

**Justyna Łaszewska**, lat 10. Uczennica Szkoły Muzycznej I-go stopnia. Posiada Commodore +4, joystick, magnetofon 1531 i telewizor. Proponuje wymianę gier i programów użytkowych. Adres: 81-704 Sopot, ul. Kościuszki 9 m 2.

**Jarosław Żarczyński**, uczeń lat 17. Posiada Commodore VC-20, magnetofon 1531, telewizor w systemie Pal-Secam. Programy: użytkowe — matematyka, fizyka, gramatyka, oraz gry. Adres: 11 -200 Bartoszyce, ul. Nad Łyną 9/16.

**Krzysztof Kraska**, lat 14. Komputer: Commodore C-128, monitor 1902A, stacja dysków, drukarka. Oprogramowanie: programy muzyczne, użytkowe oraz sporo gier. Zainteresowania informatyka i elektronika. Proponuje wymianę programów literatury oraz doświadczeń (szczególnie programy graficzne na drukarkę).

Adres: 66-400 Gorzów Wlkp. ul. Walczaka 15 a/1.

**Irena Kiedroń**, studentka lat 20. Posiada Atari 800 XL, magnetofon XC 12. Nawiąże korespondencję w celu wymiany literatury, doświadczeń i oprogramowania. Korespondencja w języku polskim. Adres: 735-64 Havirov-Sucha, CSSR, ul. Srazarmovska 13.

**Tomasz Karaśkiewicz**, uczeń LO, 17 lat. Posiada komputer Amstrad-Schneider 464. Oprogramowanie: programy użytkowe, edukacyjne oraz gry. Proponuje wymianę programów oraz doświadczeń. Adres: 99-300 Kutno, ul. Zamoyskiego 9/64.

**Ziemowit Ogrodowski**, uczeń 14 lat. Posiada mikrokomputer C 16 + 64 kb, magnetofon 1531. Oprogramowanie: około 100 programów. Proponuje wymianę programów z użytkownikami C-16 z powiększoną pamięcią do 64 kb.

Adres: 63-500 Ostrzeszów, ul. Bolesława Śmiałego 5.

**Marek Adamus**, inżynier mechanik. Posiada mikrokomputer Atari 800 XL, magnetofon XC 12. Zainteresowania: radio-elektronika. Oprogramowanie: około 100 gier oraz programów użytkowych. Proponuje wymianę oprogramowania, literatury doświadczeń.

Adres: 41-908 Bytom, ul. Nowa 19a/6.

<sup>\*)</sup> Często możliwych zestawów danych jest nieskończenie wiele, poza tym, gdybyśmy znali poprawne rozwiązania dla wszystkich danych, to program nie byłby potrzebny

# *SPRŻĘŻENIE ZWROTNE*

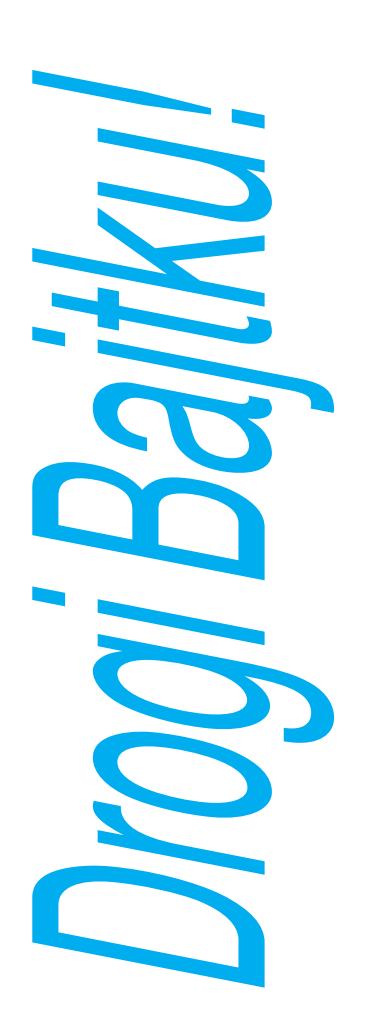

#### **Marcin Waligórski odpowiada na listy czytelników**

**Zwracamy się z uprzejmą prośbą o poinformowanie nas, w jakiej wersji TURBO-PASCAL-a zrealizowanej dla komputera AMSTRAD CPC 6128 możliwe jest używanie takich rozkazów jak:**

**— overlay,**

**— window,**

**— draw, itp.**

**gdyż w posiadanej przez nas wersji 3.0 te rozkazy traktowane są jako błędne.**

**Z podanej przez Was informacji (Bajtek nr 7/87) wynika, że jest możliwe nakładkowanie programu w TURBO PASCAL-u.**

**O ile taka wersja istnieje, prosimy o wskazanie instytucji, która umożliwiłaby sprzedaż w/w kompilatora.**

#### **mgr inż. Michał Hala MULTIREAKTOR PL Oddział w Gliwicach**

Turbo Pascal v. 3.0 jest najbogatszą wersją języka Turbo Pascal, dostępną w systemie CP/M Plus. Do niedawna była to także najbogatsza wersja tego języka dla komputerów klasy IBM PC — obecnie wypiera ją nowy Turbo Pascal v. 4.0.

Wersja 3.0 w żadnej ze swoich implementacji nie jest wyposażona w standardowe procedury graficzne, w tym Draw, Window itp. Procedury graficzne firma Borland dostarcza w postaci bibliotek procedur w Pascal-u, które dołącza się do pisanych przez siebie programów. W przypadku systemu operacyjnego PC-DOS przykładem (i to dobrym) takiego pakietu procedur może być TURBO GRAPHIX TOOLBOX. Według posiadanych przeze mnie informacji żaden jego odpowiednik nie został przez firmę Borland wydany dla komputera Amstrad 6128. Sprawą tą zajęły się natomiast inne firmy — i w rezultacie powstało kilka tego typu produktów o różnych możliwościach. Przykładem może być pakiet procedur wydany przez niemiecką firmę Heimsoeth. Niestety, redakcja "Bajtka" nie dysponuje informacją, kto w Polsce rozprowadza to oprogramowanie.

Opcja nakładkowania procedur przez użycie słowa kluczowego overlay została opisana w podręczniku "Turbo Pascal Reference Manual" bez zadnych zastrzeżeń dotyczących pracy w systemie CP/M. Jak jest w rzeczywistości — wskazuje praktyka. Progra-

mista nie pozostaje jednak bez wyjścia. Można bowiem jeszcze kompilować części programu na różne pliki — a właściwie podzielić duży program na kilka mniejszych, a następnie "nakładki" skompilować przy ustalonej opcji CHN-FILE. Taka kompilacja powoduje utworzenie pliku wynikowego bez dołączenia doń biblioteki procedur standardowych. Program taki może być następnie z poziomu programu "głównego" wczytany do pamięci i wykonany przy pomocy procedury Chain. Jej parametrem jest nazwa "odpowiedniej zmiennej plikowej". Oczywiście program "główny" kompilujemy w zwykły sposób (COM-FILE), gdyż podczas wywołania Chain w pamięci musi się znajdować biblioteka procedur standardowych.

Trzeba pamiętać, że wywołanie programu przez Chain to nie to samo, co użycie procedury — nie następuje bowiem powrót do miejsca wywołania! Z tego powodu przy użyciu Chain możemy wykonać jedynie łańcuch kolejnych programów, z których każdy wywołuje swojego następcę (stąd nazwa "chain files").

Problemem pozostaje przekazywanie parametrów do wywołanych programów. Można to robić różnymi sposobami. Nie wykraczając poza standard Pascal- -a — poprzez zapis parametrów na osobny plik dyskowy. Jest to jednak rozwiązanie opóźniające wykonanie programu. Można więc np. przekazywać wartości parametrów poprzez określone miejsce w pamięci, np. zarezerwowawszy je uprzednio przez odpowiednią modyfikację parametrów kompilacji START ADRESS i END ADRESS. Można też robić to przy pomocy zmiennych globalnych programu, deklarując je według zasad odpowiadających deklaracji COMMON w FORTRAN-ie. Szczegóły znaleźć można w książce J. Bieleckiego "Turbo Pascal 3.0", WNT 1987.

**Jest nas trzech początkujących brydżystów. Niestety nie mamy "czwartego" i z tego powodu nie możemy uczyć się gry praktycznej. A nikt, kto dobrze gra, nie będzie tracił czasu na grę z nami. Inna rzecz, że nikogo takiego nie znamy. Programy brydżowe, o których wiem (na C-64) są przeznaczone tylko dla jednej osoby. W związku z tym mam dwa pytania:**

**1. Czy jest taki program brydżowy na C-64, który zastępuje czwartego gracza?**

**2. Czy jest możliwość przeróbki normalnego programu brydżowego tak, aby symulował on (w jednej z opcji) tylko jednego gracza?**

#### **Bogusław Rdzanek Warszawa**

**Witek**

#### Redakcji znane są 4 takie programy.

— LEARNING BRIDGE uczy chyba wszystkiego, co z grą w brydża jest związane (z wyjątkiem tasowania kart i, oczywiście, oszukiwania). Niestety, program dostępny jest tylko w wersji dyskowej.

BRIDGE 2.0,

— BRIDGE 4.0 — ulepszona wersja BRIDGE 2.0, gra nieco rozsądnie],

— CONTRACT BRIDGE.

Red. Klaudiusz Dybowski zapewnia, że powyższe programy (bez BRIDGE 4.0) można uzyskać w ursynowskim klubie MANIAK.

**Jestem posiadaczem mikrokomputera ZX Spectrum +. Interesuje mnie, gdzie w ROM-ie zapisany jest program obsługi Basicowych komend SAVE i LOAD?**

#### **(nazwisko i adres do wiad. redakcji)**

Zazwyczaj w opisach systemu operacyjnego ZX Spectrum podaje się dwie procedury obsługujące transmisję na linii komputer — magnetofon. Są to:

SAVE — BYTES 04C2 Procedura służy do nagrywania ciągu bajtów na taśmę. Wymagane parametry: w rejestrze IX — adres początku nagrywanego bloku, w DE — jego długość, w A — typ nagrywanego bloku (0 dla nagłówka pliku, FF dla pliku właściwego).

LOAD — BYTES 0556. Procedura odczytująca ciąg sygnałów z wejścia EAR. Wymagane parametry: w rejestrze IX — adres, od którego ładowany blok ma się rozpoczynać w pamięci, w A — jego typ (0 lub FF, ewentualnie inne wartości, jeśli wczytujemy pliki o nadanych przez nas typach). Dodatkowym parametrem jest wartość bitu C (Carry). Dla C = 0 wykonywana jest weryfikacja danych w bloku, dla  $C = 1 -$ ładowanie.

Wejście do wnętrza tych procedur pozwala niekiedy uzyskać efekty specjalne w postaci np. ruchomych pasków na obrzeżu ekranu. Przykładem może być tu często spotykana w różnych spisach efektów specjalnych instrukacja RANDOMIZE USR 1333, 1331, 1290, 1269, 1251, 1367 itd. Polecam zapoznanie się z dostępną literaturą: K. Kuryłowicz, D. Madej, K. Marasek "Przewodnik po ZX Spectrum", wyd. I, WKŁ 1986, rozdz. 4.7.1 i 4.5.3 oraz A. Kadlof "Tajniki ZX Spectrum", wyd. KWCz i miesięcznik "Komputer", rozdz. VIII.

#### **Czy emulator to rozwiązanie hardware'owe, czy programowe? (nazwisko i adres do wiad. redakcji)**

 Takie, albo takie, zależnie od sposobu wykonania i przeznaczenia. Spotykamy np. programowy amulator systemu CP/M na komputerze Atari 520 ST, oraz np. sprzętowy emulator komputera IBM PC dla komputera Amiga 1000. Ogólnie rzecz biorąc, w celu emulacji programów stosuje się raczej rozwiązania programowe, zaś w celu emulacji konfiguracji sprzętowych — raczej rozwiązania sprzętowe. Jest jednak sporo wyjątków od tych reguł.

**Interesuje mnie dziedzina informatyki związana z przetwarzaniem obrazu naturalnego (chodzi o użycie komputera Atari 520 ST w celu produk**cji efektów specjalnych dla potrzeb filmów video). **Proszę o informację, czy dostępna jest jakakolwiek literatura w języku polskim na ten temat? Jeżeli tak, to proszę choćby ogólnikową informację o zakresie podejmowanych w niej zagadnień.**

#### **Tomasz Rubinowicz Kraków**

Spieszę z odpowiedzią, bo jest jeszcze nadzieja, że w chwili ukazania się lutowego numeru "Bajtka", w jakiejś zapomnianej przez wszystkich księgarni dostanie Pan potrzebną Panu książkę. Jest nią właśnie wydana przez WNT w serii Biblioteki Inżynierii Oprogramowania pozycja Theo Pavlidis "Grafika i przetwarzanie obrazów", wyd. I, WNT 1987. Nakład 7 tys. egzemplarzy gwarantuje, że książka już bardzo niedługo będzie nie do zdobycia.

Praca ta obejmuje szereg zagadnień związanych zarówno z przetwarzaniem obrazu naturalnego, jak też z syntetyzowaniem obrazu z użyciem algorytmów geometrii trójwymiarowej. Oto niektóre z poruszanych problemów:

a. Obróbka obrazu naturalnego poprzez korektę jasności, kontrastu, barw, filtrowanie, analizę kształtu;

b. Algorytmy używane w grafice trójwymiarowej, w tym kolorowanie, zasłanianie;

c. Generowanie obrazów trójwymiarowych na podstawie danych geometrycznych, w tym tworzenie obrazów krzywych, powierzchni i brył.

Niestety, jest to jedyna publikacja, jaką mogę Panu. bez wahania polecić. Jak zapewne zdaje sobie Pan sprawę, przetwarzanie obrazów, zwłaszcza dla potrzeb techniki filmowej, jest w naszym kraju bardzo mało popularną dziedziną zastosowań informatyki — z oczywistą szkodą dla rozwoju tej techniki.

#### *Marcin*

*Szanowny Panie! Wiadomości dotyczące przeróbki klawiatury ZX Spectrum podane w Pana liście wykorzystałem. W załączeniu przesyłam zdjęcie obrazujące wyniki przebudowy.*

*Klawiatura działa poprawnie, na życzenie służę materiałami informacyjnymi.*

*Łączę pozdrowienia* 

*J. Ludwiński Radom*

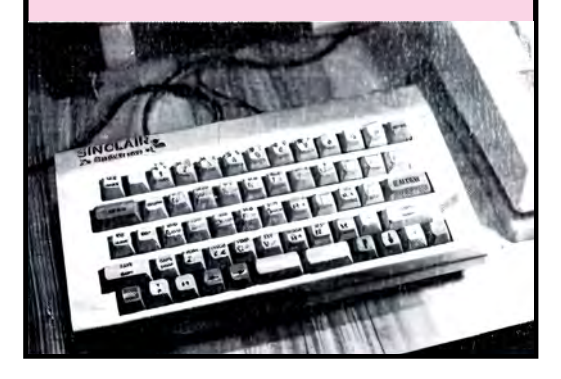

# *WARTO POCZYTAĆ*

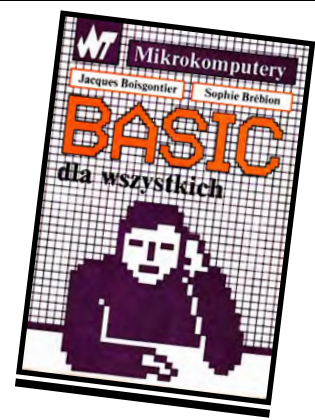

*Wydawnictwa Naukowo-Techniczne sprawiły miłą niespodziankę czytelnikom pasjonującym się informatyką. W znanej serii "Mikrokomputery" ukazało się ostatnio kilka książek. Duże nakłady gwarantują, że w najbliższym czasie nie będziemy musieli ich poszukiwać na giełdach i w antykwariatach.*

*Wszystkim, którzy od niedawna mają do czynienia z komputerem lub dopiero zamierzają się nim zainteresować proponuję na początek książkę "Basic dla wszystkich", której autorami są JACQUES BOISGONTIER i SOPHIE BREBION. Gwarantuję, że będzie ona bardzo użyteczną lekturą. Autorzy kierowali swoje opracowanie głównie do użytkowników TRS-80 i Apple II, lecz większość zawartych w niej informacji przyda się również przy korzystaniu ze Spectrum, Atari czy Commodore lub też Amstrada. Podstawowe instrukcje i zasady składni Basica są prawie identyczne w każdej jego implementacji.*

*Książka jest napisana w bardzo przystępny sposób. Każdy rozdział zawiera króciutkie podsumowanie, w którym znajdziemy najistotniejsze wiadomości. Książka ma duże walory dydaktyczne, może pełnić rołę elementarza Basicu dla początkujących.*

*Drugą pozycją zajmującą się wyłącznie Basic-em jest "Nauka programowania w języku Basic dla początkujących" WACŁAWA ISZKOWSKIEGO. Porusza ona znacznie trudniejsze problemy niż "Basic dla wszystkich". Korzystanie z niej bez przygotowania nie będzie takie pro-* *ste, pominąwszy może pierwsze rozdziały wyjaśniające pojęcia algorytmu, programu i jego struktury oraz przedstawiające architekturę komputera. Dalsza część skierowana jest do osób mających już pewne przygotowanie. "Basic dla początkujących" nie jest więc samouczkiem, zawiera usystematyzowany wykład Basica, w którym stosowana jest fachowa terminologia. Książka ta może być bardzo* 

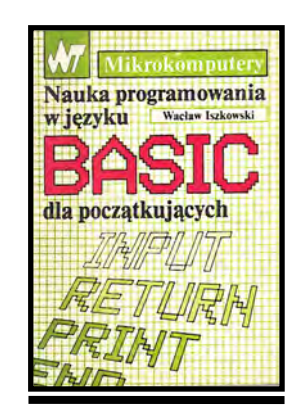

*przydatna jako pomoc w prowadzeniu zajęć na kursach i w klubach mikrokomputerowych, gdzie zapewniona jest opieka doświadczonego wykładowcy.*

*Autor nie ograniczył się do opisania instrukcji i składni Basica. Omawia oprócz tego na licznych przykładach prawidłowy styl programowania. Podawanym wiadomościom towarzyszą przykłady oraz rysunki. Bardzo dobrym pomysłem jest załączanie do każdego rozdziału słowniczka angielskich terminów.*

*Obie książki ułatwiają ogólne poznanie Basica, lecz przystępując do pracy z konkretnym komputerem powinniśmy zapoznać się dokładniej z zaimplementowaną w nim wersją. Najistotniejsze różnice występują zwykle w przypadku instrukcji grafi cznych, i dźwiękowych. Także sposób organizacji pamięci może być powodem nieporozumień. Radziłbym więc uzupełnić biblioteczkę książkami zajmującymi się wyłącznie naszym komputerem np. opisany w numerze 1/88 "Bajtka" "Commodore-Basic" KLAUDIU-SZA DYBOWSKIEGO, czy "Przewodnik*  *po ZX Spectrum" K. KURYŁOWICZA, D. MADEJA I K. MARASKA.*

*Miłą wiadomością dla wszystkich, którzy zetknęli się ze Spectrum, Meritum, czy Amstradem będzie ukazanie się książki "Mikroprocesor Z 80" JERZEGO KARCZMARCZUKA. Poznanie języka wewnętrznego komputera i architektury mikroprocesora, to już wyższy stopień wtajemniczenia. W pierwszej części proponowanej książki znajdziemy wyczerpujący opis budowy i organizacji mikroprocesora Z-80, jego działania oraz szczegółowe omówienie rozkazów. Druga część zapoznaje nas z techniką programowania w asemblerze. Zrozumienie poruszanych tu problemów nie jest łatwe, ale włożony w to wysiłek opłaci się. Dzięki temu nie tylko lepiej poznamy nasz komputer, ale również zdobędziemy nad nim nieograniczoną władze. Sprawne posługiwanie się asemblerem umożliwi poprawienie niedoskonałego "Basica", napisanie własnych ciekawych procedur, a także efektywne korzystanie z systemu operacyjnego.*

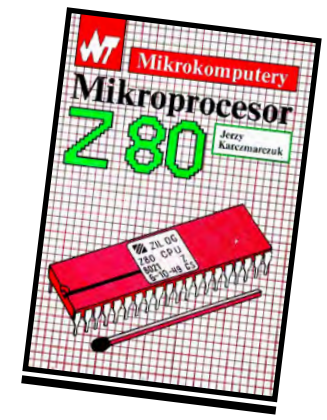

*Jako lekturę uzupełniającą do "Mikroprocesora Z 80" proponowałbym książkę "Mikroprocesor w pytaniach i odpowiedziach" A. SACHY, która daje okazję do zapoznania się z nowoczesną techniką mikroprocesorową.*

*Ostatnią książką o tematyce dotyczącej języków programowania jest "Turbo Pascal wersja 3.0" JANA BIELECKIEGO. Zawiera ona wyczerpujący materiał opisu-*

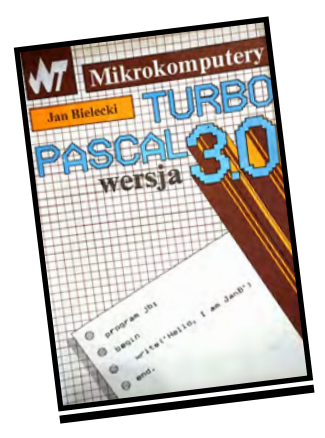

*jący Turbo Pascal, a więc dyrektywy umożliwiające korzystanie z systemu, omówienie składni instrukcji, procedury, typy itp. Autor posługuje się dużą liczbą trudnych pojęć informatycznych bez komentarza, który umożliwiłby ich zrozumienie. Książka przeznaczona jest więc raczej dla studentów niż amatorów samodzielnej nauki Pascala.*

*Przydałoby się również kilka krótkich, przykładowych programów praktycznie ilustrujących sposób zastosowania instrukcji PASCAL-a.*

*(jj)*

**Jacques Boisgontier, Sophie Brebion** "Basic dla wszystkich"**, przekład Anna Iszkowska, Wydawnictwa Naukowo-Techniczne, Warszawa 1987. Wyd. I. Nakład 80.000 egz. cena 380 zł.** 

Wacław Iszkowski "Nauka programowania w języku BASIC dla początkujących" **Wydawnictwa Naukowo- -Techniczne, Warszawa 1987, Wyd. I,. Nakład 100.000 egz., cena 450 zł.** 

**Jerzy Karczmarczuk "Mikroproce**sor Z 80"**, Wydawnictwa Naukowo- -Techniczne, Warszawa 1987, Wyd. I,. Nakł. 30.000 egz., cena 400 zł.** 

Jan Bielecki "Turbo Pascal wersja 3.0"**, Wydawnictwa Naukowo-Techniczne, Warszawa 1987, Wyd. I,. Nakł. 40.000 egz., cena 590 zł.**

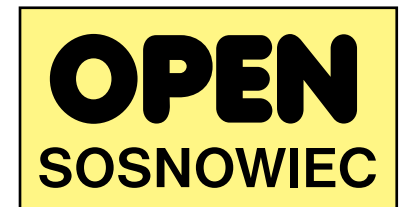

Klub nasz powstał w maju 1987 r. Jest więc klubem rozwijającym dopiero swoją działalność, a jednocześnie mogącym się pochwalić pewnymi osiągnięciami. Sponsorem i opiekunem klubu jest Sosnowiecka Spółdzielnia Mieszkaniowa. Posiadamy mikrokomputery ATARI 800XL, 130XE, stacje dysków, drukarkę 1029, monitory kolorowe, oprogramowanie w postaci programów użytkowych i gier (preferując gry logiczne).

Klub jest otwarty dla wszystkich, którzy pragną poznać świat mikrokomputerów, rozwijać swoje zainteresowania informatyką, lub skorzystać z literatury. Oferujemy pomoc tym, którzy mają problemy w zakupie sprzętu, jego eksploatacji lub przy tworzeniu swoich własnych programów. Praca odbywa się w grupach specjalizujących się w grafice, dźwięku i grach logicznych.

Organizujemy również pokazy możliwości posiadanego sprzętu i jego praktycznego wykorzystania dla szkół z terenu miasta jak i mniejszych miejscowości. Aktualnie rozpoczynamy drugi kurs obsługi i programowania mikrokomputerów ATARI. Dla najmłodszych klub oferuje w każdą środę tygodnia pakiet gier. Obecnie staramy się nawiązać współpracę z Wydziałem Oświaty Urzędu Miejskiego w zakresie prowadzenia zajęć z elementów informatyki dla szkół wykorzystując nasz sprzęt, jak również szkolenia nauczycieli mających prowadzić zajęcia z tego przedmiotu. Pragniemy w najbliższym czasie utworzyć sekcję zajmującą się sprawami hardware'u.

Zapraszamy wszystkich chętnych do współpracy z nami tak z kraju jak i z zagranicy. Popieramy propozycję klubu MR ATARI z Kozienic stworzenia centrum informacji komputerowej i jesteśmy chętni doprowadzić wspólnie tę propozycję do finału.

Zapraszamy chętnych do wymiany oprogramowania jak i doświadczeń, których na pewno nazbierało się dużo w trakcie dotychczasowej działalności.

**Nasz adres: Klub Mikrokomputerowy "OPEN", ul. ZMP 7a 41—200 Sosnowiec.**

*Z poważaniem Kier. Klubu Mikrokomputerowego "O P E N" (R. Benc)*

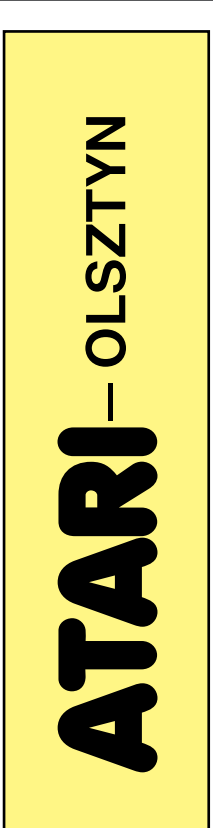

# Studio Mikrokomputerowe "Atari" powstało w lutym<br>1986 roku pod patronatem Spółdzielni Mieszkaniowej "Jaroty". Efektem ogłoszonych na łamach "Dzienni-

SAMI O SO

ka Pojezierza" zapisów do klubu było ponad dwa tysiące chętnych.

Początkowo Studio prowadziło przede wszystkim działalność pokazową, opartą oczywiście na mikrokomputerach ATARI. W następnej kolejności rozpoczęto organizowanie kursów programowania w językach "LOGO" i "BASIC". Klub nawiązał również współpracę z kilkoma olsztyńskimi placówkami oświatowymi, między innymi ze szkołą dla dzieci głuchoniemych a także szkołami podstawowymi nr 25 i 27. Nauczyciele i członkowie klubu twierdzą zgodnie, że współpraca układa się znakomicie, najbardziej jednak zadowoleni są uczniowie, którzy mogą dzięki temu zapoznać się z techniką komputerową i programami edukacyjnymi.

W kwietniu 1986 roku Studio, wspólnie ze Szkołą Muzyczną w Olsztynie zorganizowało w Filharmonii Olsztyńskiej imprezę pod nazwą "Muzyka z procesora". Zaprezentowano na niej muzyków korzystających w pracy z komputerów i — wówczas nowość techniczną compact disc, gramofon laserowy.

Studio to jednak nie tylko pokazy, prezentacje, wystawy, giełdy i kursy programowania, to także zespół ludzi potrafiących pisać programy. Niektóre z ich mają charakter całkiem profesjonalny, np. program "Płace" napisany dla Spółdzielni Mieszkaniowej "Jaroty".

**Adres do korespondencji:** Studio Mikrokomputerowe "Atari" **Olsztyn ul. Murzynowskiego 8**

*Ewa Staniszewska*

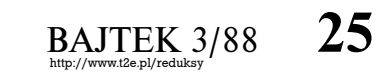

# **CZY Z88 PODBIJE NASZE SERCA?**

**"Ma mniej niż cal grubości i wymiary formatu A4. Waży poniżej dwóch funtów. Zasilany jest czterema bateriami AA. I kosztuje £ 249.99 (+VAT). KOMPUTER PONAD WSZYSTKO".**

Tak głosi slogan reklamujący nowy komputer Z88 Sir Clive'a Sinclaira. Spróbujmy zastanowić się, co kryje się w tym ostatnim zdaniu.

Z88 od początku projektowany był tak, aby mógł zapewnić właścicielowi wszystkie możliwości jakimi dysponuje "biurkowy" PC przy jednoczesnym zmniejszeniu masy wymiarów. Dysponuje on ekranem ciekłokrystalicznym (LCD): 8 linii po 94 znaki. Ciekawostką jest możliwość korzystania z czterech "okien" oraz z "mapy" pokazującej, w którym miejscu tekstu aktualnie się znajdujemy. Klawiatura komputera wykonana jest z utwardzonej gumy, ale jest o wiele trwalsza i wygodniejsza w użyciu niż ta znana ze Spectrum.

Z88 posiada 32 K pamięci RAM, z czego dostępne jest ok. 15 K. Pamięć tę można rozszerzyć do 416 K za pomocą modułów 32 K (£20) i 128 K (£50). Przewidywana jest produkcja modułów 1 megabajtowych co pozwoli rozszerzyć pamięć do 3 M. Jeżeli chodzi o pamięć zewnętrzną to zrezygnowano z dyskietek wprowadzając moduły EPROM (Erasable Programable ROM) o pojemnościach 32K i 128K (w przyszłości 1 Mega).

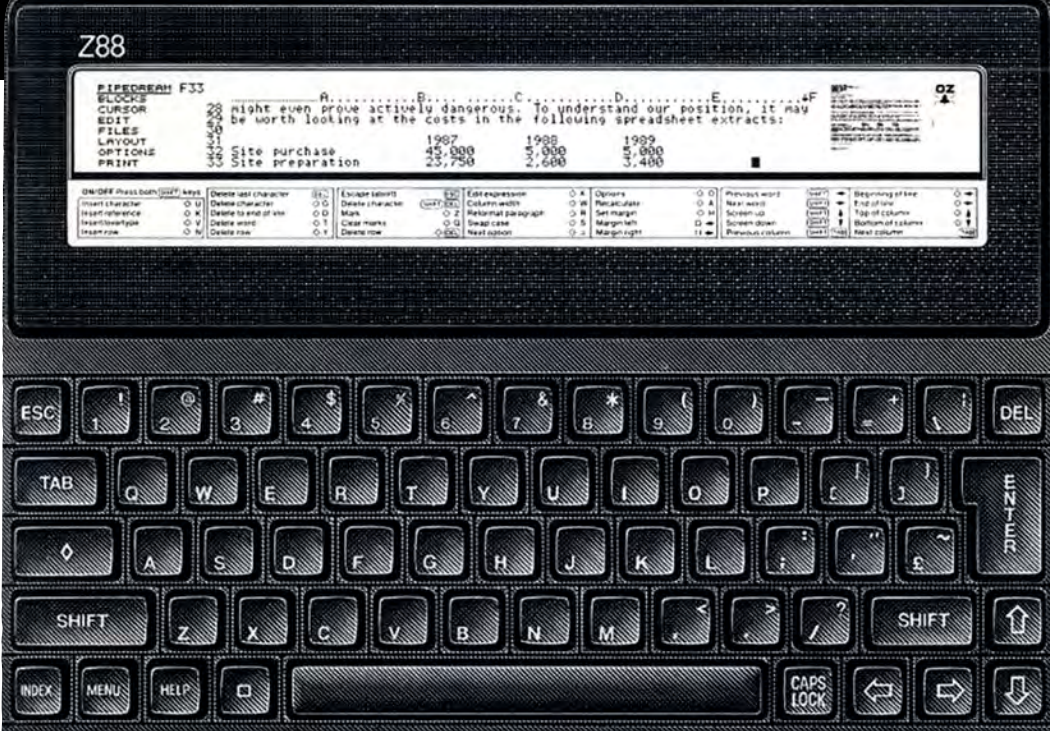

Komputer Z88 posiada port szeregowy RS 232 służący do wymiany danych z IBM PC (i kompatybilnymi) lub podłączenia dowolnej drukarki. Nie jest jednak kompatybilny z IBM PC ze względu na zastosowanie mikroprocesora Z80.

Dla wygody użytkownika wbudowano do ROM- -u kilka najbardziej przydatnych programów użytkowych, takich jak: baza danych, procesor tekstu, kalendarz wraz z zegarem (+ alarm), notatnik. Większość funkcji wykonywanych przez te programy osiągalna jest przez naciśnięcie kombinacji kilku klawiszy (podobnie, jeżeli chodzi o "przeskakiwanie" z programu do programu).

Dostępne obecnie dodatkowe wyposażenie komputera (to: zasilacz sieciowy, moduły RAM i EPROM, programy obsługujące port wejścia (wyjścia, kasownik

EPROM, kabel RS 232. Przewidywana jest też produkcja modemu telefonicznego.

Czy komputer przyjmie się na rynku (przewidywana sprzedaż — 10.000 sztuk miesięcznie) — nie wiadomo.

Do jego atutów należą: małe wymiary i niska cena, do wad — gumowa klawiatura i... różne opinie na temat Sir Clive'a.

**Dokładniejsze informacje na temat Z88 uzyskać można pod adresem:**

 **The Z88 Information Desk Oept. 1110 OB**

 **Sidney House**

 **Sussex Street Cambridge CB 1PA na podst. The Observer, The Times**

*Michał Zeman*

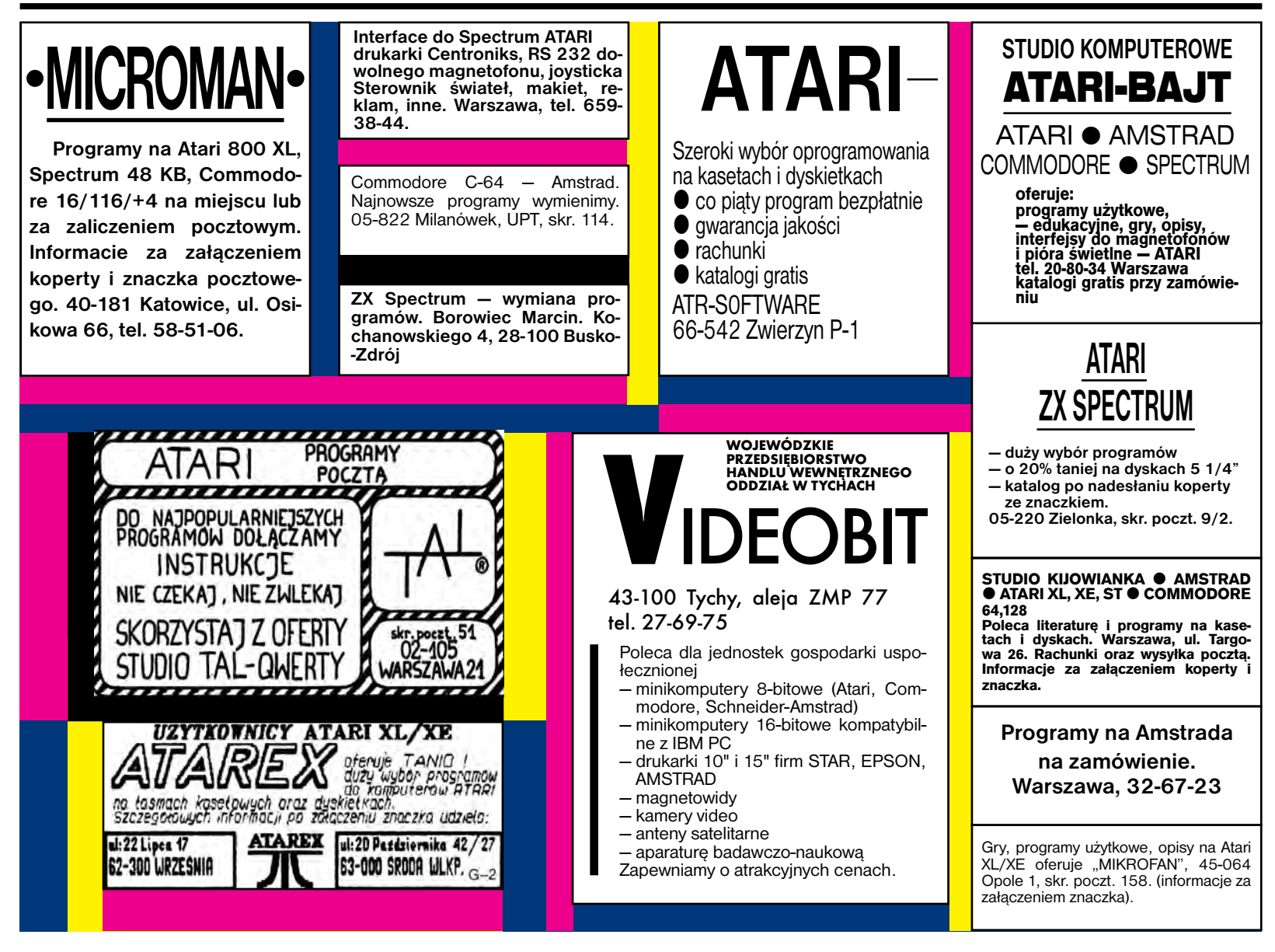

# *WSZYSTKO DLA WSZYSTKICH*

# **BC Data**

# **FIRMA NA KTÓREJ MOŻNA POLEGAĆ**

LISTA CEN

*(Ceny eksportowe, bez MWSt w markach RFN)*

## **PRODUKTY STAR MICRONICS**

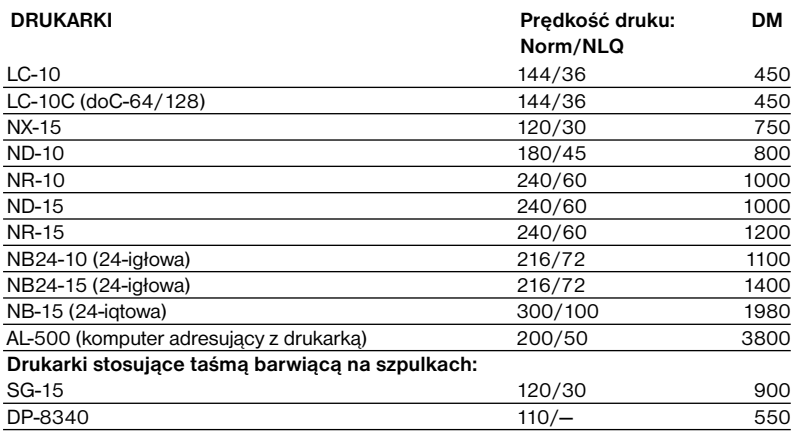

*NOWOŚĆ: Od kwietnia oferujemy Państwu drukarkę laserową Star Laser Printer 8 oraz drukarkę kolorową LC-10 colour!* 

*UWAGA: 1. Drukarka SG-15 stosuje dostępną w Polsce taśmę na szpulkach oraz posiada 16kB pamięci wewnętrznej.*

 *2. "10" lub "15" w nazwie drukarki oznaczają szerokość walka w calach. DP-8340 ma wałek 5-calowy.*

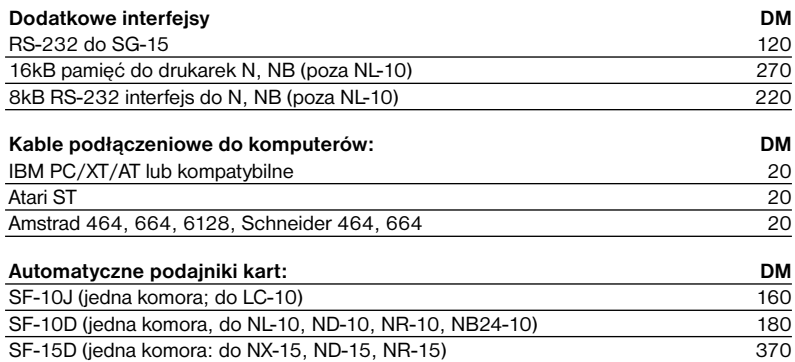

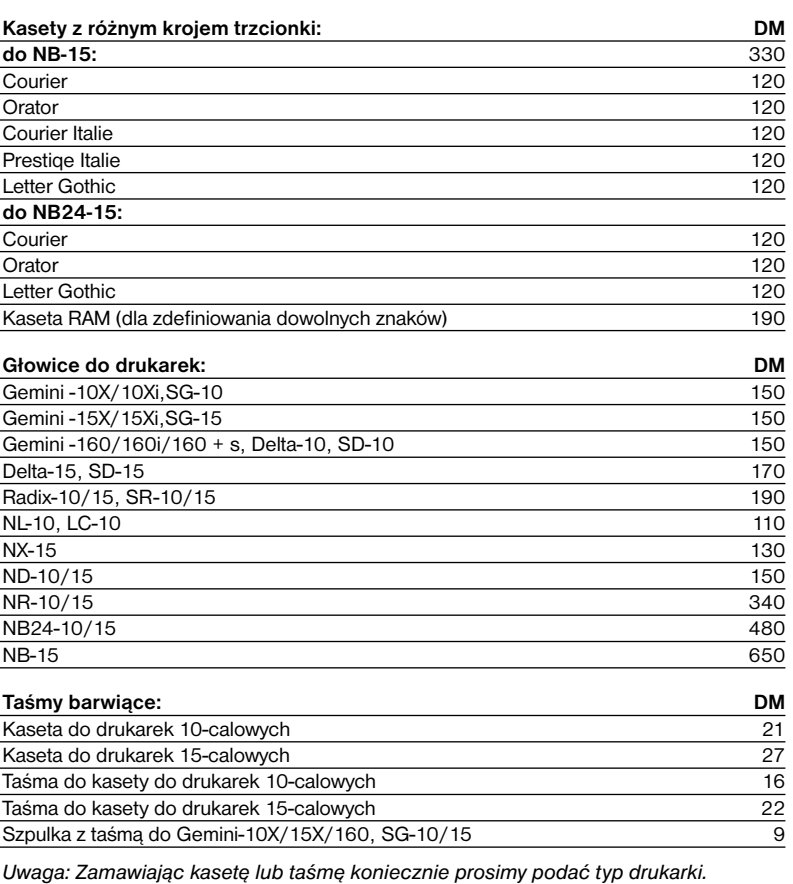

SF-15B (jedna komora; do NB-15, NB24-15) 530 EB-2 (druqa komora do SF-15B) 330

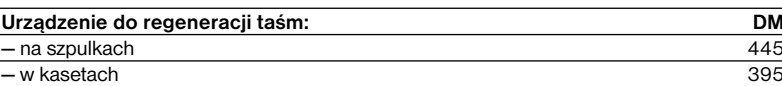

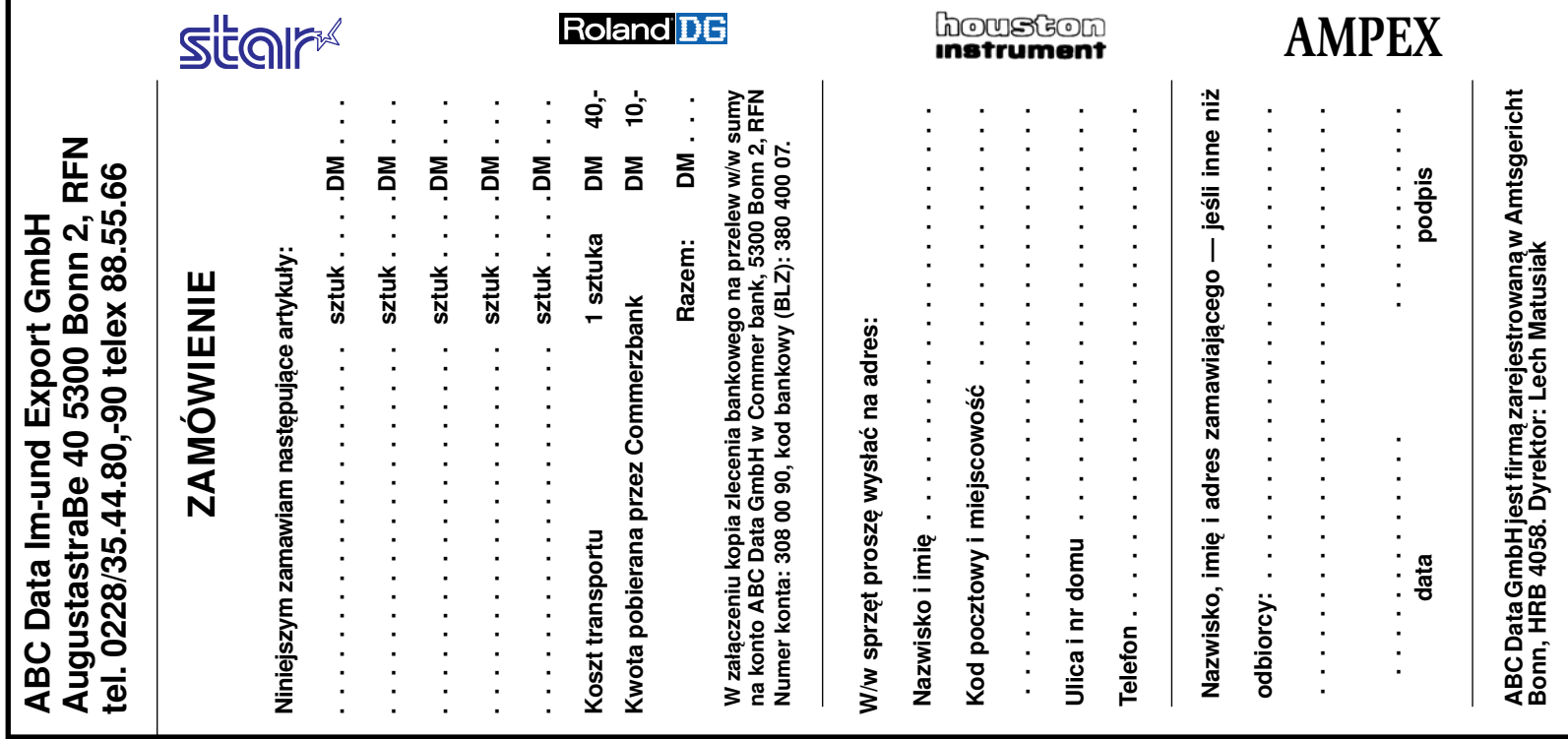

# *WSZYSTKO DLA WSZYSTKICH*

# LISTA CEN

## *(Ceny eksportowe, bez MWSt w markach RFN)*

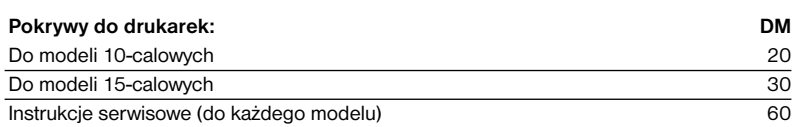

*UWAGA: Informujemy Państwa, że posiadamy pełen zestaw części zamiennych do drukarek Star*

## **PRODUKTY FIRMY ROLAND DG**

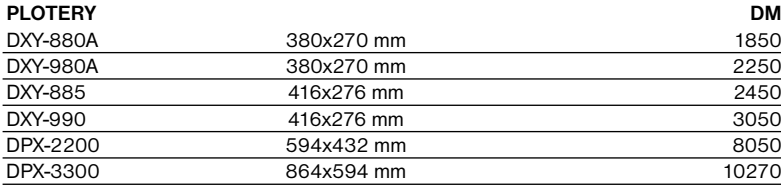

# **PRODUKTY FIRMY HOUSTON**

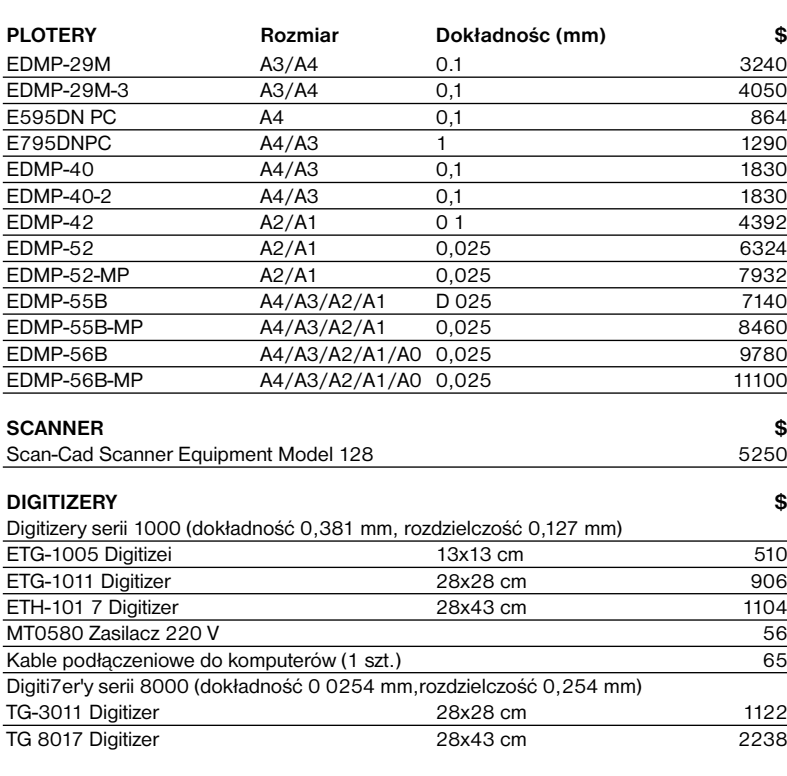

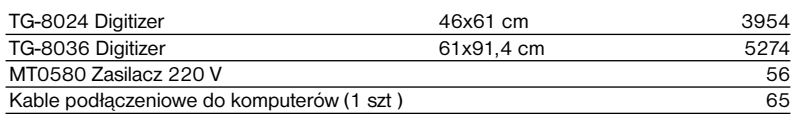

## **SYSTEMY KOMPUTEROWE KOMPATYBILNE Z IBM PC/XT/AT**

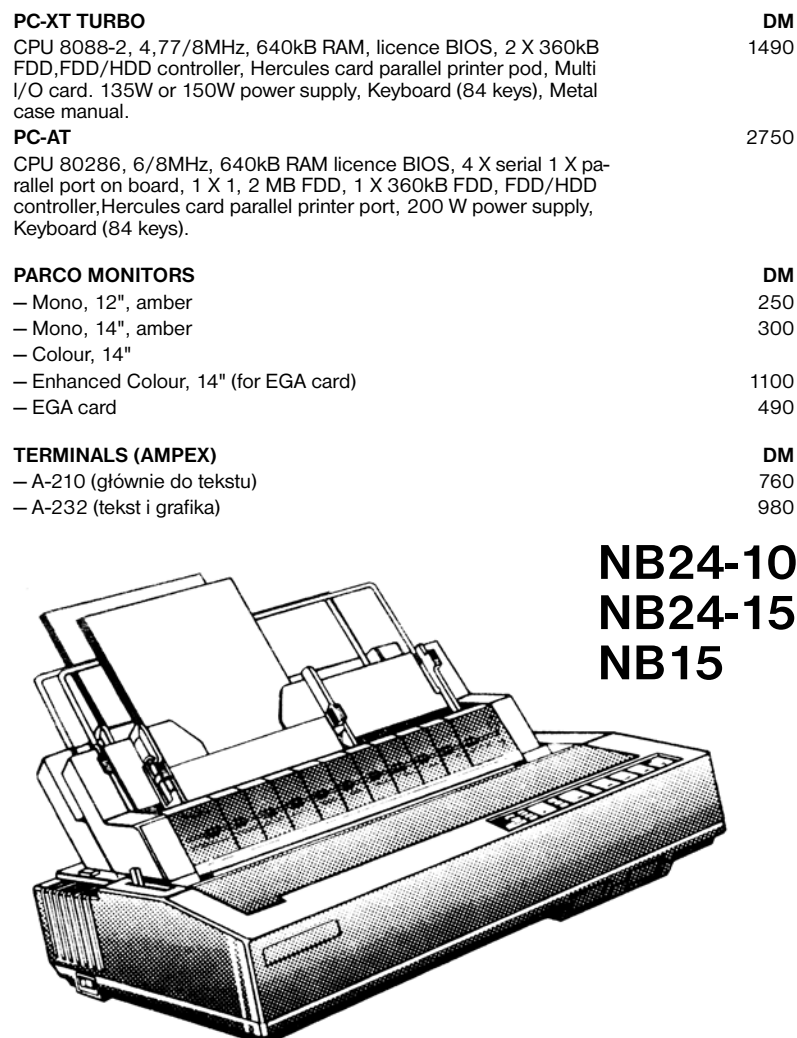

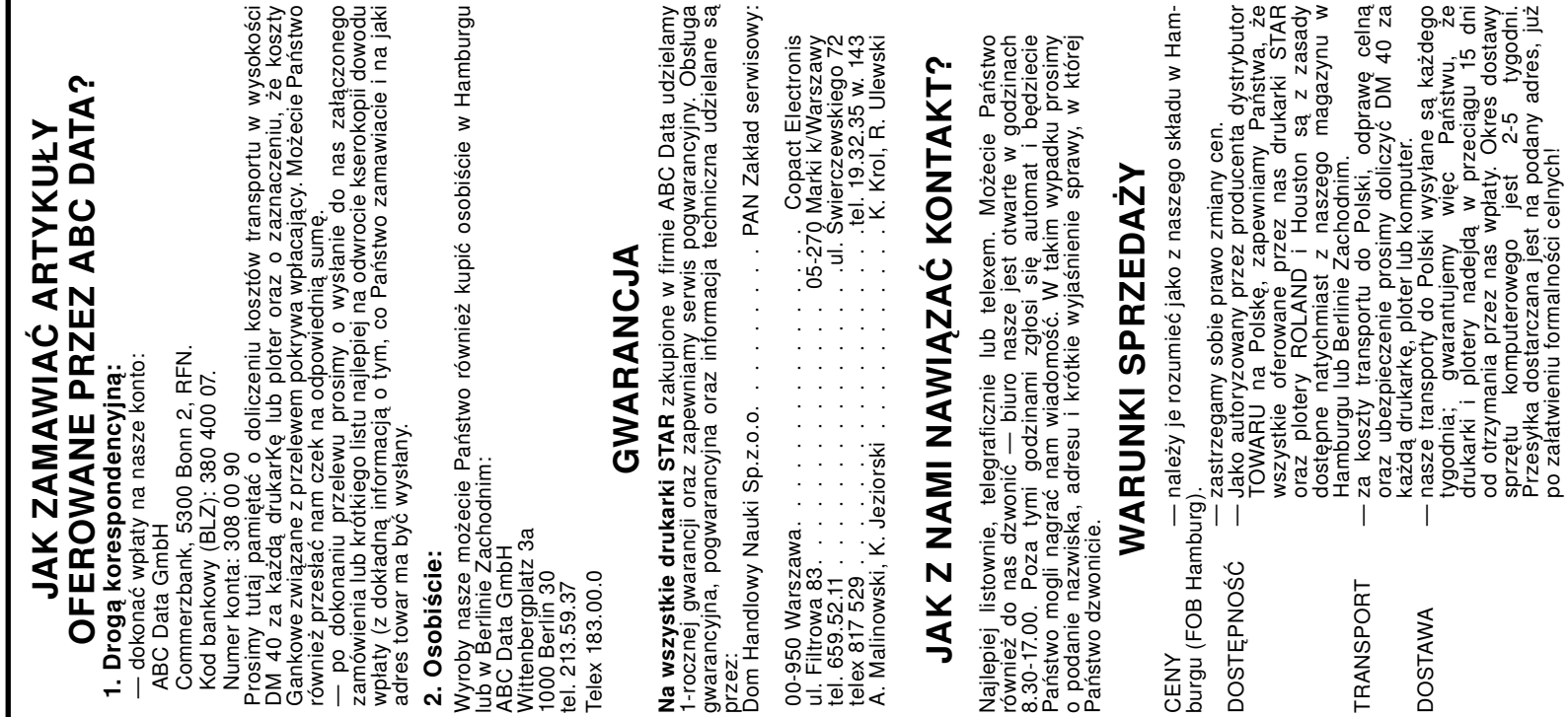

# *TYLKO DLA PRZEDSZKOLAKÓW*

# *Cześć Maluchy!*

*Propozycja, by nauczyć komputer pisać nie wydaje się być zbyt sensowną, przynajmniej na pierwszy rzut oka. Co jak co, ale pisać potrafi każdy, nawet najprostszy komputer. Po cóż więc go tego uczyć?.*

Mimo wszystko postanowiłem namówić Was, abyście Wasz komputer spróbowali nauczyć pisać i to przy pomocy żółwia LOGO. Domyślacie się, że "żółwiowe pisanie" będzie trochę inne niż "komputerowe", będzie mianowicie podobne do pisma odręcznego. Nasze literki będą musiały być niestety trochę kanciaste, aby żółwiowi łatwiej było je rysować.

Rozpocznijmy od literki m, jak mama. Najpierw spróbujmy ją narysować, najłatwiej będzie to zrobić na papierze w kratkę. Zwróćcie uwagę na to, że początek i koniec litery znajdują się na tej samej wysokości (dwóch kratek). Jest to konieczne, by kolejne litery łączyły się ze sobą.

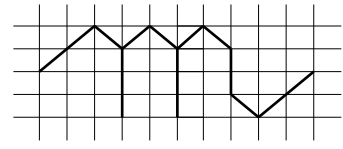

Możemy się umówić, że kratka będzie miała boki o długości x a długość przekątnej oznaczymy przez z. Wytłumaczymy teraz żółwiowi jak ma rysować literę m.

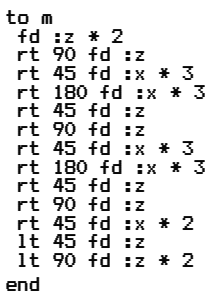

zanim jednak każdemu żółwiowi ją narysować, musimy mu powiedzieć ile wynosi x z. Napiszmy więc na przykład:

**?make "x 10** 

**?make "z :x \* 1.41**

oznacza to, że zmienna x otrzymuje wartość 10 a zmienna z wartość zmiennej x pomnożoną przez 1.41. Dlaczego akurat 1.41 ? Dlatego, że przekątna kwadratu ma długość równą długości jego boku pomnożonej przez pierwiastek z 2 czyli w przybliżeniu 1.41. Kto nie wierzy, może to sprawdzić korzystając choćby z twierdzenia Pitagorasa

Zaprojektujmy teraz literkę a:

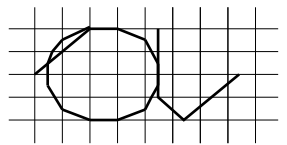

przetłumaczymy jej kształt na język LOGO:

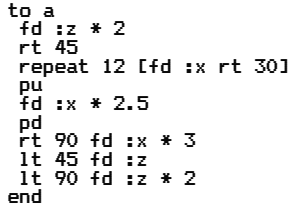

Tym razem trzeba było w pewnym momencie "oderwać pióro" od papieru. Zrobiliśmy to za pomocą rozkazu pu — podnieś pióro.

Znamy już więc wystarczająco dużo liter by napisać słowo mama. Napiszmy więc **? cs mama**

nie zapominając o przerwach (spacjach) pomiędzy literami. Na ekranie ukaże się nam następujący obrazek.

manana

No tak, przecież żółw na początku ustawiony jest pionowo, nosem do góry ekranu. Żeby otrzymać poziomy napis trzeba żółwia obrócić w prawo o 45 stopni.

**? cs rt 45 m a m a**  da w efekcie:

mama

Rysowanie i pisywanie w LOGO kształtu innych liter nie sprawi już chyba nikomu specjalnych kłopotów. Dlatego podam tylko kilka przykładów. Resztę zrobicie sami.

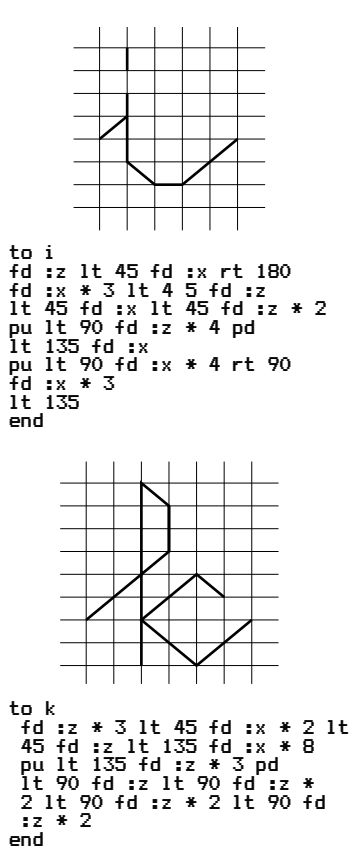

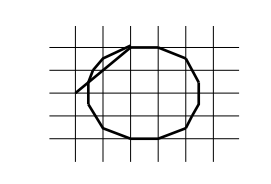

I

JUŻ PISZĘ!

to o<br>fd :z \* 2 rt 45<br>repeat 12 [fd :x rt 30]<br>pu fd :x \* 2.5 rt 90 fd :x \*<br>1t 135 end

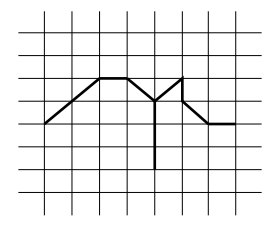

to r lt 45 fd :x rt 45 fd :z rt 45 fd :x rt 45 fd :z rt 45 fd :x \* 3 rt 180 fd :x \* 3 rt 45 fd :z rt 135 fd :x lt 45 fd :z lt 45 fd :x lt 45 end

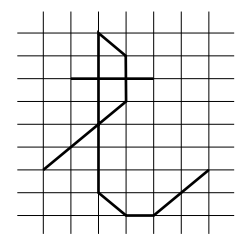

to t<br>fd :z \* 3 lt 45 fd :x \* 2<br>lt 45 fd :z lt 135 fd :x \* 7<br>lt 45 fd :z lt 45 fd :x<br>lt 45 fd :x \* 2<br>pu lt 45 fd :x \* 2 pd<br>fd :x \* 3<br>pu lt 90 fd :x \* 4<br>ht 90 fd :x \* 5 lt 45 pd<br>end

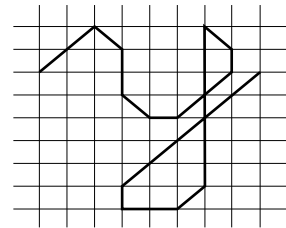

to y fd :z \* 2 rt 90 fd :z rt 45 fd :x \* 2 lt 45 fd :z lt 45 fd :x lt 45 fd :z \* 2 lt 45 fd :x lt 45 fd :z lt 135 fd :x \* 7 rt 45 fd :z rt 45 fd :x \* 2 rt 90 fd :x rt 45 fd :z \* 5 end

Warto jeszcze zdefiniować odstęp pomiędzy literami. Możemy oznaczyć go kropką.

to . pu rt 45 fd :x \* 4 lt 45 pd end

Wielkość liter zależy od wartości x i z. Dzięki temu możemy określić sobie różne rodzaje pisma:

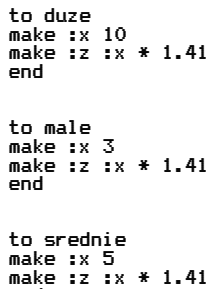

end

Początek napisu możemy ustalić<br>erując bezpośrednio żółwiem. sterując bezpośrednio Możemy również ułatwić sobie życie za pomocą takiej procedury:

```
to linia :nr<br>pu home<br>fd 190 lt 90<br>fd 300 lt 90<br>fd (:nr * 1.7 - 1) * :x * 8<br>lt 135<br>end
```
Na zakończenie proponuję Wam wpisanie tego wiersza. Składa się on tylko z ośmiu liter, które już zdefiniowaliśmy.

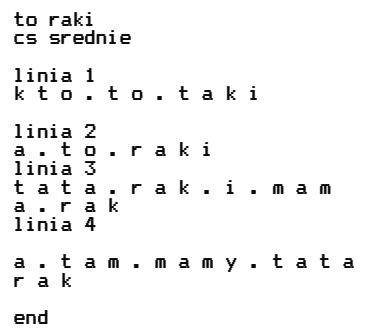

Życzę cierpliwości podczas definiowania całego alfabetu.

*Romek*

*Czy wiecie jak wygląda dyskietka? Jest to krążek pokryty z obu stron cieniuteńką warstwą materiału magnetycznego. Informacje są zapisywane na koncentrycznych okręgach zwanych ścieżkami, na których mieści się po kilkanaście sektorów. Z dyskietkami należy obchodzić się bardzo ostrożnie. Szkodzi im zbyt wysoka temperatura, brud, kurz, zbyt mocne wyginanie oraz silne pole magnetyczne. Czasem jednak, mimo szczególnej troski, zdarzają się przykre niespodzianki... .*

KONKURS

**SOROMO** 

*Profesor Turbulentny od kilku lat prowadził badania zmierzające do odkrycia nowych materiałów ferromagnetycznych. Żmudne próby dały ostatnio niespodzie-*

**30** BAJTEK 3/88 tp://www.t2e.pl/reduksy

*wanie dobre rezultaty. Profesor zdecydował się. zabezpieczyć cenne dokumenty w kasie pancernej zamykanej elektronicznym zamkiem. Szyfr do zamku był zapisany na dyskietce, która niestety została uszkodzona podczas nieostrożnej zabawy z elektromagnesem. Nie pomogło nawet najnowocześniejsze oprogramowanie służące do odzyskiwania utraconego zapisu. Profesor Turbulentny ma zmarnowane święta!*

*Pomóżcie zrozpaczonemu naukowcowi. Fragmenty notatek pozwalają odtworzyć część informacji, które znajdowały się na dyskietce. Posługując się nimi należy zapisać odpowiednie dane, tak jak*  *robiła to głowica stacji dysków, a więc do włascwych ścieżek i sektorów. Odgadnięte słowa wpisujemy zgodnie z kierunkiem ruchu wskazówek zegara rozpoczynając od pola sąsiadującego z kodem ścieżki i sektora. Na przykład dla ścieżki 12 i sektora 4 będzie to kod 124. Hasło otwierające kasę pozwala odczytać umieszczony obok program. Zakradło się do niego kilkanaście błędów. Kolejne numery linii z ukrytymi błędami oznaczają poszczególne litery hasła np. 1027 to 10 ścieżka, 2 sektor, 7 litera słowa.*

*Jeśli masz kłopoty z przeanalizowaniem programu, to poproś kolegę, który ma komputer. Maszyna pomoże Ci zna-* *leźć błędy. Jeśli wykorzystasz do tego Spectrum, to pamiętaj, że instrukcja RND ma trochę inną postać.*

*Rozwiązania (hasło otwierające kasę) tylko na kartkach pocztowych z naklejonym kuponem konkursowym prosimy przysyłać do 20 kwietnia 1988 na adres redakcji:*

*"Bajtek"*

*ul. Wspólna 61 00-687 Warszawa*

*Główną nagrodą w naszym konkursie* 

*jest komputer Atari 65 XE z magnetofonem ufundowany przez PZ KAREN*

*(b)*

1010 DIM A\$(15):REM IMIE GRACZA 1011 DIM P\$(3),REM ODPOWIEDZ 1013 LET PUNKT=0 1014 LET KONIEC=1060:LET P=1 1020 PRINT "CZESC!" 1022 PRINT "JA JESTEM KOMPUTER, A TY JAK MASZ NA IMIE "; 1023 INPUT A\$ 1026 LET DL=LEN(A\$ 1039 GOSUB 1330:PRTNT "CZESC ";A\$;"!" 1031 PRINT "JESTES FAJN"; 1032 IF A\$(DL)="A" THEN PRINT "A DZIEWCZYNA!":LET P=0 1033 IF A\$(DL)<>A THEN PRINT "Y CHLOPAK !" 1040 PRINT "WIESZ ";A\$;" CO TO JEST NAJWIEKSZY WSPOLNY PODZIELNIK "; 1042 INPUT P\$ 1044 IF P\$<>"TAK" AND P\$M<"NIE" THEN GOSUB 1310:GOTO 1040 1046 IF P\$="NIE" THEN GOSUB 1330:GOSUB

1110 1050 PRINT "CZY CHCESZ ";A\$;" SPROBOWAC JESZCZE RAZ "; 1052 INPUT P\$ 1055 IF P\$<>"TAK" AND P\$<>"NIE" THEN GOSUB 1319 GOTO 1050 1058 IF P\$="TAK" THEN GOSUB 1111: GOTO 1050 1059 GOSUB 1330 l060 IF P THEN PRINT "ZDOBYLES "; 1061 IF NOT P THEN PRINT "ZDOBYLAS "; 1062 PRINT PUNKT:" PKT." 1063 PRINT "DZIEKUJE I DO ZOBACZENIA" 1055 STOP 1110 PRINT "NO TO SIE ZARAZ PRZEKONAMY, CZY GO UMIESZ OBLICZAC!" 1111 LET L1=1+INT(30\*RND(1))) 1112 FOR K=1 TO 10\*RND(1) 1139 RETURN

- 
- 1113 LET L2=1+INT(30\*RND(1))

1210:GOTO 1040

1048 IF P\$="TAK" THEM GOSUB 1330:GOSUB

- 1114 GOSUB 1330
- 1115 PRINT "SPROBUJ OBLICZYC NWP Z LICZB L1=";L1;" ORAZ L2=";L2
- 1120 GOSUB 1330
- 1123 PRINT "JA JUZ DAWNO SKONCZYLEM, A TY ";A\$
- 1125 G0SUB 1230
- 1126 LET B=0:REM LICZNIK BLEDOW
- 1127 PRINT "PODAJ JAKI MASZ WYNIK ";
- 1130 INPUT W:REM GRAJACY PODAJE WYNIK
- 1133 IF W<>A THEN GOSUB 1145:GOTO 1127
- 1135 GOSUB 1150
- 1145 LET B=B+1:IF B>3 THEN PRINT
	-
- "BARDZO ";:ENDIF 1146 PRINT "ZLE! MUSISZ POLICZYC
	- JESZCZE RAZ!"
- 1148 RETURN
- 1150 IF B=0 THEN PRINT "BARDZO";
- 1151 PRINT DOBRZE, WYNIK PRAWIDLOWY!"
- 1152 LET PUNKT=PUNKT+1

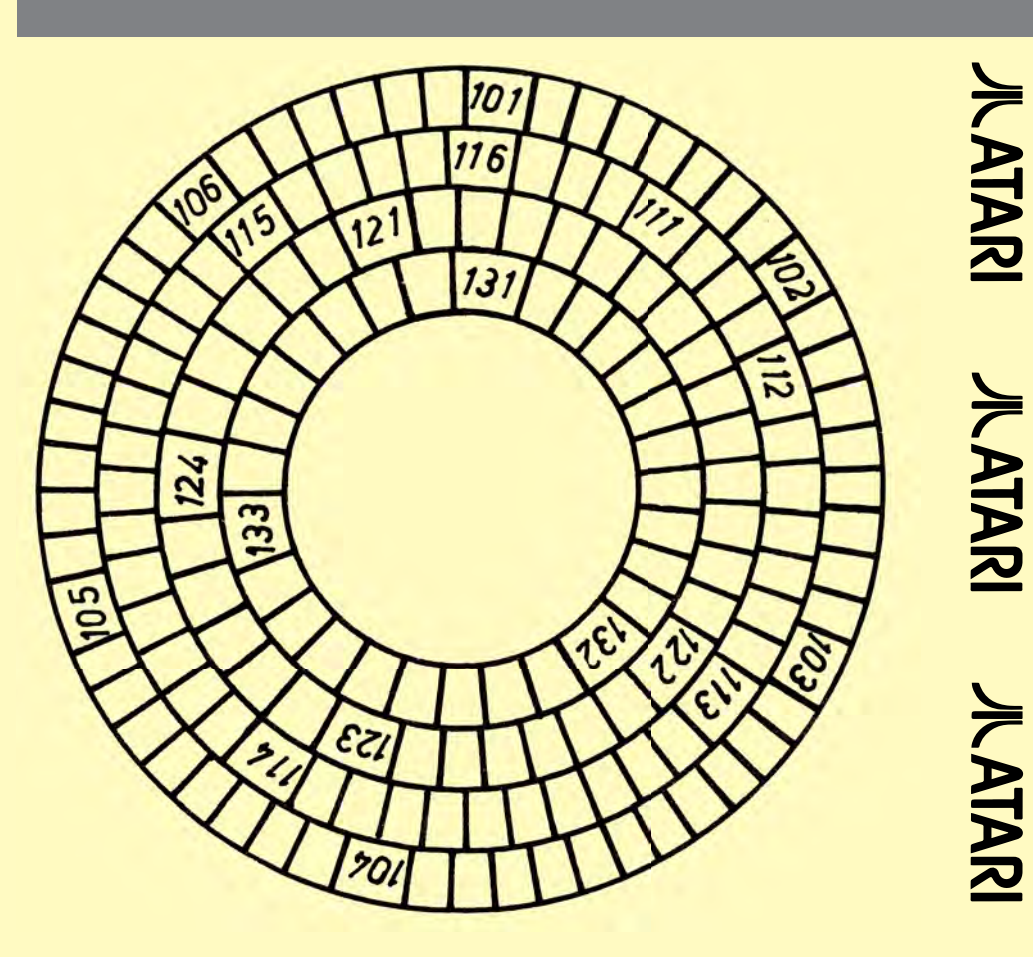

# **NOTATKI PROFESORA TURBULENTNEGO**

#### ŚCIEŻKA 10:

- SEKTOR 1: Twórca oszałamiających sukcesów ATARI i Commodore
- SEKTOR 2: Precyzyjny opis przedstawiający sposób rozwiązania problemu.
- SEKTOR 3: Program, który podczas działania pobiera instrukcję, rozpoznaje jej znaczenie, a następnie wykonuje ją bez tworzenia kodu wynikowego.
- SEKTOR 4: Inaczej oprogramowanie.
- SEKTOR 5: Stałe, zmienne i funkcje połączone operatorami działań arytmetycznych i logicznych np. mnożenia, dzielenia, odejmowania lub dodawania.
- SEKTOR 6: Program umożliwiający redagowanie tekstu.

#### ŚCIEŻKA 11

- SEKTOR 1: Podstawowa jednostka informacji odpowiadająca wystąpieniu jednego z dwóch możliwych stanów.
- SEKTOR 2: Znany matematyk, fizyk, pisarz i filozof francuski z XVII w: Nazwa jednego z języków programowania.
- SEKTOR 3: Proces tłumaczenia z języka zrozumiałego dla użytkownika na jęzvk maszyny. SEKTOR 4: Układ scalony o wielkiej skali integracji,

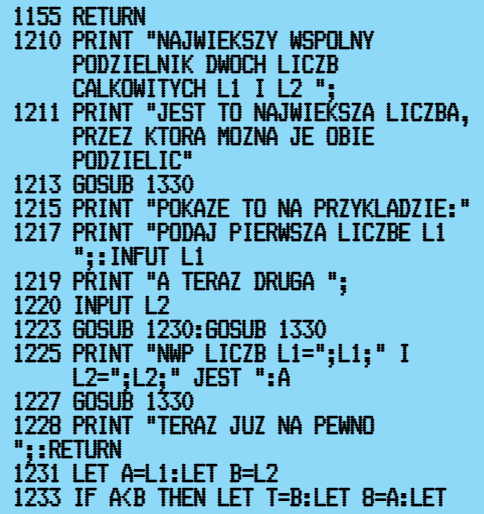

jeden z najważniejszych w mikrokomputerze.

- SEKTOR 5: Wszystkie informacje przesyłane do i wychodzące z komputera.
- SEKTOR 6: Pamięć umożliwiająca zapis i odczyt informacji.

#### ŚCIEŻKA 12

- SEKTOR 1: Cecha umożliwiająca przenoszenie oprogramowania z jednego komputera na inny; inaczej zgodność.
- SEKTOR 2: Urządzenie służące do sterowania ruchem kursora, spełniająca podobną funkcję jak joy stick.
- SEKTOR 3: Pierwsza całkowicie elektroniczna maszyna cyfrowa skonstruowana w 1946 roku.
- SEKTOR 4: Jeden z rodzajów pamięci stałej umożliwiający skasowanie zapisu przez naświetlenie promieniami ultrafioletowymi.
	- ŚCIEŻKA 13
- SEKTOR 1: Podstawowe urząazenie umożliwiające wprowadzenie informacji do komputera.
- SEKTOR 2: Symbol odpowiadający rozkazom, ułatwiający zapamiętanie ich znaczenia
- SEKTOR 3: Strukturalny język programowania dla komputerów Atari.

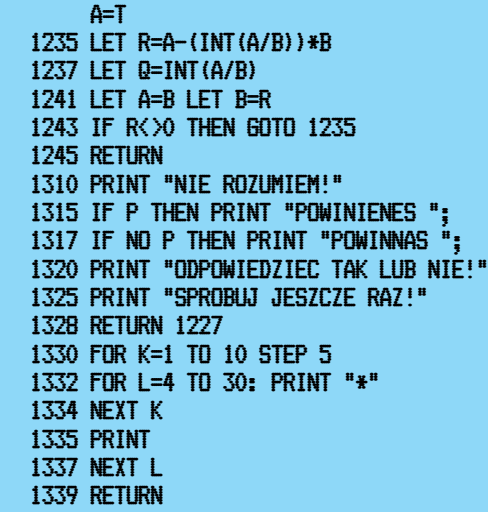

# *NIE TYLKO KOMPUTERY*

# CYFROWE WYZWANIE *dokończenie ze str 32*

**wizji i fonii, niż rozpowszechniony obecnie VHS. Cóż, kiedy tajemnice techniczne Bety-max Sony pragnął zachować wyłącznie dla siebie. Tymczasem najpoważniejszy rywal — JVC — zaprojektował nieco mniej zaawansowany technologicznie system, którym z iście japońskim sprytem zaczął wypierać Sony z rynku. Trik JVC był tylko do pew**nego stopnia samobójczy **nie czyhającym tylko na taki moment głodnym wilkom branży elektronicznej sekretów własnego systemu VHS. Prawie momentalnie w sklepach zaroiło**  się od magnetowidów firm wszelakich, **naturalnie tych oznaczonych trzema literkami. Beta-max i Sony zepchnięci zostali na margines.**

**Kiedy fala wideo dotarła do Polski było już po wszystkim. Kaseta magentowidowa i magnetowid kojarzyły się wyłącznie z systemem VHS. Co prawda byli i tacy, którzy widzieli Betę-max marki Sony, ale któż wchodziłby z nimi w układy skoro posiadali sprzęt... nietypowy, uniemożliwiający wymianę nagrań. Na domiar złego dla Sony na kasecie VHS można zmieścić cztery godziny programu, tymczasem Beta-maxy z trudnością grały ponad godzinę. Najnowsze taśmy wyprodukowane eksperymentalnie przez walczący jak lew koncern Sony mieszczą pięć godzin, ale konkurencja zrewanżowała się niewiarygodnie cienkimi... ośmiogodzinnymi VHS.**

**To, co skazało u nas na ostracyzm właścicieli Beta-maxów zawładnęło również wideobiznesem na Zachodzie. W wypożyczalniach dostać można co prawda kasety systemu lansowanego przez Sony, ale jest ich coraz mniej. Najnowsze fi lmy z rzadka utrwala się na Beta- maxach. Kiedy po raz pierwszy wylała rzeka VHS, Sony stracił aż 40 proc. zdawałoby się dobrze opanowanego rynku magnetowidowego. W roku ubiegłym sprzedano w Stanach Zjednoczonych całe morze nowych magnetowidów o wartości 5,25 mld dolarów. Tylko 10 proc. nabywców zdecydowało się na inne systemy niż VHS. Liczbę posiadaczy Beta-maxów w USA ocenia się dziś na 20 milionów. Obecnie mogą z czystym sumieniem powiedzieć sobie, że zostali zdradzeni... Sony bowiem od stycznia 1988 roku rozpoczął sprzedaż magnetowidów VHS w Stanach Zjednoczonych. Co prawda rzecznicy koncernu powtarzają bez ustanku, iż nadal produkowane będą urządzenia pozwalające na używanie tych pierwszych, mniejszych kaset, jednak tak, czy inaczej, jest to koniec systemu Beta-max. Kapitulacja i przyznanie się do porażki.**

**Cyfrowe wyzwanie dźwiękowe postawiło przed Sony kolejny pro blem do rozstrzygnięcia. Gdyby można było podpowiedzieć skośnookim specom od amerykańskiej klienteli, trzeba byłoby im opowiedzieć o początkach kina w Stanach Zjednoczonych. O tym, z jakim uporem Tomasz Edison i jego koncern bronili swego monopolu na produkcję ruchomych obrazów, a także o tych, którzy w ucieczce przed jego bojówkami, operującymi na Wschodnim Wybrzeżu wbrew przepisom kręcąc**  korbkami pierwszych kamer, trafili na **cudowne, spokojne miejsce — Hollywood.**

*Wojciech Łuczak*

# *NIE TYLKO KOMPUTERY*

SYFROWE WYZWANIE

**Wszystko wygląda podobnie. I obudowa i sam układ. Właściwie na pierwszy rzut oka maszyneria nie różni się specjalnie od najnowszych modeli magnetofonów, nazwijmy je konwencjonalnymi. Bo w gruncie rzeczy od roku Japończycy, a od kilku tygodni Amerykanie mają do czynienia z trochę tylko innym urządzeniem do zapisywania i odtwarzania dźwięku na przesuwającej się taśmie. Ale sposób owej rejestracji, czy odkodowywania głosów w absolutnej nowince technologicznej ostatnich czasów — magnetofonie cyfrowym, czyni go doskonalszym od każdego dotychczasowego rodzaju sprzętu, jaki skonstruowano ku wygodzie i uciesze fonoamatorów.**

**Kompaktowe płyty i laserowe odtwarzacze nie szokują już dziś nikogo, nawet w Polsce. Dźwięk rozłożony na czynniki pierwsze i zaszyfrowany w postaci kombinacji zerojedynkowych, dotrzeć może do naszych uszu bez kłopotliwego pośrednictwa igły drgającej w rowku wyżłobionym w czarnym, wirującym krążku. W epoce kompaktów hasło "szum starej płyty" stać się powinno zabytkiem językowym. Czy może**  szumieć coś, czego w sensie fizycz**nym nie dotyka żaden mechanizm, a jedynie muska promień lasera?**

**Podobnie czyste tony, głosy z niesłychaną precyzją oddające ciepło i nasycenie dźwięku, zapewnia magnetofon cyfrowy. Działa prawie jak kompakt. Choć szczegóły techniczne osłonięte są, jak zawsze w przypadku nowości, zrozumiałą tajemnicą, można powiedzieć, jak**  pisze amerykański magazyn "Time", **że..... komputerowe mikrochipy**

**rozbijają głosy na miliardy bitów informacji, które są następnie magazynowane na taśmie magnetycznej..."**

**Naturalnie byłoby zbyt pięknie, gdyby nośnikiem informacji o nagranych dźwiękach była zwykła kaseta magnetofonowa.**

**Ta nowa — DAT (digital audio tape) jest mniejsza i pojemniejsza od tradycyjnej. Na muzyczną scenę wchodzi jednak z oporami, tak jak i cyfrowy magnetofon. Technologia DAT jest bowiem czymś w rodzaju potężnego wyzwania dla władców imperium płyty kompaktowej. A że często o rozwoju obu technik odtwarzania cyfrowego decydują ci sami**  ludzie, w tak zwanej "branży" dzieją **się cuda, o które nikt w Polsce nie** 

**32** BAJTEK 3/88

**podejrzewałby ludzi amerykańskiego biznesu.**

**Yukinori Ishikawa — tokijski korespondent tygodnika "Time" doniósł, iż Japończycy z umiarkowanym zapałem przyjęli magnetofon cyfrowy. Choć już od roku w sklepach Nipponu oferuje się ten najwyższej jakości sprzęt, spodziewanego boomu nie odnotowano. Mieszkańcy Kraju Kwitnącej Wiśni nie są bowiem aż takimi szaleńcami konsumpcji, aby rzucać się bez opamiętania na każdą nowinkę. Szturmu klientów oczekuje się natomiast w Stanach Zjednoczonych. Styczniowa wystawa elektroniki dla każdego w Las Vegas dowiodła, że w Ameryce rozpoczyna się prawdziwa cyfrowa rewolucja skierowana przeciwko dotychczasowemu stylowi nagrywania i odtwarzania.**

**Praktycznie każda licząca się na rynku amerykańskim fi rma pokazała swój model magnetofonu cyfrowego. Przy czym sercem wszystkich jest zoptymalizowana już kaseta DAT. Pół tuzina wytwórców zapewnia, że ich sprzęt pojawi się w sklepach już latem 1988 roku. Forpocztę natarcia tworzą spółki związane z przemysłem motoryzacyjnym. Od lutego konsorcjum Kenwood oferuje**  nabywcom swój "set" — radio po**łączone z cyfrowym odtwarzaczem kaset do zamontowania w samochodzie. Ford obiecuje wyposażyć w cyfrową aparaturę Sony swoje Lincolny Continentale wypuszczane od czerwca. Firmy Harman/Kardon, Marantz i Casio nie ograniczają się wszakże do sprzętu odczytującego nagrane fabrycznie DAT, a tych nie jest jeszcze tak dużo (mówi się w Las Vegas o uruchomieniu produkcji 100 pierwszych tytułów z muzyką poważ-** **ną i jazzem). Rzucają bowiem latem pierwsze prawdziwe magnetofony cyfrowe.**

**Za nowości jeszcze nie nazbyt upowszechnione trzeba oczywiście sporo zapłacić. Odtwarzacz taśmowy Kenwooda kosztować ma około 2000 dolarów. Najtańszy i najprostszy magnetofon Casio ceni się na 1099 dolarów.**

**Fachowcy twierdzą, że ten dość wysoki pułap można będzie obniżyć, kiedy do cyfrowego amerykańskiego wyścigu włączą się tacy potentaci**  jak Sony. Ale w przypadku tej firmy **mamy do czynienia z klasycznym syndromem giganta dławiącego się swoją zdobyczą...**

**Koncern Sony mógłby przecież w ciągu kilku miesięcy zalać Stany Zjednoczone swymi cyfrowymi cudeńkami, a przy tym skalkulować cenę na poziomie nie pozwalającym ruszyć palcem konkurencji już istniejącej i tej potencjalnej. Czemu się waha? Czemu zwleka?**

**Problem jest bardzo skomplikowany, choć ma wszelkie pozory prostoty. U podstaw pytania co dalej — leży następująca konstatacja — każdy właściciel cyfrowego magnetofonu jest w stanie utrwalić na taśmie głos swego ulubionego wykonawcy w sposób nie gorszy niż na płycie kompaktowej... pożyczając ją, a następnie reprodukując. W technice cyfrowej nie istnieje bowiem kwestia zniekształcania jakości nagrania przy kolejnej reprodukcji. Producenci płyt kompaktowych — do niedawna monopoliści czystych głosów i fantastycznej jakości dźwięku, mogą więc ze spokojem zacząć pakować manatki i szukać tablicy z na** $p$ isem ..bankructwo".

**Szkopuł w tym, iż w styczniu 1988 roku koncern Sony wchłonął fi rmę CBS Records — absolutnego potentata płytowego Stanów Zjednoczonych. Giganta posiadającego w swej stajni takie nazwiska jak Bruce Springsteen, czy Michael Jackson. Goliata, który jednak przestraszył się dawidowych rozmiarów magnetofonu cyfrowego. Szefowie CBS od dawna należą do czołówki tych wytwórców kompaktów, którzy wypowiedzieli bezwzględną wojnę magnetofonom cyfrowym bojąc się, jak końca świata, utraty absolutnej władzy nad cyfrowym królestwem. Niektórzy mniejsi fabrykanci magnetofonów skłonni są do pewnych ustępstw — pisze się w USA o wpro**wadzeniu "elektronicznej zapadki" **zwanej Solo umożliwiającej skopiowanie płyty kompaktowej, wykluczającej jednak dalsze kopiowanie nagranej taśmy. Lobby płytowe wszakże nie ustępuje i żąda od... Kongresu Stanów Zjednoczonych nałożenia na konsorcja posługujące się kasetą DAT obowiązku zaopatrzenia ich sprzętu w mechanizm uniemożliwiający przegrywanie jakiejkolwiek muzyki wcześniej zarejestrowanej fabrycznie w systemie cyfrowym. Przepychanka trwa, a Sony traci miliony...**

**Nie po raz pierwszy na skutek błędnej decyzji o fatalnych skutkach. Trzynaście lat temu japoński trust zwalił z nóg konkurencję swoją nadzwyczajną nowością — magnetowidem. Oryginalny system zapisu dźwięku i obrazu opatrzono nazwą Beta-max. Był i jest znacznie doskonalszy, zapewniający lepszą jakość** 

*dokończenie na str 31*

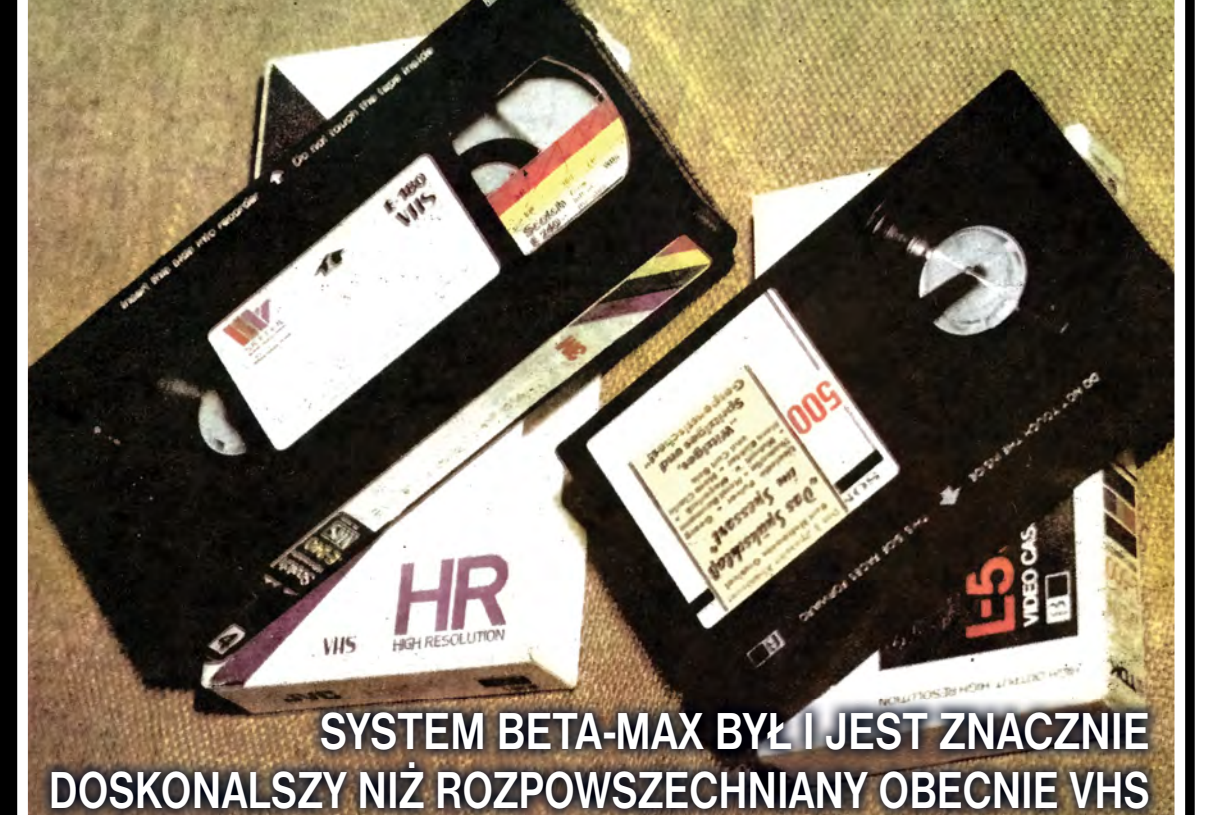